**Guía de instalación**

# **Novell**. **ZENworks. 10 Configuration Management SP3**

**10.3** 30 de marzo de 2010

**www.novell.com**

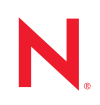

#### **Información legal**

Novell, Inc. no otorga ninguna garantía respecto al contenido y el uso de esta documentación y, específicamente, renuncia a cualquier garantía explícita o implícita de comercialización o adecuación para un fin determinado. Asimismo, Novell, Inc. se reserva el derecho de revisar esta publicación y realizar cambios en su contenido en cualquier momento, sin obligación de notificar tales cambios a ninguna persona o entidad.

Además, Novell, Inc. no ofrece ninguna garantía con respecto a ningún software, y rechaza específicamente cualquier garantía explícita o implícita de comercialización o adecuación para un fin determinado. Por otra parte, Novell, Inc. se reserva el derecho a realizar cambios en cualquiera de las partes o en la totalidad del software de Novell en cualquier momento, sin obligación de notificar tales cambios a ninguna persona ni entidad.

Los productos o la información técnica que se proporcionan bajo este Acuerdo pueden estar sujetos a los controles de exportación de Estados Unidos o a la legislación sobre comercio de otros países. Usted acepta acatar las regulaciones de los controles de exportación y obtener todas las licencias necesarias para exportar, reexportar o importar bienes. También se compromete a no exportar ni reexportar el producto a entidades que figuren en las listas de exclusión de exportación de Estados Unidos, ni a países sometidos a embargo o sospechosos de albergar terroristas, tal y como se especifica en las leyes de exportación de los Estados Unidos. Asimismo, se compromete a no usar el producto para fines prohibidos, como la creación de misiles o armas nucleares, químicas o biológicas. Consulte la [página Web](http://www.novell.com/info/exports/)  [sobre servicios de comercio internacional de Novell](http://www.novell.com/info/exports/) (http://www.novell.com/info/exports/) para obtener más información sobre la exportación del software de Novell. Novell no se responsabiliza de la posibilidad de que el usuario no pueda obtener los permisos de exportación necesarios.

Copyright © 2007-2010 Novell, Inc. Reservados todos los derechos. Ninguna parte de esta publicación puede ser reproducida, fotocopiada, almacenada en un sistema de recuperación o transmitida sin la expresa autorización por escrito del editor.

Novell, Inc. 404 Wyman Street, Suite 500 Waltham, MA 02451 EE. UU. www.novell.com

*Documentación en línea:* para acceder a la documentación en línea más reciente acerca de este y otros productos de Novell, visite la [página Web de documentación de Novell](http://www.novell.com/documentation) (http://www.novell.com/ documentation).

#### **Marcas comerciales de Novell**

Para obtener información sobre las marcas comerciales de Novell, consulte [la lista de marcas registradas y marcas de](http://www.novell.com/company/legal/trademarks/tmlist.html)  [servicio de Novell](http://www.novell.com/company/legal/trademarks/tmlist.html) (http://www.novell.com/company/legal/trademarks/tmlist.html).

#### **Materiales de otros fabricantes**

Todas las marcas comerciales de otros fabricantes son propiedad de sus propietarios respectivos.

## **Tabla de contenido**

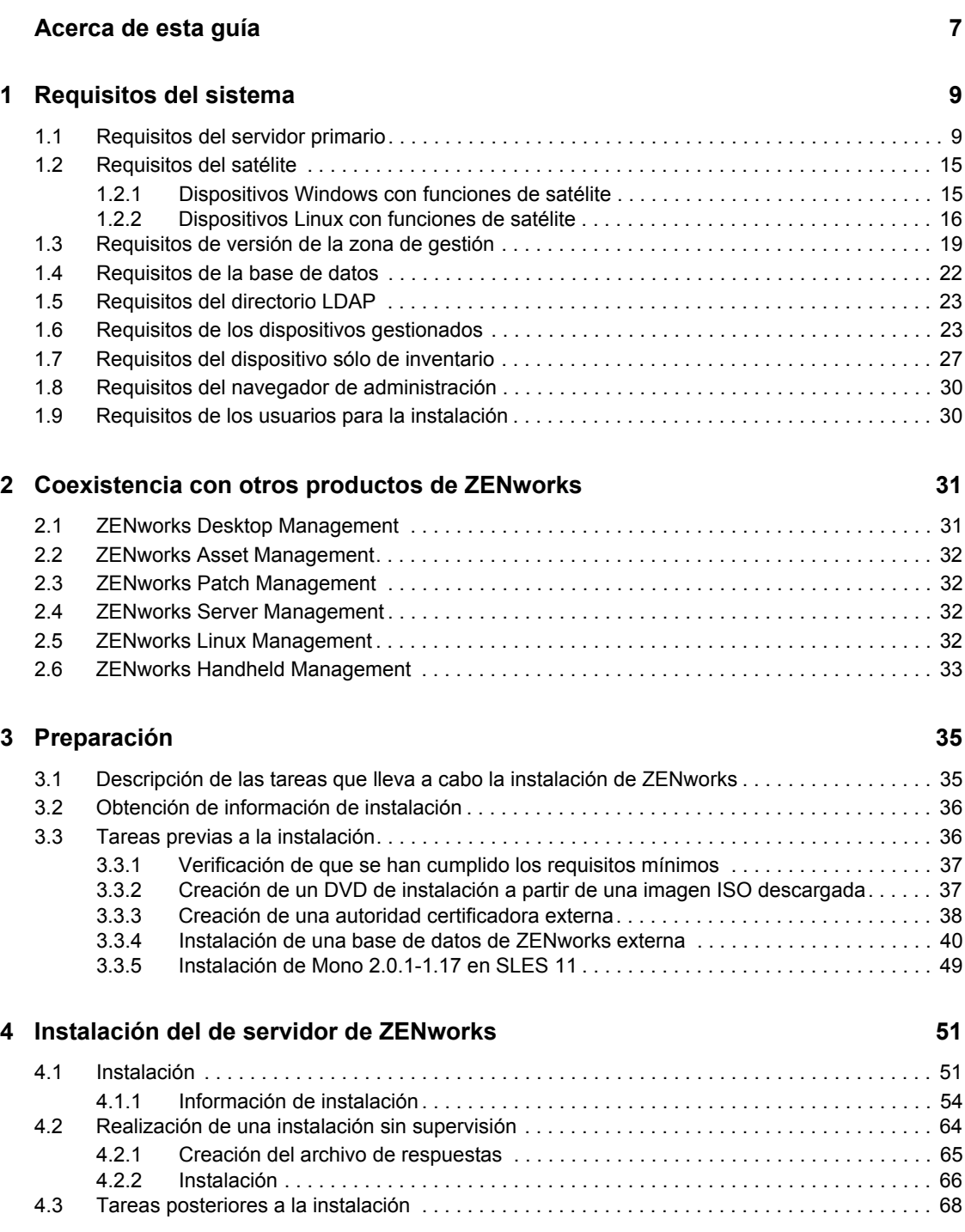

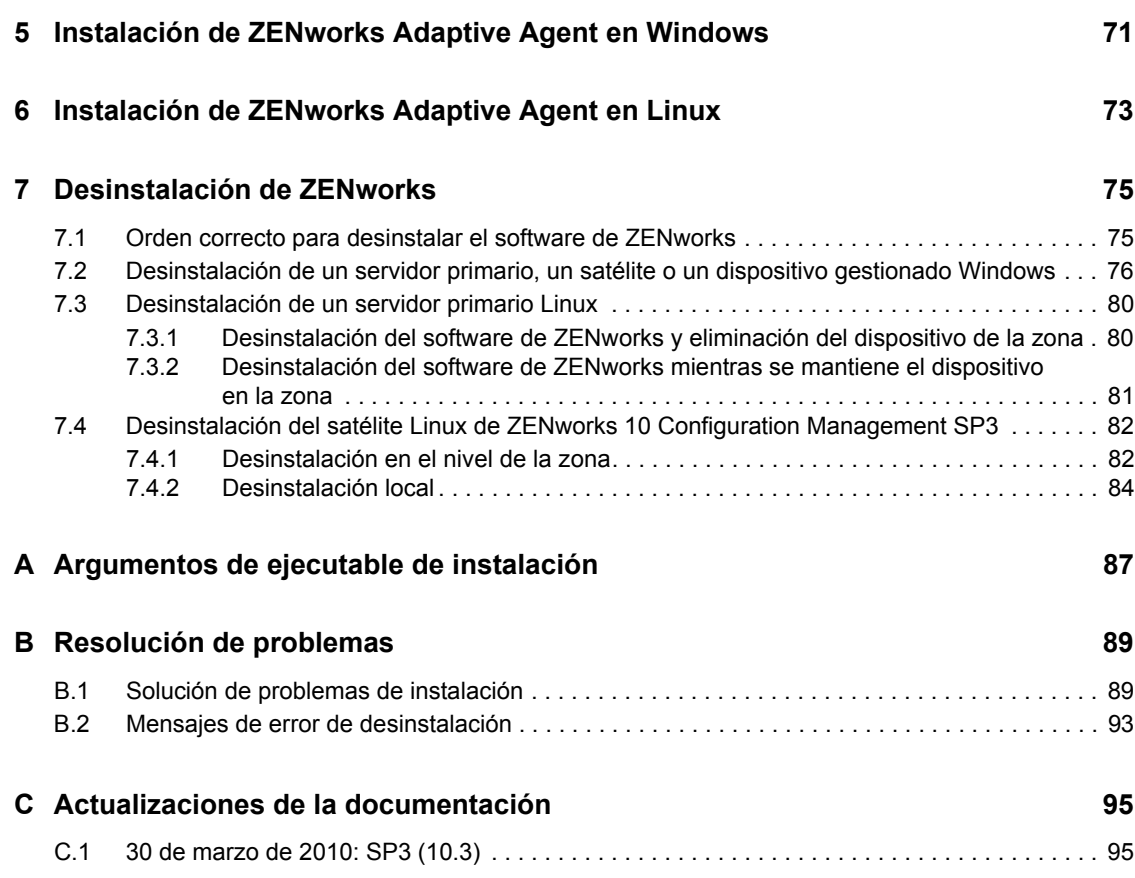

## <span id="page-6-0"></span>**Acerca de esta guía**

Esta *Guía de instalación de ZENworks 10* incluye información que le ayudará a instalar correctamente un sistema Novell<sup>®</sup> ZENworks<sup>®</sup> 10 Configuration Management SP3.

ZENworks 10 Configuration Management SP3 está también disponible como dispositivo de hardware + software que se puede distribuir a la infraestructura virtual admitida. Este dispositivo se basa en una versión personalizada de SUSE Linux Enterprise Server 10 SP2 (SLES 10 SP2) y viene preinstalado con el servidor de ZENworks 10 Configuration Management SP3 y ZENworks Reporting Server de ZENworks 10 Configuration Management SP3.

Para obtener más información sobre cómo distribuir y gestionar ZENworks Appliance, consulte la *Referencia sobre distribución y administración de ZENworks 10 Configuration Management Appliance*.

La información incluida en la guía está organizada del modo siguiente:

- [Capítulo 1, "Requisitos del sistema", en la página 9](#page-8-0)
- [Capítulo 2, "Coexistencia con otros productos de ZENworks", en la página 31](#page-30-0)
- [Capítulo 3, "Preparación", en la página 35](#page-34-0)
- [Capítulo 4, "Instalación del de servidor de ZENworks", en la página 51](#page-50-0)
- [Capítulo 5, "Instalación de ZENworks Adaptive Agent en Windows", en la página 71](#page-70-0)
- [Capítulo 6, "Instalación de ZENworks Adaptive Agent en Linux", en la página 73](#page-72-0)
- [Capítulo 7, "Desinstalación de ZENworks", en la página 75](#page-74-0)
- [Apéndice A, "Argumentos de ejecutable de instalación", en la página 87](#page-86-0)
- [Apéndice B, "Resolución de problemas", en la página 89](#page-88-0)
- [Apéndice C, "Actualizaciones de la documentación", en la página 95](#page-94-0)

#### **Usuarios a los que va dirigida**

Está guía está dirigida a administradores de ZENworks.

#### **Comentarios**

Nos gustaría recibir sus comentarios y sugerencias acerca de este manual y del resto de la documentación incluida con este producto. Utilice la función de comentarios del usuario que se incluye en la parte inferior de cada página de la documentación en línea, o bien acceda al [sitio Web](http://www.novell.com/documentation/feedback.html)  [de comentarios sobre la documentación de Novell](http://www.novell.com/documentation/feedback.html) (http://www.novell.com/documentation/ feedback.html) e introduzca allí sus comentarios.

#### **Documentación adicional**

ZENworks 10 Configuration Management cuenta con documentación adicional (en formatos PDF y HTML) que puede utilizar para conocer e implementar el producto. Para obtener documentación adicional, consulte la [documentación de ZENworks 10 Configuration Management](http://www.novell.com/documentation/zcm10/) (http:// www.novell.com/documentation/zcm10/).

#### **Convenciones de la documentación**

En la documentación de Novell, los símbolos mayor que (>) se utilizan para separar acciones dentro de un paso y elementos en una vía de referencia cruzada.

El símbolo de marca comercial ( $^{\circledR}$ ,  $^{\text{TM}}$ , etc.) indica una marca comercial de Novell. Un asterisco (\*) sirve para identificar una marca comercial de otro fabricante.

Cuando un nombre de vía de acceso se pueda escribir con una barra invertida para algunas plataformas y una barra normal para otras plataformas, el nombre de la vía de acceso aparecerá con una barra invertida. Los usuarios de plataformas que requieran una barra inclinada, como Linux\*, deben usar estas barras, propias de dicho software.

## <span id="page-8-0"></span><sup>1</sup>**Requisitos del sistema**

En las siguientes secciones se indican los requisitos de hardware y software de Novell<sup>®</sup> ZENworks<sup>®</sup> 10 Configuration Management SP3:

- [Sección 1.1, "Requisitos del servidor primario", en la página 9](#page-8-1)
- [Sección 1.2, "Requisitos del satélite", en la página 15](#page-14-0)
- [Sección 1.3, "Requisitos de versión de la zona de gestión", en la página 19](#page-18-0)
- [Sección 1.4, "Requisitos de la base de datos", en la página 22](#page-21-0)
- [Sección 1.5, "Requisitos del directorio LDAP", en la página 23](#page-22-0)
- [Sección 1.6, "Requisitos de los dispositivos gestionados", en la página 23](#page-22-1)
- [Sección 1.7, "Requisitos del dispositivo sólo de inventario", en la página 27](#page-26-0)
- [Sección 1.8, "Requisitos del navegador de administración", en la página 30](#page-29-0)
- [Sección 1.9, "Requisitos de los usuarios para la instalación", en la página 30](#page-29-1)

#### <span id="page-8-1"></span>**1.1 Requisitos del servidor primario**

El servidor en el que desee instalar el software del servidor primario deberá cumplir los siguientes requisitos:

| Elemento         | <b>Requisitos</b>                                                                                                    | Información adicional                                                                                                    |
|------------------|----------------------------------------------------------------------------------------------------|----------------------------------------------------------------------------------------------------|
| Uso del servidor | El servidor puede ofrecer la<br>posibilidad de gestionar otras tareas<br>además de las tareas propias de los<br>servidores primarios de ZENworks 10<br>Configuration Management. No<br>obstante, recomendamos que<br>cualquier servidor en el que se instale<br>el software del servidor primario se<br>utilice únicamente para los fines de<br><b>ZENworks 10 Configuration</b><br>Management. | Por ejemplo, puede que prefiera que el<br>servidor no desempeñe las siguientes<br>funciones:<br>◆ Host de eDirectory de Novell™<br>$\bullet$ Host de Novell Client32 <sup>TM</sup><br>◆ Host de Active Directory<br>• Servidor de Terminal Server |

*Tabla 1-1 Requisitos del servidor primario*

1

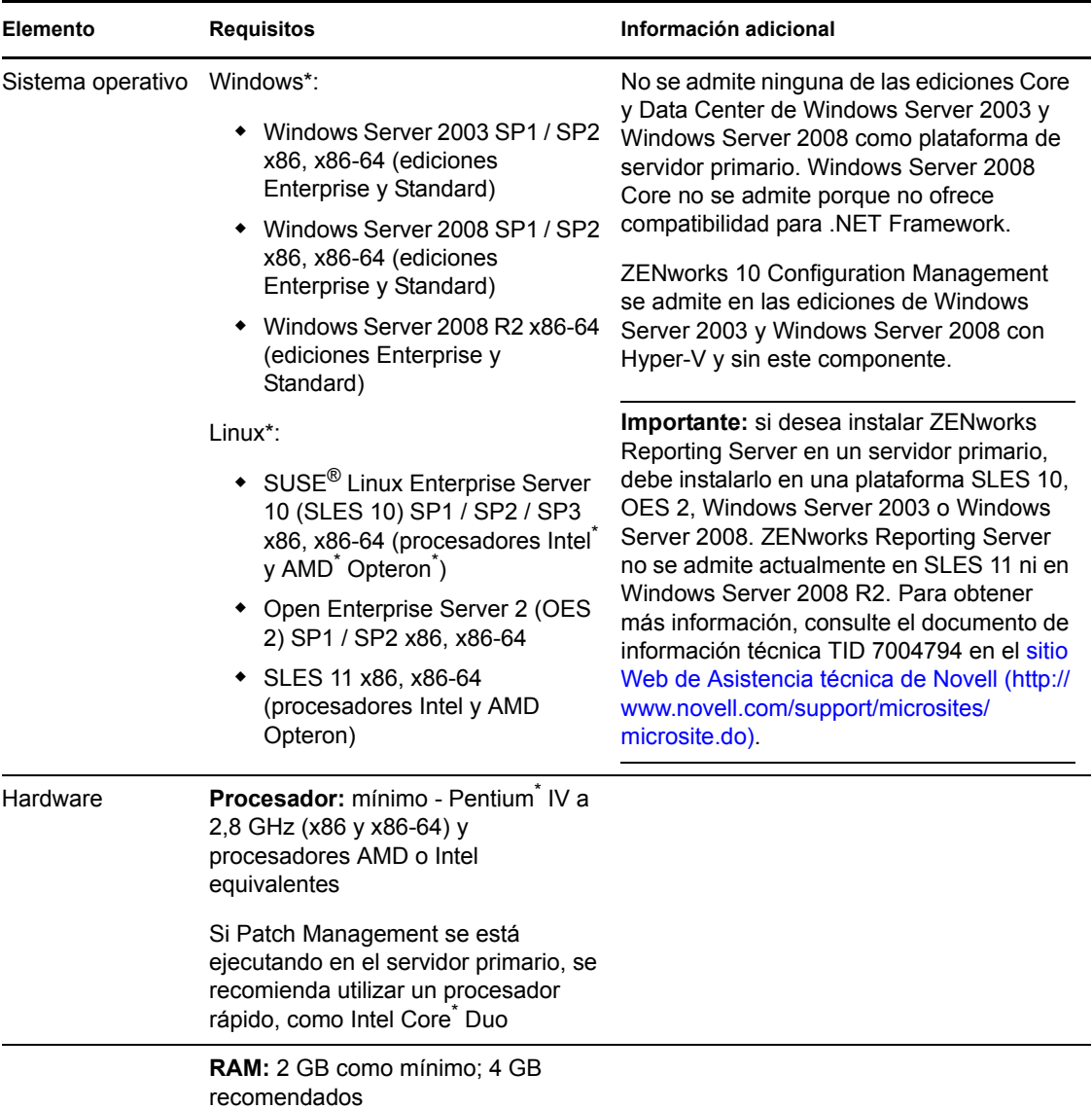

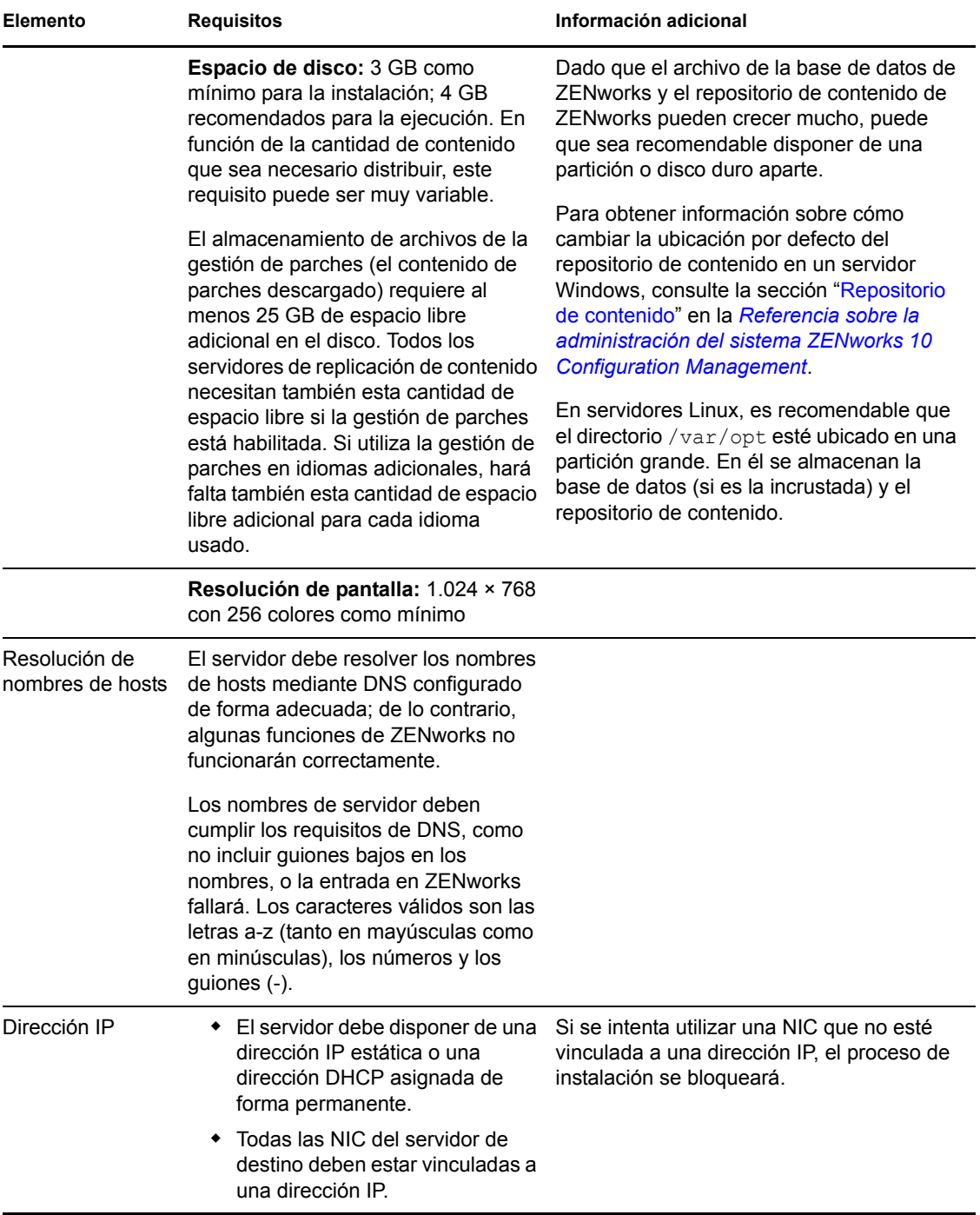

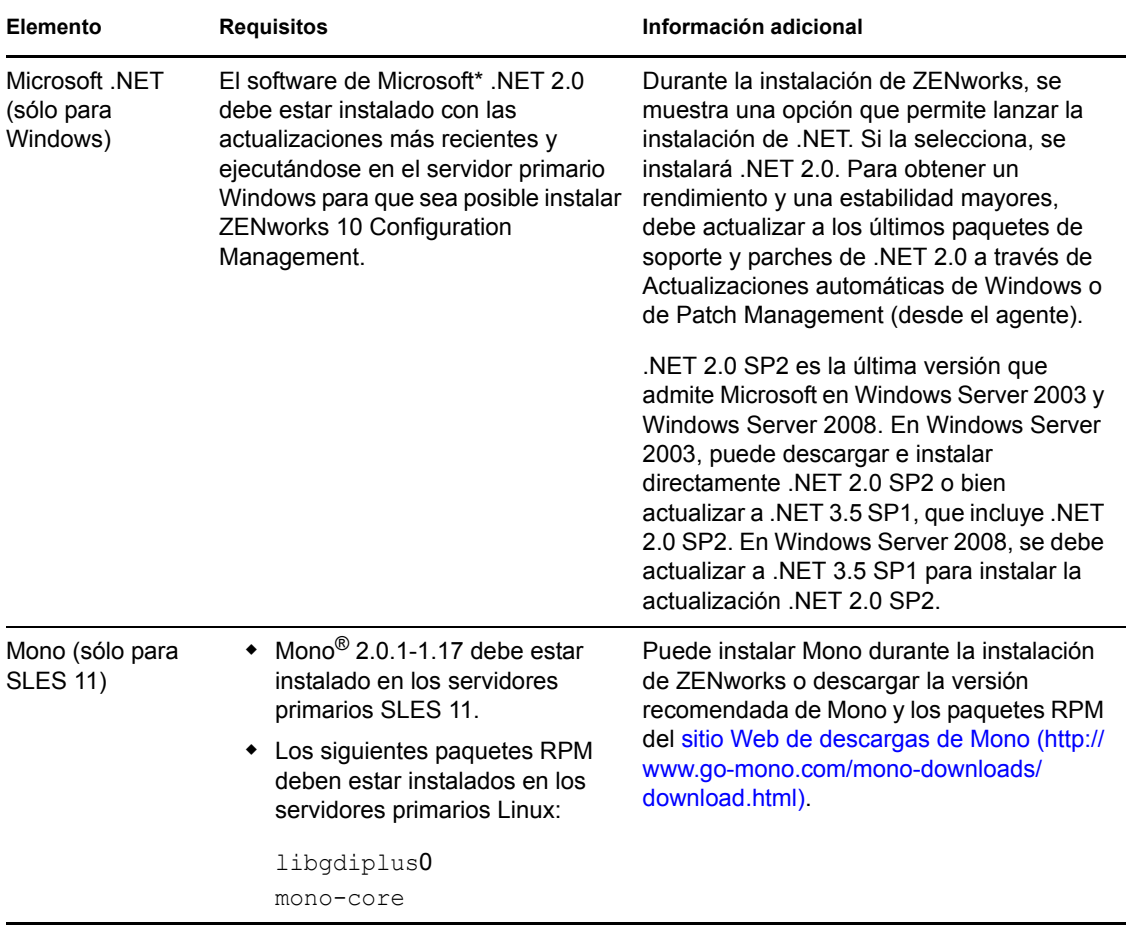

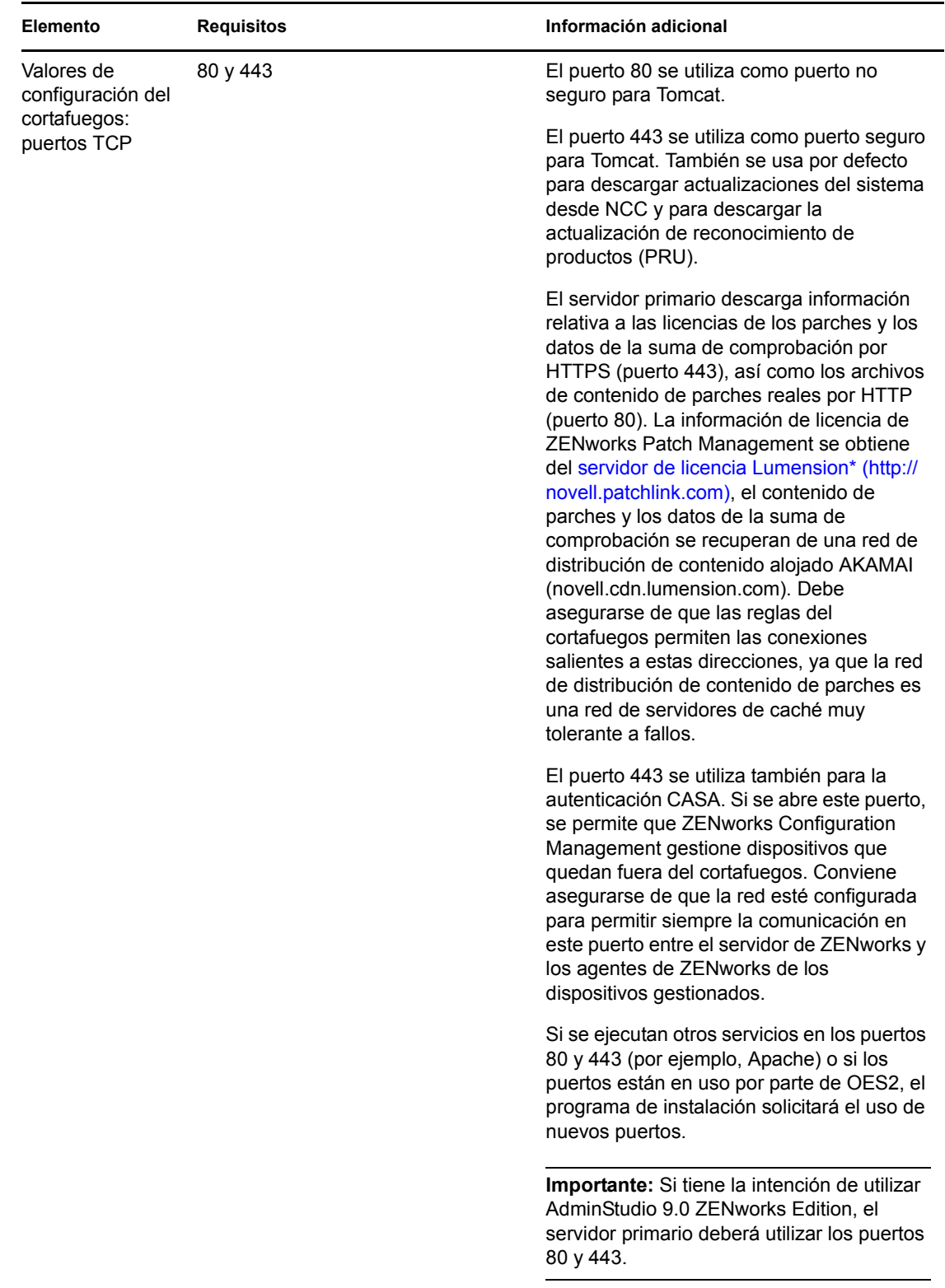

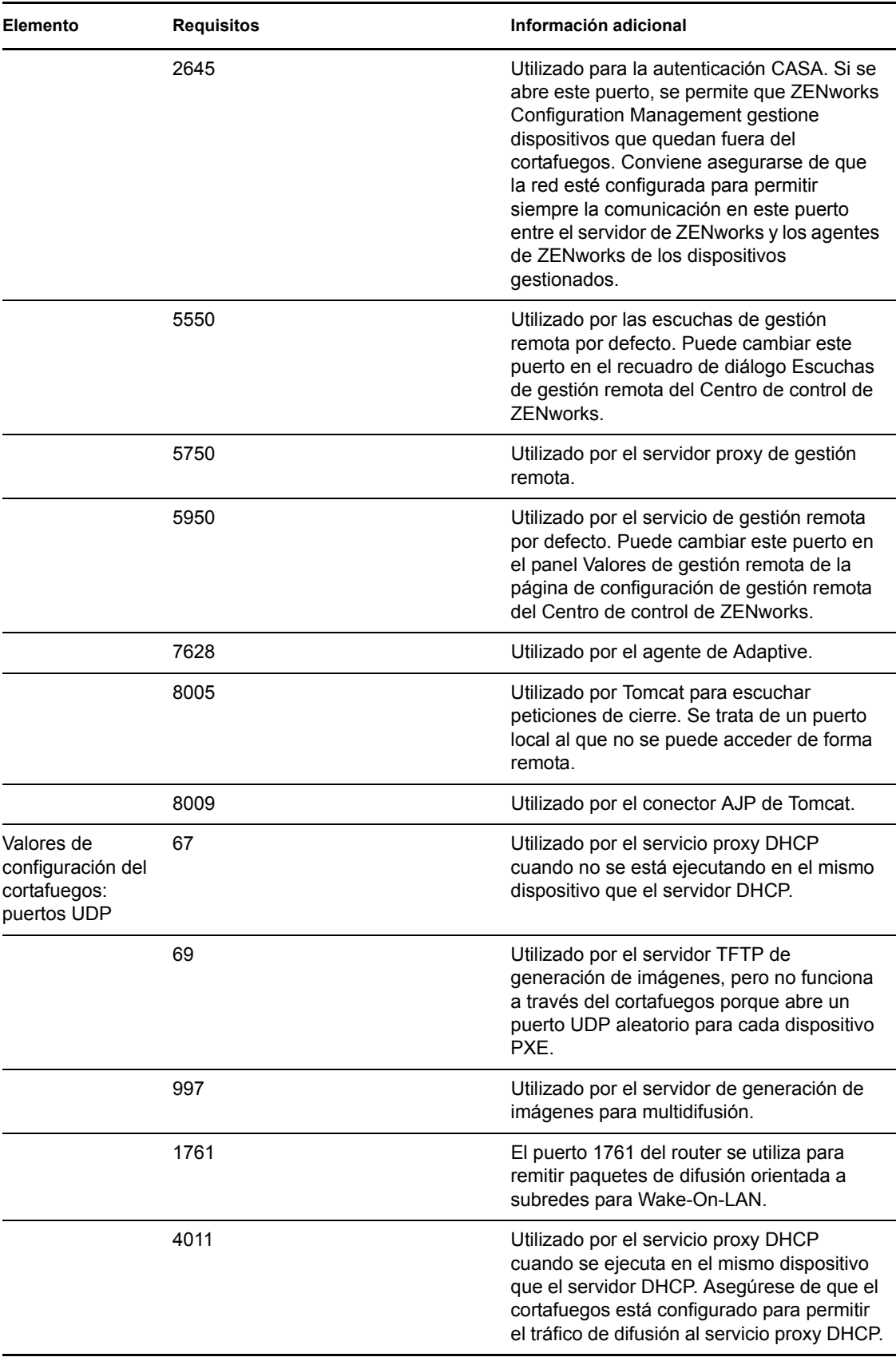

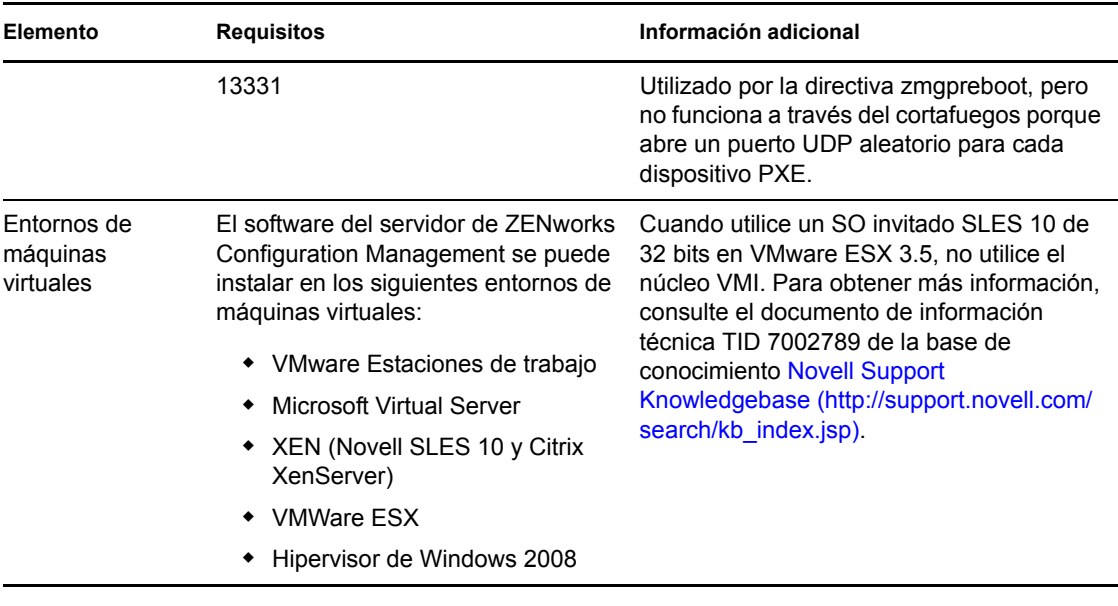

**Nota:** si un servidor primario se encuentra protegido por un cortafuegos NAT, los dispositivos en Internet o en la red pública no se pueden comunicar con él.

## <span id="page-14-0"></span>**1.2 Requisitos del satélite**

Un satélite es un dispositivo que puede realizar ciertas funciones que normalmente realiza un servidor primario de ZENworks. Los satélites pueden ser un dispositivo gestionado (Windows) o un dispositivo sin gestionar (Linux) que tenga instalado ZENworks Adaptive Agent.

Las secciones siguientes contienen más información sobre:

- [Sección 1.2.1, "Dispositivos Windows con funciones de satélite", en la página 15](#page-14-1)
- [Sección 1.2.2, "Dispositivos Linux con funciones de satélite", en la página 16](#page-15-0)

#### <span id="page-14-1"></span>**1.2.1 Dispositivos Windows con funciones de satélite**

Además de las funciones habituales, los dispositivos Windows también ofrecen la posibilidad de ser utilizados como satélites. Cuando utilice los dispositivos gestionados como satélites, asegúrese de que pueden realizar las funciones correspondientes.

Los dispositivos Windows que vayan a realizar funciones de satélite deben reunir los requisitos mínimos de los dispositivos gestionados Windows que se recogen en la [Sección 1.6, "Requisitos de](#page-22-1)  [los dispositivos gestionados", en la página 23](#page-22-1) con las excepciones siguientes:

- Windows Embedded XP no se admite como sistema operativo de estación de trabajo para dispositivos satélites.
- Los dispositivos satélites requieren que se abran puertos TCP y UDP adicionales.

La siguiente tabla recoge los puertos TCP y UDP adicionales que se deben abrir en los dispositivos satélites:

| <b>Elemento</b>                                                       | <b>Requisitos</b> | Información adicional                                                                                                    |
|-----------------------------------------------------------------------|-------------------|----------------------------------------------------------------------------------------------------|
| Valores de<br>configuración del<br>cortafuegos: puertos<br><b>TCP</b> | 80                | Asegúrese de que el puerto sea el mismo que el puerto<br>HTTP que utiliza el servidor primario padre.                                                                                                    |
|                                                                       |                   | Importante: si piensa utilizar AdminStudio 9.0<br>ZENworks Edition, el servidor primario debe utilizar el<br>puerto 80.                                                                                                    |
|                                                                       | 443               | El puerto 443 se utiliza para la autenticación CASA. Si<br>se abre este puerto, se permite que ZENworks<br>Configuration Management gestione dispositivos que<br>quedan fuera del cortafuegos. Conviene asegurarse de<br>que la red esté configurada para permitir siempre la<br>comunicación en este puerto entre el servidor de<br>ZENworks y los agentes de ZENworks de los<br>dispositivos gestionados. |
|                                                                       | 998               | Utilizado por el servidor de prearranque.                                                                                                    |
| Valores de<br>configuración del<br>cortafuegos: puertos<br><b>UDP</b> | 67                | Utilizado por el servicio proxy DHCP cuando no se está<br>ejecutando en el mismo dispositivo que el servidor<br>DHCP.                                                                                                    |
|                                                                       | 69                | Utilizado por el servidor TFTP de generación de<br>imágenes, pero no funciona a través del cortafuegos<br>porque abre un puerto UDP aleatorio para cada<br>dispositivo PXE.                                                                                                    |
|                                                                       | 997               | Utilizado por el servidor de generación de imágenes<br>para multidifusión.                                                                                                    |
|                                                                       | 4011              | Utilizado por el servicio proxy DHCP cuando se ejecuta<br>en el mismo dispositivo que el servidor DHCP.<br>Asegúrese de que el cortafuegos está configurado para<br>permitir el tráfico de difusión al servicio proxy DHCP.                                                                                                    |
|                                                                       | 13331             | Utilizado por la directiva zmgpreboot, pero no funciona a<br>través del cortafuegos porque abre un puerto UDP<br>aleatorio para cada dispositivo PXE.                                                                                                    |

*Tabla 1-2 Puertos adicionales necesarios para los dispositivos gestionados que realicen funciones de satélite*

#### <span id="page-15-0"></span>**1.2.2 Dispositivos Linux con funciones de satélite**

En estos momentos, ZENworks Configuration Management sólo permite gestionar dispositivos Windows. Sin embargo, es posible utilizar un dispositivo Linux sin gestionar para realizar funciones de satélite.

Los dispositivos Linux que lleven a cabo funciones de satélite deben cumplir los siguientes requisitos:

| Elemento                                    | <b>Requisitos</b>                                                                                                    | Información adicional |
|---------------------------------------------|----------------------------------------------------------------------------------------------------|-----------------------|
| Sistema operativo:<br>servidores            | ◆ SLES 10 SP1 / SP2 / SP3 x86, x86-<br>64 (procesadores Intel y AMD<br>Opteron <sup>2</sup> )                                                                                                    |                       |
|                                             | OES 2 SP1 / SP2 x86, x86-64                                                                                                    |                       |
|                                             | SLES 11 x86, x86-64 (procesadores<br>Intel y AMD Opteron)                                                                                                    |                       |
| Sistema operativo:<br>estaciones de trabajo | • SUSE Linux Enterprise Desktop 10<br>(SLED 10) SP1 / SP2 x86, x86-64                                                                                                    |                       |
|                                             | • SLED 11 x86, x86-64                                                                                                    |                       |
| Hardware                                    | • Procesador: mínimo - Pentium <sup>®</sup> IV<br>a 2,8 GHz de 32 bits (x86) y 64 bits<br>(x86-64), o procesador AMD o Intel<br>equivalente                                                                                                    |                       |
|                                             | • RAM: 512 MB como mínimo; 2 GB<br>recomendados                                                                                                    |                       |
|                                             | Espacio de disco: 128 MB como<br>mínimo para la instalación; 4 GB<br>recomendados para la ejecución.<br>En función de la cantidad de<br>contenido que sea necesario<br>distribuir, este requisito puede ser<br>muy variable.                                                         |                       |
|                                             | Resolución de pantalla: 1.024 ×<br>٠<br>768 con 256 colores como mínimo                                                                                                    |                       |
| Resolución de nombres<br>de hosts           | • El servidor debe ser capaz de<br>resolver nombres de hosts de<br>dispositivos mediante un servicio<br>como DNS (recomendado).                                                                                                    |                       |
|                                             | Los nombres de servidor deben<br>cumplir los requisitos de DNS, como<br>no incluir guiones bajos en los<br>nombres, o la entrada en ZENworks<br>fallará. Los caracteres válidos son<br>las letras a-z (tanto en mayúsculas<br>como en minúsculas), los números<br>y los guiones (-). |                       |
|                                             | Si utiliza DNS, debe estar<br>correctamente configurado. De lo<br>contrario, puede que algunas de las<br>funciones de ZENworks no<br>funcionen correctamente.                                                                                                    |                       |

*Tabla 1-3 Requisitos de los dispositivos Linux que realizan funciones de satélite*

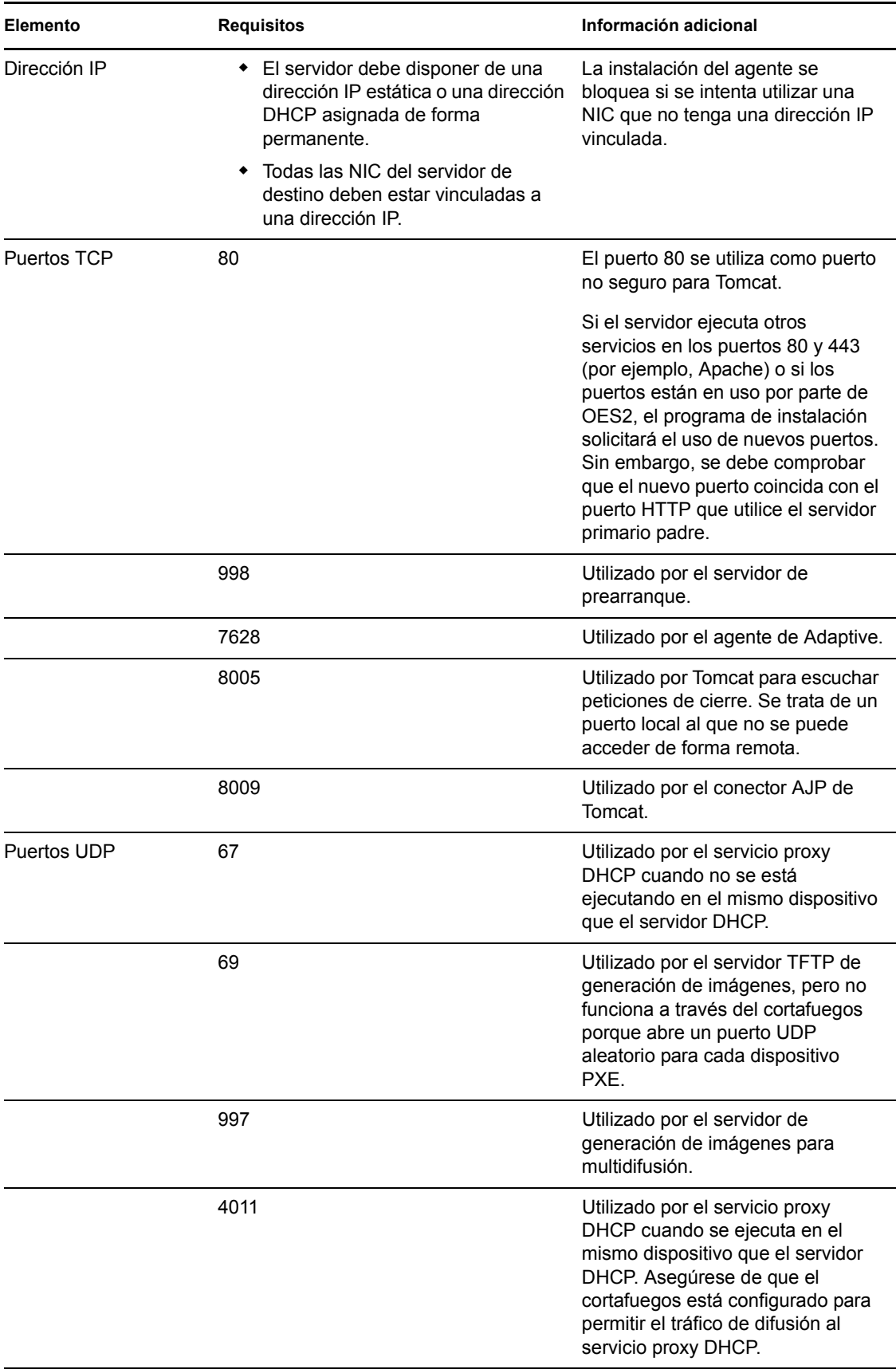

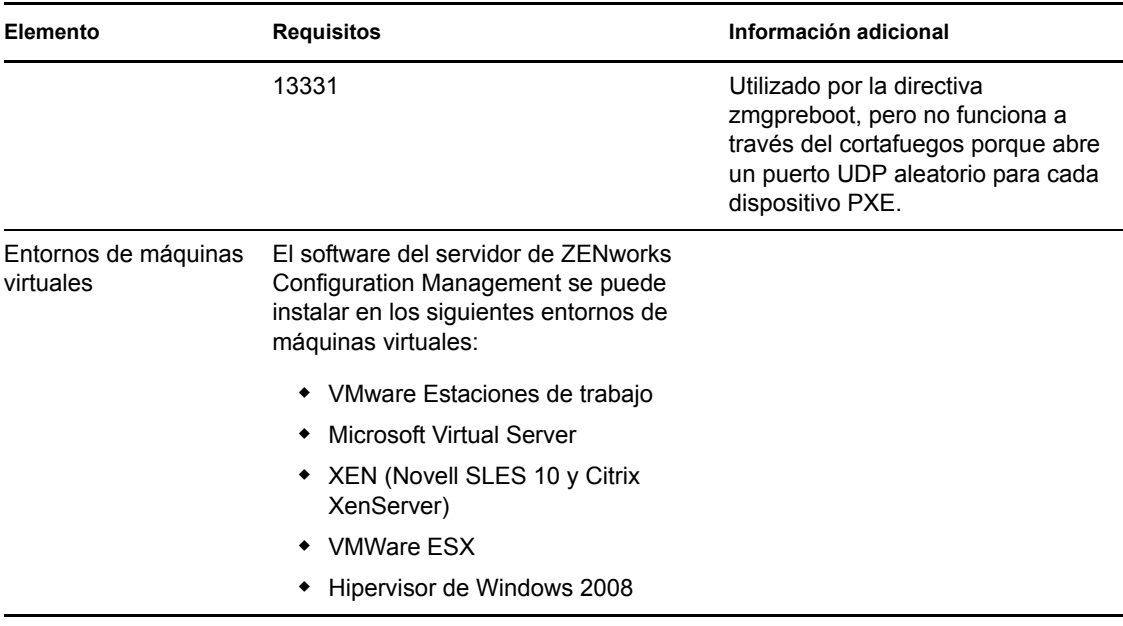

### <span id="page-18-0"></span>**1.3 Requisitos de versión de la zona de gestión**

Si instala otro servidor primario en una zona de gestión existente, la versión del producto de los medios de instalación debe ser compatible con la versión del producto de la zona de gestión. Por ejemplo:

| Versión del producto de la zona de<br>gestión                                                                                                    | Medios de instalación compatibles                                                                                                    | Medios de instalación no<br>compatibles                                                                                                    |
|----------------------------------------------------------------------------------------------------|----------------------------------------------------------------------------------------------------|----------------------------------------------------------------------------------------------------|
| 10.0.0: 7FNworks 10<br><b>Configuration Management</b><br>(versión inicial, sólo electrónica).                                                                                                    | ZENworks 10 Configuration<br>Management (10.0.0: versión<br>inicial, sólo electrónica).                                                                                                    | Cualquier versión del<br>producto que sea posterior<br>a la de la zona de gestión.                                                                                                 |
| Esta versión se establece al<br>instalar el primer servidor en la<br>zona de gestión.                                                                                                    |                                                                                                    |                                                                                                    |
| 10.0.1: 7FNworks 10<br><b>Configuration Management</b><br>(versión electrónica y en medios<br>de instalación).<br>Esta versión se establece al<br>instalar el primer servidor en la<br>zona de gestión. | <b>ZENworks 10 Configuration</b><br>Management (10.0.1: versión<br>inicial y electrónica).<br>O bien<br>Para llevar a cabo una<br>actualización desde la versión<br>10.0.0, consulte el artículo TID<br>3407754 en la base de<br>conocimientos de la asistencia<br>técnica de Novell (http://<br>support.novell.com/search/<br>kb index.jsp). | • ZENworks 10 Configuration<br>Management (10.0.0:<br>versión inicial, sólo<br>electrónica).<br>Cualquier versión del<br>producto que sea posterior<br>a la de la zona de gestión. |

*Tabla 1-4 Compatibilidades de versión de la zona de gestión con versiones de los medios de instalación*

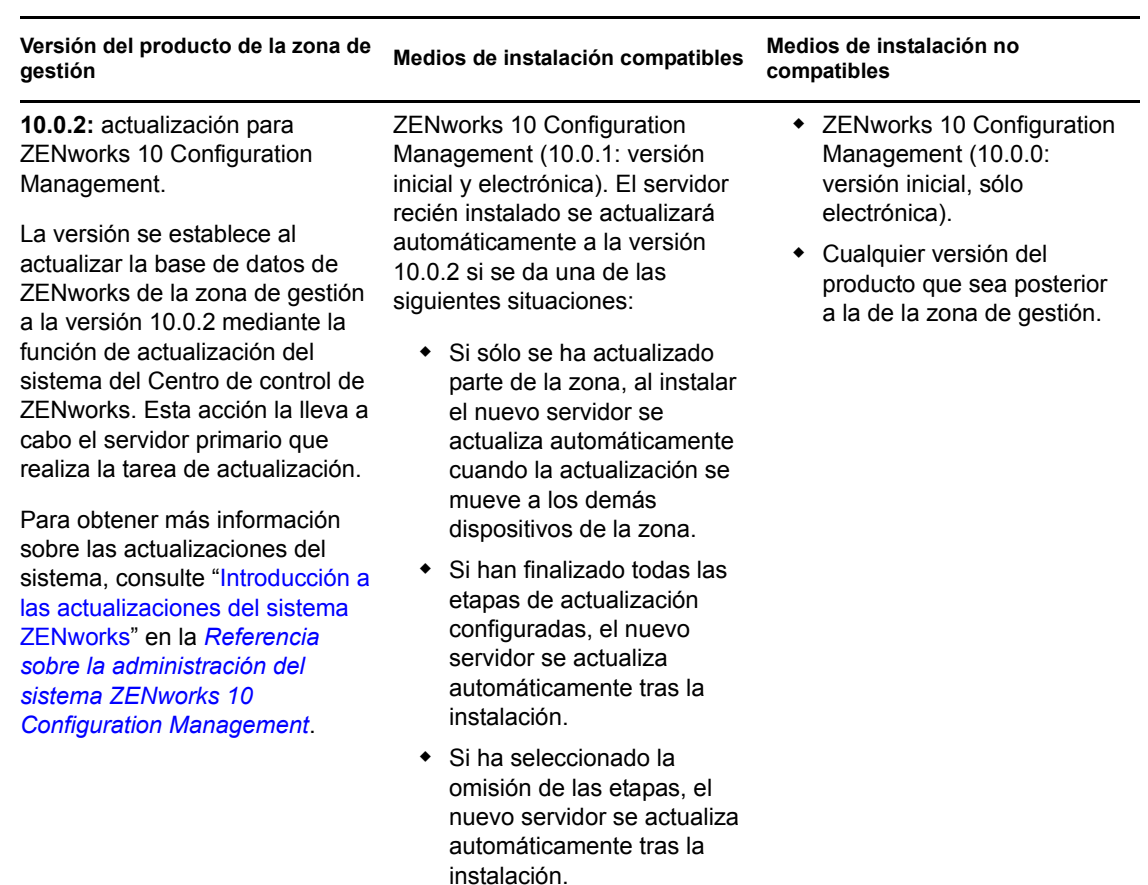

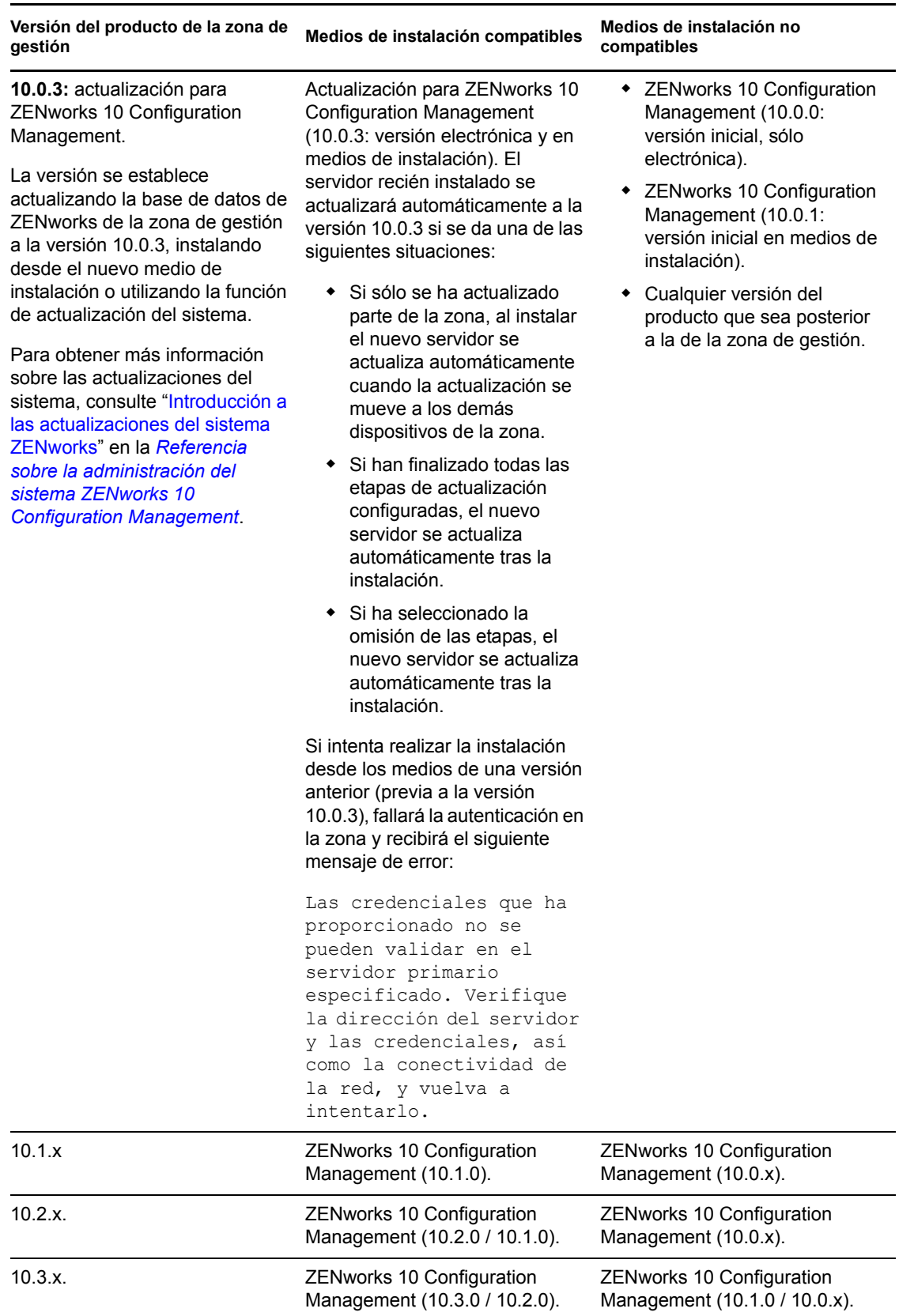

### <span id="page-21-0"></span>**1.4 Requisitos de la base de datos**

Si decide utilizar una base de datos para ZENworks distinta de la base de datos de Sybase SQL Anywhere incrustada disponible por defecto para ZENworks 10 Configuration Management, la base de datos deberá cumplir los siguientes requisitos:

*Tabla 1-5 Requisitos de la base de datos*

| Apartado                              | Requisito                                                                                                    |
|---------------------------------------|----------------------------------------------------------------------------------------------------|
| Versión de la base de<br>datos        | Sybase* SQL Anywhere 10.0.1; Sybase SQL Anywhere 10.0.1.3519 o<br>posterior para ZENworks Reporting Server                                                                                                    |
|                                       | Microsoft SQL Server* 2005 (se admiten las ediciones Enterprise y Standard)                                                                                                    |
|                                       | Oracle* 10g Standard Release 2-10.2.0.1.0                                                                                                    |
| Conjunto de caracteres<br>por defecto | El conjunto de caracteres UTF-8 es obligatorio para Sybase y MS SQL.                                                                                                    |
|                                       | En el caso de Oracle, el parámetro NLS_CHARACTERSET se debe definir<br>como AL32UTF8 y el parámetro NLS NCHAR CHARACTERSET se debe<br>definir como AL16UTF16.                                                                                   |
| <b>Puertos TCP</b>                    | El servidor debe permitir la comunicación del servidor primario en el puerto de<br>la base de datos. Para MS SQL, asegúrese de configurar puertos estáticos<br>para el servidor de la base de datos.                                            |
|                                       | Los puertos por defecto son:                                                                                                    |
|                                       | • El 1433 para MS SQL                                                                                                    |
|                                       | • El 2638 para Sybase SQL                                                                                                    |
|                                       | ◆ El 1521 para Oracle                                                                                                    |
|                                       | Importante: puede cambiar el número de puerto por defecto si se produce<br>algún conflicto, siempre que se asegure de que el puerto esté abierto para que<br>el servidor primario se pueda comunicar con la base de datos.                      |
| Consideraciones sobre<br><b>WAN</b>   | Los servidores primarios y la base de datos de ZENworks deben residir en el<br>mismo segmento de red. Los servidores primarios no pueden escribir en la<br>base de datos de ZENworks a través de una WAN.                                       |
| Intercalación                         | ZEN works 10 Configuration Management no se admite en las instancias que<br>distinguen mayúsculas de minúsculas de la base de datos MS SQL. Por lo<br>tanto, debe asegurarse de que la base de datos no las distingue antes de<br>configurarla. |
| Usuario de la base de<br>datos        | Asegúrese de que no existen restricciones para el usuario de la base de datos<br>de ZENworks para conectarse con una base de datos remota.                                                                                                    |
|                                       | Por ejemplo, si el usuario de la base de datos de ZENworks es un usuario de<br>Active Directory, asegúrese de que las directivas de Active Directory permiten<br>al usuario conectarse a una base de datos remota.                              |

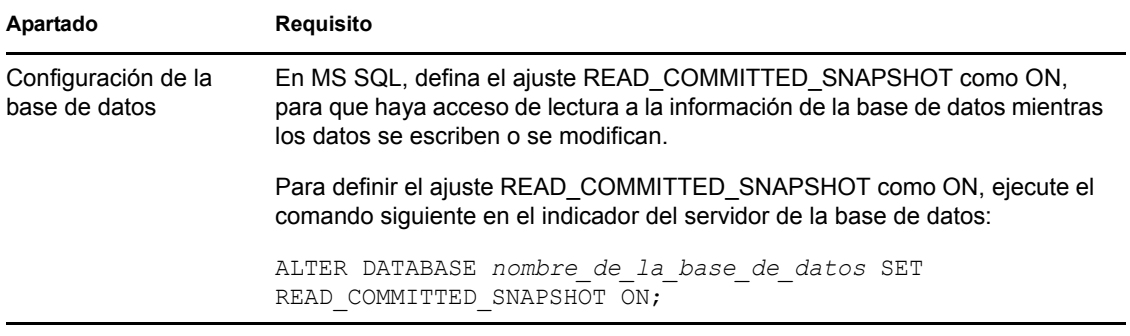

### <span id="page-22-0"></span>**1.5 Requisitos del directorio LDAP**

ZENworks 10 Configuration Management puede hacer referencia a orígenes de usuarios (directorios) para tareas relacionadas con los usuarios, como asignar contenido a usuarios, crear cuentas de administrador de ZENworks y asociar usuarios con dispositivos. LDAP (Lightweight Directory Access Protocol, protocolo de acceso fácil a directorios) es el que se utiliza en ZENworks para interactuar con los usuarios.

| Elemento                          | <b>Requisitos</b>                                                                                                    |
|-----------------------------------|----------------------------------------------------------------------------------------------------|
| Versión de LDAP                   | LDAP v3                                                                                                    |
|                                   | OPENLDAP no se admite. No obstante, si dispone de eDirectory instalado en<br>un servidor SUSE Linux, puede utilizarlo como origen de usuarios. LDAP v3 se<br>puede utilizar para acceder a eDirectory en el servidor Linux a través de los<br>puertos alternativos que haya especificado para eDirectory al instalarlo (dado<br>que es posible que OPENLDAP utilice los puertos por defecto). |
| Origen de usuarios<br>autorizados | Novell eDirectory 8.7.3 u 8.8 (en todas las plataformas admitidas)                                                                                                    |
|                                   | Si utiliza eDirectory como origen de usuarios, asegúrese de que no haya<br>dos usuarios de eDirectory con el mismo nombre y contraseña. O, al<br>menos, si los nombres de usuario son iguales, las contraseñas deben ser<br>diferentes.                                                                                                    |
|                                   | Microsoft Active Directory (proporcionado con Windows 2000 SP4 o<br>versiones superiores)                                                                                                    |
|                                   | Servicios de dominio para Windows (DSfW)                                                                                                    |
| Acceso de usuario de<br>I DAP     | ZEN works sólo requiere acceso de escritura al directorio LDAP. Para obtener<br>más información, consulte la sección "Conexión a los orígenes de usuarios" en<br>la guía <i>Inicio rápido de administración de ZENworks 10 Configuration</i><br>Management.                                                                                                    |

*Tabla 1-6 Requisitos del directorio LDAP*

#### <span id="page-22-1"></span>**1.6 Requisitos de los dispositivos gestionados**

El software de gestión que se instala en todos los dispositivos gestionados, incluidos los servidores primarios, es ZENworks Adaptive Agent. Actualmente es posible gestionar dispositivos Windows, pero no dispositivos Linux. No obstante, al instalar el software de servidor primario en un servidor Linux, una parte del agente de Adaptive se activa para que sea posible utilizar las actualizaciones de sistema en los servidores primarios que utilicen Linux.

Los dispositivos gestionados se pueden utilizar como satélites. Si desea utilizar un dispositivo gestionado como satélite, además de los requisitos que se recogen en esta sección, deberá asegurarse de que el dispositivo puede realizar las funciones de satélite y de que cumple los requisitos indicados en la [Sección 1.2, "Requisitos del satélite", en la página 15.](#page-14-0)

ZENworks 10 Configuration Management puede gestionar cualquier estación de trabajo o servidor que cumpla con los requisitos siguientes:

| Elemento                                                                 | <b>Requisitos</b>                                                                                                    | Información adicional                                                                                                    |
|--------------------------------------------------------------------------|----------------------------------------------------------------------------------------------------|----------------------------------------------------------------------------------------------------|
| Sistema operativo:<br>servidores<br>Windows                              | ◆ Windows 2000 Server SP4<br>Windows Server 2003 SP1 / SP2<br>x86, x86-64 (ediciones Enterprise<br>y Standard)<br>◆ Windows Server 2008 SP1 / SP2<br>x86, x86-64 (ediciones Enterprise<br>y Standard)<br>◆ Windows Server 2008 R2<br>(ediciones Enterprise y Standard)                                                                                                    | No se admite ninguna de las ediciones<br>Core de Windows Server 2003 ni<br>Windows Server 2008 como plataforma<br>de dispositivo gestionado, ya que no<br>admiten .NET Framework.<br><b>ZENworks 10 Configuration Management</b><br>se admite en las ediciones de Windows<br>Server 2003 y Windows Server 2008 con<br>Hyper-V y sin este componente. |
| Sistema operativo:<br>estaciones de<br>trabajo Windows                   | ◆ Windows 2000 Professional SP4<br>x86<br>• Embedded XP SP2/SP3<br>• Windows Vista <sup>*</sup> SP1 / SP 2 x86,<br>x86-64 (sólo las versiones<br>Business, Ultimate y Enterprise;<br>las versiones Home no se<br>admiten)<br>◆ Embedded Vista SP1/SP2<br>◆ Windows XP Professional SP2 /<br>SP3 x86<br>• Windows XP Tablet PC Edition<br>SP3 x86<br>◆ Windows 7 x 86, x86-64<br>(ediciones Professional, Ultimate<br>y Enterprise) | Los nombres de los dispositivos<br>gestionados no deben tener más de 32<br>caracteres. Si tiene más de 32 caracteres,<br>el dispositivo no se guardará en el<br>inventario. Asegúrese también de que el<br>nombre del dispositivo es exclusivo para<br>que se reconozca de forma adecuada en<br>los informes de inventario.                          |
| Sistema operativo:<br>sesiones de cliente<br>de procesamiento<br>parcial | ◆ Windows 2000 Server SP4 x86<br>◆ Windows Server 2003 SP1 / SP2<br>x86, x86-64 (ediciones Enterprise<br>y Standard)<br>◆ Windows Server 2008 SP1 / SP2<br>x86, x86-64 (ediciones Enterprise<br>y Standard)<br>◆ Windows Server 2008 R2<br>(ediciones Enterprise y Standard)<br>• Citrix* XenApp MetaFrame XP<br>• Citrix XenApp 4.5<br>• Citrix XenApp 5.0                                                                        | Windows Server 2008 Core no se admite<br>como plataforma para dispositivos<br>gestionados, dado que el entorno .NET no<br>es compatible con Windows Server 2008<br>Core.                                                                                                    |

*Tabla 1-7 Requisitos de los dispositivos gestionados*

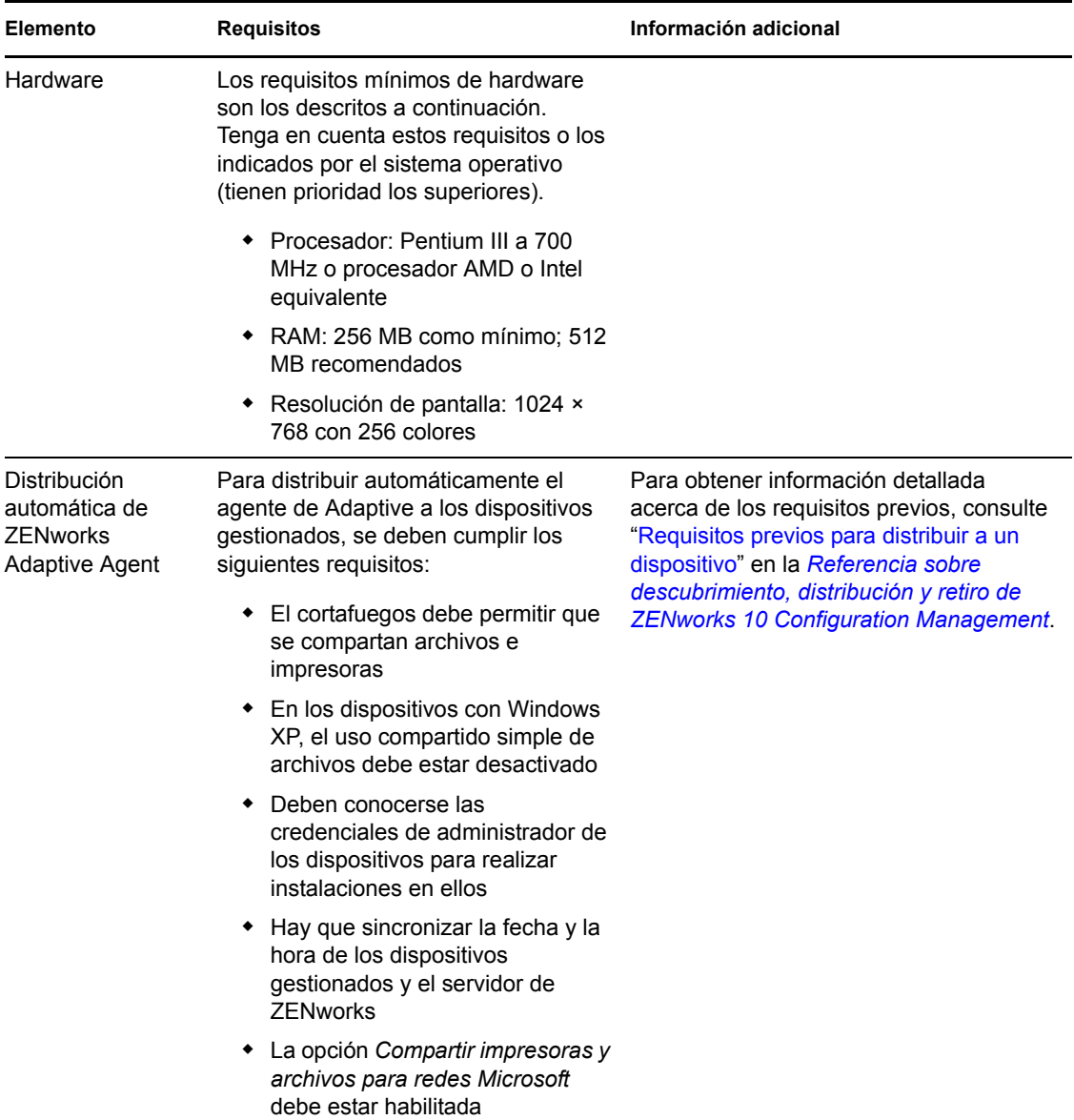

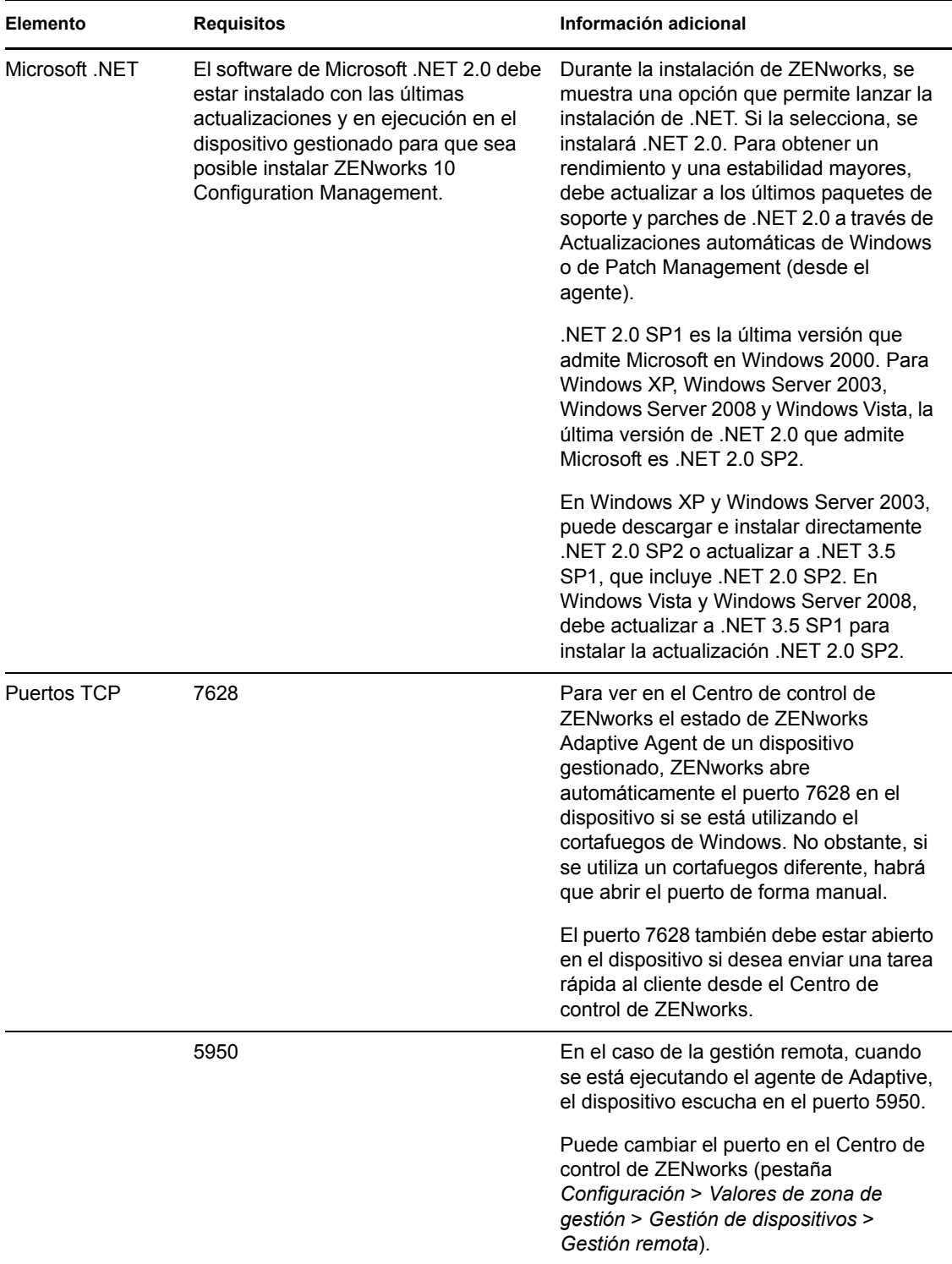

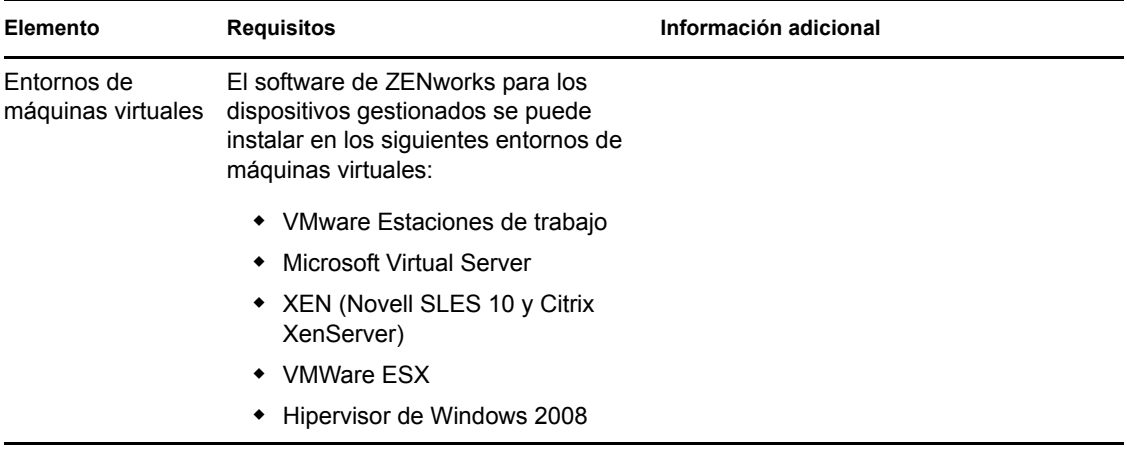

#### <span id="page-26-0"></span>**1.7 Requisitos del dispositivo sólo de inventario**

Se puede utilizar ZENworks 10 Configuration Management para realizar un inventario de las estaciones de trabajo y los servidores que no pueda gestionar ZENworks Adaptive Agent. Estos dispositivos sólo de inventario deben cumplir los siguientes requisitos:

| Elemento           | <b>Requisitos</b>                                                              |
|--------------------|--------------------------------------------------------------------------------|
| Sistema operativo: | $\bullet$ AIX 4.3-5.3 IBM pSeries (RS6000)                                     |
| servidores         | • HP-UX 10.20-11.23 HP PA-RISC (HP9000)                                        |
|                    | • NetWare <sup>®</sup> 5.1, 6, 6.5 <sup>1</sup>                                |
|                    | • OES 2 SP1 / SP2 x86, x86-64                                                  |
|                    | $\bullet$ Red Hat Enterprise Linux 2.1-4x                                      |
|                    | • Solaris 2.6–10 Sun SPARC (32 y 64 bits)                                      |
|                    | • SLES 8.0-11 (todas las ediciones)                                            |
|                    | Windows 2000 Server SP4 x86                                                    |
|                    | Windows Server 2003 SP1 / SP2 x86, x86-64 (ediciones Enterprise y<br>Standard) |
|                    | Windows Server 2008 SP1 / SP2 x86, x86-64 (ediciones Enterprise y<br>Standard) |
|                    | Windows Server 2008 R2 (ediciones Enterprise y Standard)                       |

*Tabla 1-8 Requisitos del dispositivo sólo de inventario*

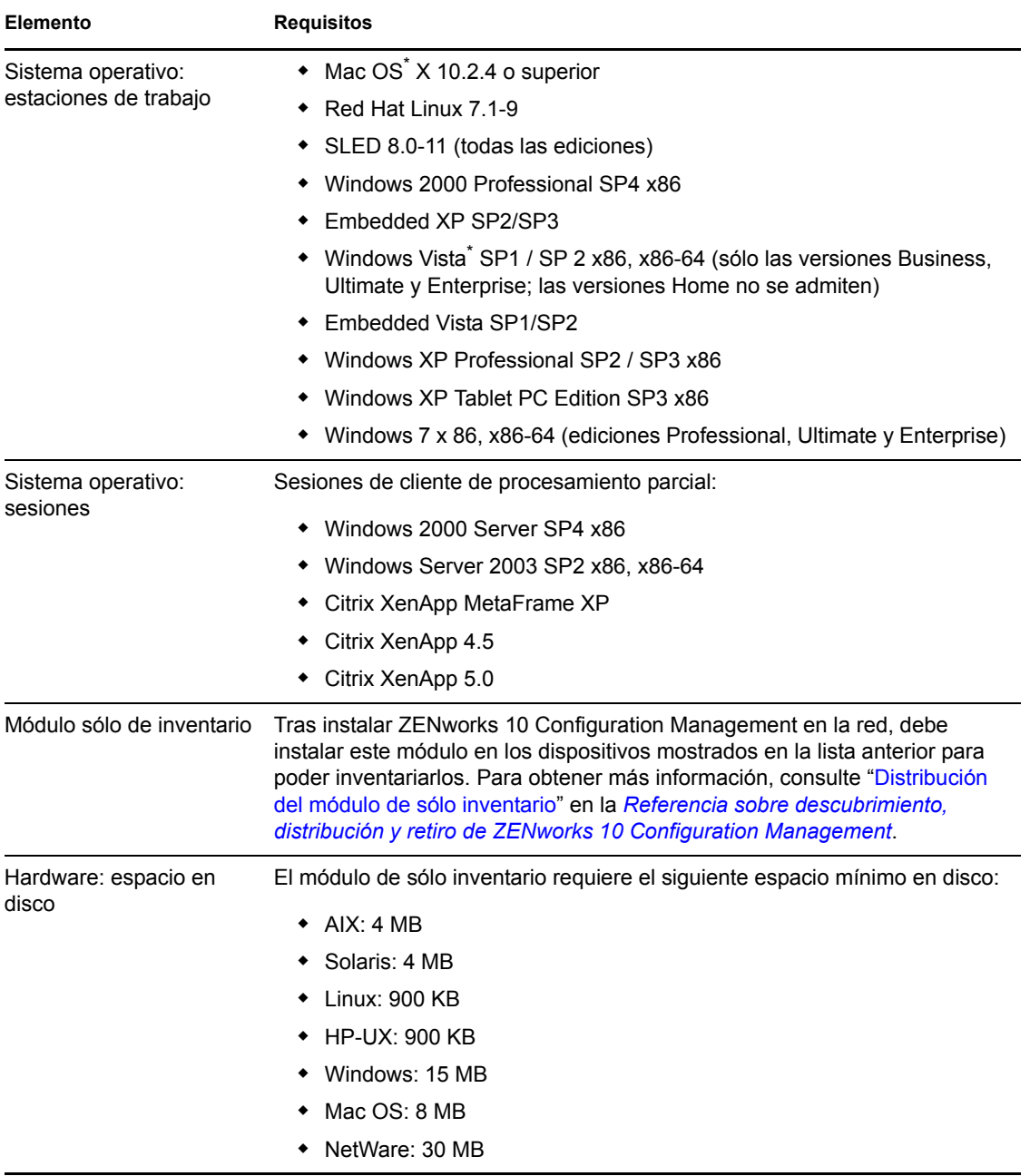

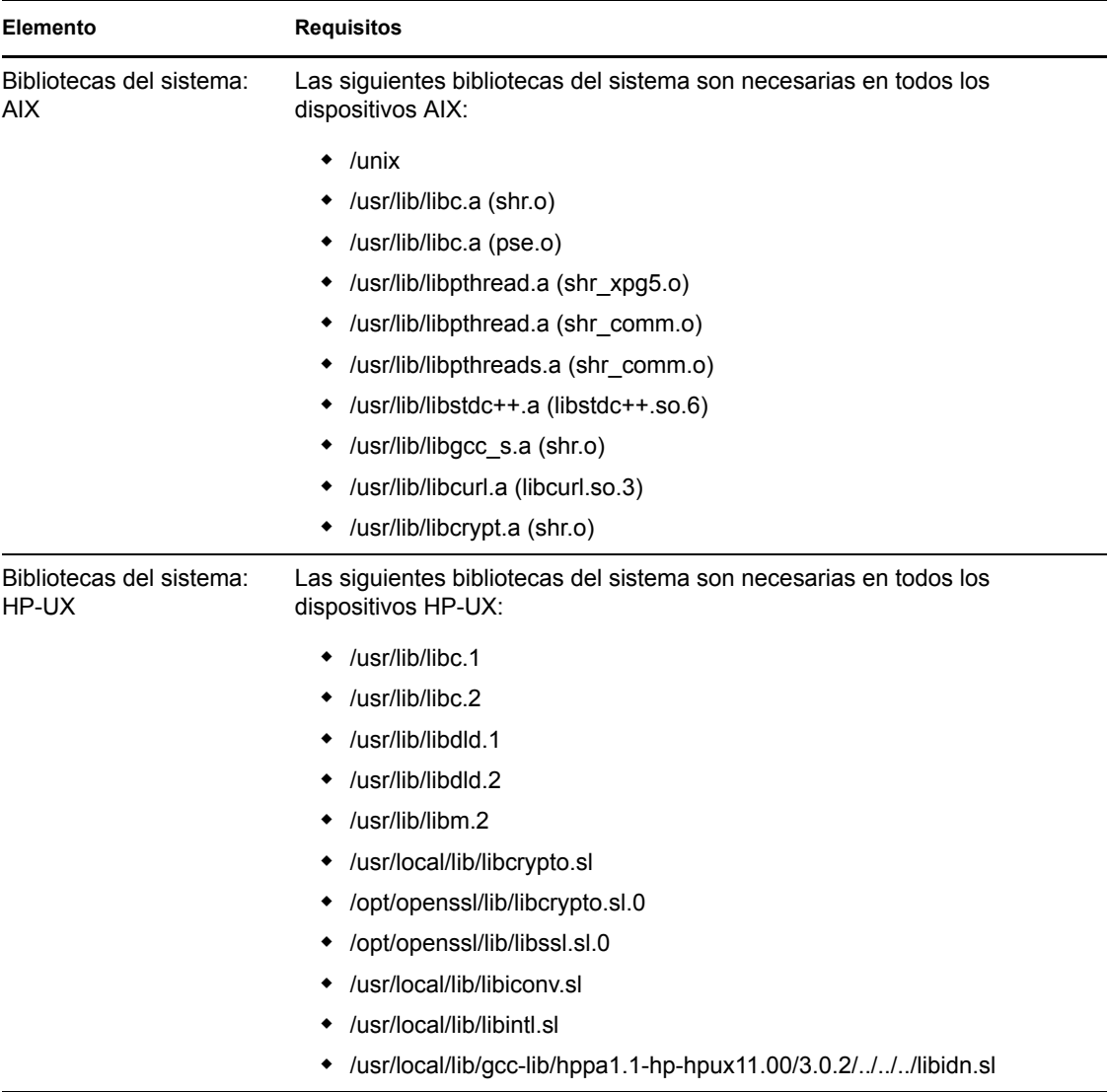

### <span id="page-29-0"></span>**1.8 Requisitos del navegador de administración**

Asegúrese de que la estación de trabajo o el servidor donde ejecute el Centro de control de ZENworks para administrar el sistema cumpla los siguientes requisitos:

| Elemento      | <b>Requisitos</b>                                                                                                    |
|---------------|----------------------------------------------------------------------------------------------------|
| Navegador Web | El dispositivo de administración debe tener uno de los siguientes navegadores<br>Web instalados:                                                                                                    |
|               | Internet Explorer 7 en Windows Vista, Windows Server 2003, Windows<br>XP y Windows Server 2008                                                                                                    |
|               | Internet Explorer 8 en Windows Vista, Windows 7, Windows Server 2003,<br>Windows XP. Windows Server 2008 o Windows Server 2008 R2                                                                                           |
|               | ◆ Firefox versión 3.0.10 o las revisiones posteriores de la versión 3.0                                                                                                    |
|               | ◆ Firefox versión 3.5 o las revisiones posteriores de la versión 3.5                                                                                                    |
| JRF 5.0       | Para ejecutar el explorador de imágenes, la versión 1.5 de Java <sup>®</sup> Virtual<br>Machine <sup>*</sup> (JVM <sup>*</sup> ) deberá estar instalada y ejecutándose en el dispositivo de<br>administración.              |
| Puertos TCP   | Para poder cumplir las peticiones de sesión remota de un usuario en un<br>dispositivo gestionado, se debe abrir el puerto 5550 en el dispositivo de<br>consola de gestión a fin de ejecutar las escuchas de gestión remota. |

*Tabla 1-9 Requisitos del navegador de administración*

#### <span id="page-29-1"></span>**1.9 Requisitos de los usuarios para la instalación**

El usuario que ejecute el programa de instalación debe disponer de privilegios de administrador en el dispositivo. Por ejemplo:

- **Windows:** entre a la sesión como administrador de Windows.
- **Linux:** si entra a la sesión como usuario distinto del usuario Root, utilice el comando su para elevar los privilegios a los del usuario Root y ejecute el programa de instalación.

# <span id="page-30-0"></span><sup>2</sup>**Coexistencia con otros productos de ZENworks**

Si su entorno incluye otros productos de ZENworks, consulte las secciones siguientes para obtener información que debe tener en cuenta sobre la coexistencia de productos, antes de instalar ZENworks 10 SP3:

- [Sección 2.1, "ZENworks Desktop Management", en la página 31](#page-30-1)
- [Sección 2.2, "ZENworks Asset Management", en la página 32](#page-31-0)
- [Sección 2.3, "ZENworks Patch Management", en la página 32](#page-31-1)
- [Sección 2.4, "ZENworks Server Management", en la página 32](#page-31-2)
- [Sección 2.5, "ZENworks Linux Management", en la página 32](#page-31-3)
- [Sección 2.6, "ZENworks Handheld Management", en la página 33](#page-32-0)

### <span id="page-30-1"></span>**2.1 ZENworks Desktop Management**

La información siguiente se aplica a la coexistencia de ZENworks 10 SP3 con ZENworks 7.*x* Desktop Management (ZDM 7). ZENworks 10 no puede coexistir con ZENworks for Desktops 4.*x* ni con ZENworks 6.5 Desktop Management.

- **Coexistencia de servidores:** el servidor de ZENworks 10 no puede coexistir con el servidor ni el agente de ZDM 7. No instale un servidor de ZENworks 10 en ningún servidor de red que ya tenga un servidor o un agente de ZDM 7 instalados.
- **Coexistencia de agentes:** hay tres problemas relacionados con la coexistencia de agentes:
	- **Problema 1:** ZENworks 10 Adaptive Agent puede coexistir con el agente de ZDM 7 si la gestión de activos es la única función de ZENworks 10 Adaptive Agent instalada.

Las funciones de gestión de configuraciones (gestión de directivas, gestión de lotes, gestión remota, gestión de usuarios y generación de imágenes) se solapan con las funciones del agente de ZDM 7. Si instala estas funciones (incluso para evaluar la gestión de configuraciones), el agente de ZDM 7 se desinstala automáticamente.

En resumen, puede usar ZDM 17 y ZENworks 10 Asset Management en el mismo dispositivo, pero no ZDM 7 y ZENworks 10 Configuration Management en el mismo dispositivo.

- **Problema 2:** el agente de ZDM 7 debe instalarse en el dispositivo antes que ZENworks 10 Adaptive Agent. Si se instala el agente de ZDM 7 después que ZENworks 10 Adaptive Agent, se pueden producir consecuencias no deseadas, como que sólo se pueda abrir Windows en Modo a prueba de fallos hasta que el agente se elimine.
- **Problema 3:** cuando se instala el agente de Adaptive en un dispositivo registrado de ZDM 7, el GUID de ZDM 7 se usa para registrar el dispositivo en la zona de gestión de ZENworks 10. De esta forma se proporciona una vía de migración para el dispositivo por si en el futuro decide pasar de ZDM 7 a ZENworks 10 Configuration Management.

### <span id="page-31-0"></span>**2.2 ZENworks Asset Management**

La información siguiente se aplica a la coexistencia de ZENworks 10 SP3 con ZENworks 7.5 Asset Management (ZAM 7.5):

- **Coexistencia de servidores:** no existen problemas de coexistencia conocidos. Sin embargo, por motivos de rendimiento, se recomienda no instalar un servidor de ZENworks 10 en el mismo servidor de red que un servidor de ZAM 7.5.
- **Coexistencia de agentes:** a partir de ZAM 7.5 IR19, ZENworks 10 Adaptive Agent (incluido el agente de sólo inventario) y el cliente de ZAM 7.5 pueden coexistir.

### <span id="page-31-1"></span>**2.3 ZENworks Patch Management**

La siguiente información se aplica a la coexistencia de ZENworks 10 SP3 con ZENworks 7.x Patch Management (ZPM 7) y ZENworks Patch Management 6.4 (ZPM 6.4):

- **Coexistencia de servidores:** no existen problemas de coexistencia conocidos. Sin embargo, por motivos de rendimiento, se recomienda no instalar un servidor de ZENworks 10 en el mismo servidor de red que un servidor de ZPM 7 o ZPM 6.4.
- **Coexistencia de agentes:** ZENworks 10 Adaptive Agent y los agentes de ZPM 7/ZPM 6.4 pueden coexistir. Si decide usar ZENworks 10 Patch Management en lugar de ZPM 7 o ZPM 6.4, puede eliminar el agente de ZPM 7 o ZPM 6.4, ya que ZENworks 10 Patch Management usa ZENworks 10 Adaptive Agent.

#### <span id="page-31-2"></span>**2.4 ZENworks Server Management**

La información siguiente se aplica a la coexistencia de ZENworks 10 SP3 con ZENworks 7.*x* Server Management (ZSM 7) y ZENworks for Servers 3.*x* (ZfS 3):

- **Coexistencia de servidores:** no existen problemas de coexistencia conocidos. Sin embargo, por motivos de rendimiento, se recomienda no instalar un servidor de ZENworks 10 en el mismo servidor de red que un servidor de ZSM 7 o ZfS 3.
- **Coexistencia de agentes:** ni ZSM 7 ni ZfS 3 incluyen un agente.

### <span id="page-31-3"></span>**2.5 ZENworks Linux Management**

La información siguiente se aplica a la coexistencia de ZENworks 10 SP3 con ZENworks 7.*x* Linux Management (ZLM 7):

- **Coexistencia de servidores:** hay dos problemas relacionados con la coexistencia de servidores:
	- **Problema 1:** el servidor de ZENworks 10 (versión para Linux) no puede coexistir con el servidor de ZLM 7. No instale un servidor de ZENworks 10 en ningún servidor de Linux que ya tenga un servidor de ZLM 7 instalado.
	- **Problema 2:** ZENworks 10 Satellite (versión para Linux) no puede coexistir con el servidor de ZLM 7. No instale ZENworks 10 Satellite en ningún servidor de Linux que ya tenga un servidor de ZLM 7 instalado.
- **Coexistencia del servidor y el agente:** el servidor de ZENworks y ZENworks 10 Satellite (versiones para Linux) no pueden coexistir con el agente de ZLM 7; lo que significa que ni el servidor ni ZENworks 10 Satellite pueden ser un dispositivo gestionado en la zona de ZLM 7. No instale el agente de ZLM 7 en el mismo servidor de Linux que un servidor de ZENworks o ZENworks 10 Satellite.
- **Coexistencia de agentes:** no existen problemas de coexistencia con los agentes. ZENworks 10 Adaptive Agent se instala en dispositivos Windows y el agente de ZLM 7 se instala en dispositivos Linux.

#### <span id="page-32-0"></span>**2.6 ZENworks Handheld Management**

La información siguiente se aplica a la coexistencia de ZENworks 10 SP3 con ZENworks 7.*x* Handheld Management, ZENworks for Handhelds 5.x y ZENworks for Handhelds 3.*x*:

- **Coexistencia de servidores:** no existen problemas de coexistencia conocidos. Sin embargo, por motivos de rendimiento, se recomienda no ejecutar el servidor de ZENworks 10 en el mismo servidor de red que los servidores de ZENworks Handheld Management tradicionales
- **Coexistencia de agentes:** ZENworks 10 Adaptive Agent y el cliente de ZENworks 7.5 Asset Management pueden coexistir.

## <span id="page-34-0"></span><sup>3</sup>**Preparación**

En las siguientes secciones se proporciona información para preparar la instalación de un sistema ZENworks 10 Configuration Management.

- [Sección 3.1, "Descripción de las tareas que lleva a cabo la instalación de ZENworks", en la](#page-34-1)  [página 35](#page-34-1)
- [Sección 3.2, "Obtención de información de instalación", en la página 36](#page-35-0)
- [Sección 3.3, "Tareas previas a la instalación", en la página 36](#page-35-1)

#### <span id="page-34-1"></span>**3.1 Descripción de las tareas que lleva a cabo la instalación de ZENworks**

Cuando se instala ZENworks 10 Configuration Management por primera vez, se establece la zona de gestión con un servidor primario, que es el primer servidor en el que se realiza la instalación. Después podrá instalar más servidores primarios en la zona de gestión.

El programa de instalación de ZENworks lleva a cabo las siguientes tareas durante la instalación del primer servidor primario:

- Crea la zona de gestión
- Crea una contraseña que se proporciona para la cuenta de administrador por defecto de **ZENworks**
- Establece y llena la base de datos de ZENworks

El programa de instalación de ZENworks lleva a cabo las siguientes tareas durante la instalación de cualquier servidor primario:

- Instala ZENworks Adaptive Agent(sólo en servidores Windows) para que sea posible gestionarlo.
- Instala el Centro de control de ZENworks (ZCC)
- Instala la utilidad de línea de comandos zman
- Instala e inicia los servicios de ZENworks

El agente de Adaptive se instala en los dispositivos gestionados desde archivos del servidor primario. Para obtener más información, consulte la sección "Distribución de ZENworks Adaptive Agent" en la guía *Inicio rápido de administración de ZENworks 10 Configuration Management*.

Puede elegir entre tres métodos de instalación

- **Interfaz gráfica de usuario:** en el CD de instalación se incluye un programa de instalación de interfaz gráfica de usuario (GUI) compatible tanto con servidores Windows como con servidores Linux. En los servidores Linux, es necesario que la función de interfaz gráfica ya esté instalada.
- **Línea de comando:** existe una instalación de línea de comandos disponible, pero sólo para servidores Linux. Los ejecutables de instalación para Windows y Linux se pueden ejecutar desde una línea de comandos, a fin de utilizar argumentos de instalación, pero en el caso de Windows, sólo se iniciará el programa de instalación de interfaz gráfica.

 **No atendida:** puede utilizar cualquier método de instalación para crear un archivo de respuestas para una instalación sin supervisión de ZENworks en otros servidores.

Para aprender lo que necesita saber antes de instalar ZENworks, continúe con la [Sección 3.2,](#page-35-0)  ["Obtención de información de instalación", en la página 36](#page-35-0).

#### <span id="page-35-0"></span>**3.2 Obtención de información de instalación**

Durante la instalación de ZENworks 10 Configuration Management, deberá conocer la siguiente información:

- Método de instalación que se va a utilizar (interfaz gráfica, línea de comandos o sin supervisión)
- Vía de instalación (sólo para Windows)
- Zona de gestión (nombre de la zona, usuario, contraseña y puerto)
- Elección de base de datos (base de datos de Sybase SQL incrustada, OEM Sybase SQL remota, Sybase SQL externa, Microsoft SQL externa u Oracle 10g Standard)

Para obtener más información, consulte la [Sección 3.3, "Tareas previas a la instalación", en la](#page-35-1)  [página 36](#page-35-1).

 Información de la base de datos (nombre del servidor, puerto, nombre de la base de datos, usuario, contraseña, instancia con nombre, dominio y si utiliza la autenticación de Windows o de SQL Server)

En Oracle y MS SQL, asegúrese de que el nombre de usuario de la base de datos se ajuste a las convenciones siguientes:

- El nombre debe comenzar con un carácter alfabético.
- Los siguientes caracteres no se pueden utilizar : (guión) ni . (punto). (punto). Además, el carácter @ (arroba) no se puede utilizar en el nombre de usuario de Oracle.
- Información de la autoridad certificadora (interna o certificado firmado, clave privada y certificado público) en formato DER
- Claves de licencia (hay disponibles opciones de prueba válidas durante 60 días)

Para obtener más información acerca de estos elementos, consulte la Tabla 4-1, "Información de instalación", en la página 54.

Para iniciar una instalación de ZENworks, continúe con la [Sección 3.3, "Tareas previas a la](#page-35-1)  [instalación", en la página 36](#page-35-1).

#### <span id="page-35-1"></span>**3.3 Tareas previas a la instalación**

Realice las tareas siguientes que sean oportunas y continúe en la [Sección 4.1, "Instalación", en la](#page-50-2)  [página 51](#page-50-2).

- [Sección 3.3.1, "Verificación de que se han cumplido los requisitos mínimos", en la página 37](#page-36-0)
- [Sección 3.3.2, "Creación de un DVD de instalación a partir de una imagen ISO descargada", en](#page-36-1)  [la página 37](#page-36-1)
- [Sección 3.3.3, "Creación de una autoridad certificadora externa", en la página 38](#page-37-0)
- [Sección 3.3.4, "Instalación de una base de datos de ZENworks externa", en la página 40](#page-39-0)
- [Sección 3.3.5, "Instalación de Mono 2.0.1-1.17 en SLES 11", en la página 49](#page-48-0)

### **3.3.1 Verificación de que se han cumplido los requisitos mínimos**

Antes de empezar a instalar ZENworks, asegúrese de que se cumplen los requisitos siguientes:

- Asegúrese de que el dispositivo donde desee instalar el software del servidor primario cumpla los requisitos necesarios. Para obtener más información, consulte el [Capítulo 1, "Requisitos del](#page-8-0)  [sistema", en la página 9](#page-8-0).
- Asegúrese de que todos los puertos necesarios están abiertos. Si pretende instalar ZENworks 10 Configuration Management SP3 en SLES 11, debe abrir los puertos manualmente.

Para obtener más información sobre los puertos necesarios de ZENworks, consulte la [Sección 1.1, "Requisitos del servidor primario", en la página 9.](#page-8-1)

 (Condicional) Si tiene previsto instalar el software del servidor primario en Windows Server 2003 de 64 bits o en Windows Server 2008 de 64 bits, asegúrese de que el dispositivo tenga instalada la versión 4.5 de Windows o una versión posterior.

### **3.3.2 Creación de un DVD de instalación a partir de una imagen ISO descargada**

Si ha obtenido el software de ZENworks a partir de la descarga de una imagen ISO, lleve a cabo una de las siguientes acciones para crear el DVD de instalación:

- ["Utilización de Windows para crear un DVD de instalación de ZENworks a partir de una](#page-36-0)  [imagen ISO" en la página 37](#page-36-0)
- ["Utilización de Linux para crear un DVD de instalación de ZENworks a partir de una imagen](#page-36-1)  [ISO" en la página 37](#page-36-1)

### <span id="page-36-0"></span>**Utilización de Windows para crear un DVD de instalación de ZENworks a partir de una imagen ISO**

- **1** Descargue la imagen ISO de instalación de ZENworks 10 Configuration Management SP3 desde el [sitio Web de Novell](http://www.novell.com/) (http://www.novell.com/) y cópiela en una ubicación temporal del dispositivo Windows.
- **2** Grabe la imagen ISO en un DVD.

### <span id="page-36-1"></span>**Utilización de Linux para crear un DVD de instalación de ZENworks a partir de una imagen ISO**

Si lo prefiere, puede limitarse a ejecutar el programa de instalación desde el punto de montaje de la imagen ISO en lugar de grabar el DVD:

- **1** Descargue la imagen ISO de instalación de ZENworks 10 Configuration Management SP3 desde el [sitio Web de Novell](http://www.novell.com/) (http://www.novell.com/) y cópiela en una ubicación temporal del dispositivo Linux.
- **2** Realice una de las siguientes acciones:
	- Monte la imagen ISO mediante el siguiente comando:

mount -o loop /*tempfolderpath*/*isoimagename*.iso *mountpoint*

Sustituya *vía\_carpeta\_temporal* por la vía de la carpeta temporal, *nombre imagen iso* por el nombre del archivo ISO de ZENworks y *punto\_montaje* por la vía a la ubicación del sistema de archivos en la que desee montar la imagen. La vía especificada por *punto\_montaje* debe existir previamente.

Por ejemplo:

mount -o loop /zcm10/ZCM10.iso /zcm10/install

<span id="page-37-1"></span>Grabe la imagen ISO en un DVD.

### **3.3.3 Creación de una autoridad certificadora externa**

Si tiene previsto utilizar autoridades certificadoras (CA) externas, instale openssl y lleve a cabo una de las siguientes acciones para crear los archivos de certificado:

**1** Para generar una clave privada necesaria para crear una petición de firma de certificado (CSR), introduzca el siguiente comando:

openssl genrsa -out zcm.pem 1024

**2** Para crear una CSR que pueda firmar la CA externa, introduzca el siguiente comando:

openssl req -new -key zcm.pem -out zcm.csr

Cuando el sistema le solicite su nombre, introduzca el nombre DNS completo asignado al servidor en el que esté instalando ZENworks 10 Configuration Management.

**3** Para convertir la clave privada del formato PEM al formato DER, introduzca el siguiente comando:

```
openssl pkcs8 -topk8 -nocrypt -in zcm.pem -inform PEM -out zcm.der -
outform DER
```
La clave privada debe estar en el formato PKCS8 DER y el certificado firmado en el formato X.509 DER. Puede utilizar la herramienta de línea de comandos OpenSSL para convertir las claves al formato adecuado. Esta herramienta se puede obtener como parte del conjunto de herramientas Cygwin o como parte de la distribución de Linux.

- **4** Utilice la CSR y genere un certificado mediante Novell ConsoleOne, Novell iManager o una CA externa real, como Verisign.
	- ["Generación de un certificado mediante Novell ConsoleOne" en la página 38](#page-37-0)
	- ["Generación de un certificado mediante Novell iManager" en la página 39](#page-38-0)

### <span id="page-37-0"></span>**Generación de un certificado mediante Novell ConsoleOne**

- **1** Asegúrese de que eDirectory está configurado como la autoridad certificadora.
- **2** Emita el certificado para el servidor primario.
	- **2a** Inicie Novell ConsoleOne.
	- **2b** Entre en el árbol de eDirectory como administrador con los derechos apropiados. Para obtener más información sobre los derechos apropiados, consulta la sección [Entry Rights](http://www.novell.com/documentation/crt27/?page=/documentation/crt27/crtadmin/data/a2zibyo.html#a2zibyo)  [Needed to Perform Tasks](http://www.novell.com/documentation/crt27/?page=/documentation/crt27/crtadmin/data/a2zibyo.html#a2zibyo) (http://www.novell.com/documentation/crt27/?page=/ documentation/crt27/crtadmin/data/a2zibyo.html#a2zibyo) (Derechos de entrada necesarios para realizar tareas) en la documentación de *Novell Certificate Server 2.7*.
	- **2c** En el menú *Herramientas,* haga clic en *Emitir certificado.*
	- **2d** Busque el archivo zcm.csr y selecciónelo.
- **2e** Haga clic en *Siguiente*.
- **2f** Complete el asistente aceptando los valores por defecto.
- **2g** Especifique las restricciones básicas del certificado y haga clic en *Siguiente.*
- **2h** Especifique el periodo de validez, las fechas de entrada en vigor y de caducidad y haga clic en *Siguiente.*
- **2i** Haga clic en *Finalizar.*
- **2j** Guarde el certificado en formato DER y especifique un nombre para el certificado.
- **3** Exporte el certificado autofirmado de la autoridad certificadora de la organización.
	- **3a** Entre en eDirectory desde ConsoleOne.
	- **3b** En el contenedor *Seguridad,* haga clic con el botón derecho en la *autoridad certificadora* y haga clic en *Propiedades.*
	- **3c** En la pestaña *Certificados,* seleccione el certificado autofirmado.
	- **3d** Haga clic en *Exportar.*
	- **3e** Cuando se le pida que exporte la clave privada, haga clic en *No.*
	- **3f** Exporte el certificado en formato DER y elija la ubicación en la que desea guardarlo.
	- **3g** Haga clic en *Finalizar.*

Ahora debería disponer de los tres archivos necesarios para instalar ZENworks empleando una CA externa.

#### <span id="page-38-0"></span>**Generación de un certificado mediante Novell iManager**

- **1** Asegúrese de que eDirectory está configurado como la autoridad certificadora.
- **2** Emita el certificado para el servidor primario.
	- **2a** Lance Novell iManager.
	- **2b** Entre en el árbol de eDirectory como administrador con los derechos apropiados. Para obtener más información sobre los derechos apropiados, consulta la sección [Entry Rights](http://www.novell.com/documentation/crt27/?page=/documentation/crt27/crtadmin/data/a2zibyo.html#a2zibyo)  [Needed to Perform Tasks](http://www.novell.com/documentation/crt27/?page=/documentation/crt27/crtadmin/data/a2zibyo.html#a2zibyo) (http://www.novell.com/documentation/crt27/?page=/ documentation/crt27/crtadmin/data/a2zibyo.html#a2zibyo) (Derechos de entrada necesarios para realizar tareas) en la documentación de *Novell Certificate Server 2.7*.
	- **2c** En el menú *Funciones y tareas,* haga clic en *Servidor de certificados de Novell* > *Emitir certificado.*
	- **2d** Haga clic en *Examinar* para buscar y seleccionar el archivo CSR, zcm.csr.
	- **2e** Haga clic en *Siguiente*.
	- **2f** Acepte los valores por defecto para el tipo de clave, el uso de la clave y el uso de clave extendida y, a continuación, haga clic en *Siguiente.*
	- **2g** Acepte las restricciones básicas del certificado por defecto y haga clic en *Siguiente.*
	- **2h** Especifique el periodo de validez, las fechas de entrada en vigor y de caducidad y haga clic en *Siguiente.* Según sus necesidades, cambie el periodo de validez por defecto (10 años).
	- **2i** Revise la hoja de parámetros. Si es correcta, haga clic en *Finalizar.* Si no lo es, haga clic en *Atrás* hasta alcanzar el punto en el que necesita hacer cambios.

Cuando haga clic en *Finalizar,* aparecerá un recuadro de diálogo en el que se explica que se ha creado un certificado. El certificado se exporta así al formato binario DER.

- **2j** Descargue y guarde el certificado emitido.
- **3** Exporte el certificado autofirmado de la autoridad certificadora de la organización.
	- **3a** Entre en eDirectory desde iManager.
	- **3b** En el menú *Funciones y tareas,* haga clic en *Servidor de certificados de Novell* > *Configure Certificate Authority* (Configurar autoridad certificadora).

Se muestra la página de propiedades de la autoridad certificadora de la organización, que incluye una página general, una página de configuración de CRL, una página de certificados y otras páginas relacionadas con eDirectory.

- **3c** Haga clic en *Certificados* y, a continuación, seleccione *Certificado autofirmado*.
- **3d** Haga clic en *Exportar.*

Se inicia así el asistente para exportar certificados.

- **3e** Deseleccione la opción *Export the Private Key* (Exportar la clave privada) y elija el formato de exportación *DER.*
- **3f** Haga clic en *Siguiente* y guarde el certificado exportado.
- **3g** Haga clic en *Cerrar*.

Ahora debería disponer de los tres archivos necesarios para instalar ZENworks empleando una CA externa.

### <span id="page-39-1"></span><span id="page-39-0"></span>**3.3.4 Instalación de una base de datos de ZENworks externa**

Si desea instalar y utilizar la base de datos de Sybase incrustada para ZENworks 10 Configuration Management, consulte la [Sección 4.1, "Instalación", en la página 51.](#page-50-0)

Si desea configurar una base de datos externa, dispone de las siguientes opciones:

- **Configurar la base de datos durante la instalación del servidor primario:** éste es el método más fácil y rápido. Para obtener información detallada acerca de este método, consulte la [Sección 4.1, "Instalación", en la página 51.](#page-50-0)
- **Configurar la base de datos externamente antes de instalar el servidor primario:** esta opción resulta especialmente útil si el administrador de la base de datos no es el mismo que el administrador de ZENworks. Esta sección proporciona información detallada acerca de este método.

Durante la instalación de ZENworks, están disponibles las siguientes opciones para instalar o crear una base de datos externa:

- Instalación en una base de datos OEM de Sybase remota
- Instalar en una base de datos Sybase SQL Anywhere externa existente
- Instalar en una base de datos Microsoft SQL Server externa existente
- Crear una base de datos Microsoft SQL Server externa nueva
- Instalación en un esquema de usuario de Oracle 10g existente
- Creación de un nuevo esquema de usuario de Oracle 10g

Algunas de estas opciones requieren que se lleven a cabo determinadas tareas para crear o configurar bases de datos remotas de forma que ZENworks pueda escribir en ellas durante la instalación. Complete los requisitos previos necesarios y después continúe con la instalación de la base de datos.

- ["Requisitos previos para instalar bases de datos externas" en la página 41](#page-40-0)
- ["Instalación de la base de datos de ZENworks externa" en la página 43](#page-42-0)

#### <span id="page-40-0"></span>**Requisitos previos para instalar bases de datos externas**

Revise las secciones aplicables:

- ["Requisitos previos para la base de datos OEM de Sybase remota" en la página 41](#page-40-1)
- ["Requisitos previos para la base de datos de Sybase SQL Anywhere remota" en la página 41](#page-40-2)
- ["Requisitos previos para Microsoft SQL Server" en la página 42](#page-41-0)
- ["Requisitos previos para Oracle" en la página 42](#page-41-1)

### <span id="page-40-1"></span>Requisitos previos para la base de datos OEM de Sybase remota

Antes de instalar ZENworks 10 Configuration Management para crear la zona de gestión, debe instalar la base de datos OEM de Sybase remota en el servidor de la base de datos remota para poder configurarla correctamente durante la instalación del servidor primario que vaya a alojarla.

**Nota:** para esta base de datos, el servicio de asistencia técnica de Novell proporciona detección de problemas, información sobre compatibilidad, asistencia para la instalación, asistencia sobre el uso, mantenimiento continuo y solución a problemas básicos. Para obtener más asistencia técnica, por ejemplo para solución más extensa de problemas o resolución de errores, consulte el [sitio Web de](http://www.sybase.com/support)  [asistencia técnica de Sybase.](http://www.sybase.com/support) (http://www.sybase.com/support)

#### <span id="page-40-2"></span>Requisitos previos para la base de datos de Sybase SQL Anywhere remota

Antes de instalar y configurar la base de datos de Sybase SQL Anywhere para ZENworks 10 Configuration Management, asegúrese de que se cumplen los requisitos previos siguientes:

- Instale y configure la base de datos de Sybase SQL Anywhere para poder actualizarla cuando instale ZENworks 10 Configuration Management en el servidor primario.
- Asegúrese de que el usuario de la base de datos tenga permiso de lectura y escritura para crear y modificar las tablas en el servidor de la base de datos.

**Nota:** para esta base de datos, el servicio de asistencia técnica de Novell proporciona detección de problemas, información sobre compatibilidad, asistencia para la instalación, asistencia sobre el uso, mantenimiento continuo y solución a problemas básicos. Para obtener más asistencia técnica, por ejemplo para solución más extensa de problemas o resolución de errores, consulte el [sitio Web de](http://www.sybase.com/support)  [asistencia técnica de Sybase.](http://www.sybase.com/support) (http://www.sybase.com/support)

### <span id="page-41-0"></span>Requisitos previos para Microsoft SQL Server

Antes de instalar y configurar la base de datos de Microsoft SQL Anywhere para ZENworks 10 Configuration Management, asegúrese de que el software de Microsoft SQL Server esté instalado en el servidor de la base de datos para que el programa de instalación de ZENworks pueda crear la nueva base de datos de Microsoft SQL. Para obtener instrucciones acerca de la instalación del software de Microsoft SQL Server, consulte la documentación de Microsoft.

### <span id="page-41-1"></span>Requisitos previos para Oracle

Durante la instalación de la base de datos de ZENworks en Oracle, puede optar por crear un nuevo esquema de usuario o bien especificar un esquema que ya exista en un servidor de la red.

- **Creación de un nuevo esquema de usuario:** si decide crear un nuevo esquema de usuario, asegúrese de que se cumplen los siguientes requisitos:
	- Debe conocer las credenciales de administrador de la base de datos.
	- Debe existir un espacio de tablas para asociarlo al usuario con acceso de Oracle.
	- El espacio de tablas debe tener espacio suficiente para poder crear y almacenar el esquema de la base de datos de ZENworks. Se requiere un espacio de tablas de 100 MB como mínimo para crear el esquema de la base de datos de ZENworks sin datos.
- **Uso de un esquema existente:** puede realizar la instalación en un esquema de usuario de Oracle que ya exista en un servidor de la red en las siguientes situaciones:
	- El administrador de la base de datos crea un esquema de usuario con los derechos necesarios y usted recibe las credenciales de ese esquema de usuario del administrador de la base de datos. En ese caso, no se requieren las credenciales del administrador de la base de datos para realizar la instalación en un esquema de usuario de Oracle existente.
	- Crea un esquema de usuario en la base de datos de Oracle y opta por utilizarlo durante la instalación de ZENworks Configuration Management.

Si elige utilizar un esquema de usuario existente, asegúrese de que se cumplen los requisitos siguientes:

- Asegúrese de que el espacio de tablas es lo suficientemente grande para crear y almacenar el esquema de la base de datos de ZENworks. Se requiere un espacio de tablas de al menos 100 MB para crear el esquema de la base de datos de ZENworks sin datos.
- Asegúrese de que la cuota para el esquema de usuario no esté limitada en el espacio de tablas que pretenda configurar durante la instalación.
- Asegúrese de que el esquema de usuario tiene los siguientes derechos para crear la base de datos.

```
CREATE SESSION
CREATE_TABLE
CREATE_VIEW
CREATE_PROCEDURE
CREATE_SEQUENCE
CREATE_TRIGGER
```
**Importante:** el rendimiento de las bases de datos Oracle puede variar si se configuran para usar procesos de servidor compartido o de servidor dedicado. Cada servidor primario de ZENworks se configura con un repositorio de conexiones de base de datos cuyo tamaño fluctúa según la carga del sistema ZENworks. El repositorio puede crecer con picos de carga hasta un

máximo de 100 conexiones de base de datos simultáneas por servidor primario. Si la base de datos de Oracle está configurada para utilizar procesos de servidor dedicado, es posible que el uso de los recursos del servidor de la base de datos alcance niveles no deseados que pueden afectar al rendimiento en caso de que existan varios servidores primarios en la zona. Si se produce este problema, considere la posibilidad de cambiar la base de datos de ZENworks para que utilice procesos de servidor compartido.

### <span id="page-42-0"></span>**Instalación de la base de datos de ZENworks externa**

- **1** Asegúrese de que el servidor en el que tenga previsto instalar la base de datos externa cumpla los requisitos de la [Sección 1.4, "Requisitos de la base de datos", en la página 22](#page-21-0) y de ["Requisitos previos para instalar bases de datos externas" en la página 41](#page-40-0).
- **2** Inicie el programa de instalación de la base de datos.
	- **2a** En el servidor en el que desee instalar la base de datos externa, introduzca el DVD de instalación de *Novell ZENworks 10 Configuration Management SP3*.

Si el DVD ejecuta automáticamente el programa de instalación, salga del programa.

Si se trata de un servidor Windows, continúe con el [Paso 2b.](#page-42-1) Si se trata de un servidor Linux, vaya al [Paso 2c](#page-42-2).

<span id="page-42-1"></span>**2b** En Windows, escriba lo siguiente en el indicador de comandos del servidor de la base de datos externa:

*unidad\_DVD:*\setup.exe -c

O bien

Si ZENworks 10 Configuration Management ya se ha instalado en un dispositivo y desea utilizar el dispositivo para configurar otra instancia de la base de datos de ZENworks (en el mismo dispositivo o en otro) mediante el programa de instalación de la base de datos externa, ejecute el comando siguiente:

unidad DVD:\setup.exe -c --zcminstall

<span id="page-42-2"></span>**2c** En Linux, ejecute el siguiente comando en el servidor de la base de datos externa:

sh /media/cdrom/setup.sh -c

Con ello estarán disponibles opciones adicionales que no lo están cuando se instala el servidor primario, en especial si se quiere convertir la base de datos OEM en una base de datos remota. Puede ver los archivos de SQL que generan la base de datos de ZENworks, crear usuarios con acceso, ver comandos de creación (sólo en OEM de Sybase), etc.

O bien

Si ZENworks 10 Configuration Management ya se ha instalado en un dispositivo y desea utilizar el dispositivo para configurar otra instancia de la base de datos de ZENworks (en el mismo dispositivo o en otro) mediante el programa de instalación de la base de datos externa, ejecute el comando siguiente:

*unidad\_DVD\_montada/*setup.sh -c --zcminstall

Mediante el comando sh se resuelven los problemas relacionados con los derechos.

Para instalar una base de datos, sólo está disponible la instalación mediante la interfaz gráfica de usuario.

- **3** En la página Seleccionar base de datos de ZENworks, seleccione una de las opciones siguientes:
	- **Sybase SQL Anywhere OEM:** instala la base de datos Sybase 10 para ZENworks por defecto. Se configura como un servicio, se crea el usuario de la base de datos y se establecen las tablas necesarias para el servidor primario.

Si elige esta opción, debe utilizar el parámetro  $-\circ$  (o  $-\circ$  sybase-oem) con el ejecutable de instalación setup.exe para instalar correctamente en la base de datos cuando instale el software del servidor primario. Este parámetro permite a ZENworks autenticar la base de datos antes de realizar cualquier operación en ella.

El parámetro -o sólo se debe utilizar si se emplea la instalación de Sybase proporcionada en el DVD de instalación de *Novell ZENworks 10 Configuration Management SP3*.

También se debe seleccionar la opción *Sybase SQL Anywhere remota* durante la instalación del servidor primario.

- **Sybase SQL Anywhere:** configure una base de datos Sybase existente para poder escribir en ella información de ZENworks.
- **Microsoft SQL Server:** crea una base de datos de ZENworks en Microsoft SQL Server.
- **Oracle:** especifica un esquema de usuario que se puede utilizar para configurar un esquema de base de datos de Oracle 10g externo para utilizarlo con ZENworks.

**Importante:** en el caso de las bases de datos externas, el servidor que las albergue debe tener la hora sincronizada con todos los servidores primarios de la zona de gestión en el momento en que se instalen las bases de datos.

- **4** Haga clic en *Siguiente*.
- **5** Durante la instalación, consulte la siguiente información para obtener detalles sobre los datos que debe conocer (también puede hacer clic en el botón *Ayuda* para acceder a información similar):
	- ["Información de instalación de la base de datos OEM Sybase SQL Anywhere" en la](#page-43-0)  [página 44](#page-43-0)
	- ["Información de instalación de la base de datos de Sybase SQL Anywhere" en la](#page-44-0)  [página 45](#page-44-0)
	- ["Información de instalación de la base de datos de MS SQL" en la página 46](#page-45-0)
	- ["Información de instalación de la base de datos de Oracle" en la página 48](#page-47-0)
- **6** Continúe con [Sección 4.1, "Instalación", en la página 51.](#page-50-0)

#### <span id="page-43-0"></span>Información de instalación de la base de datos OEM Sybase SQL Anywhere

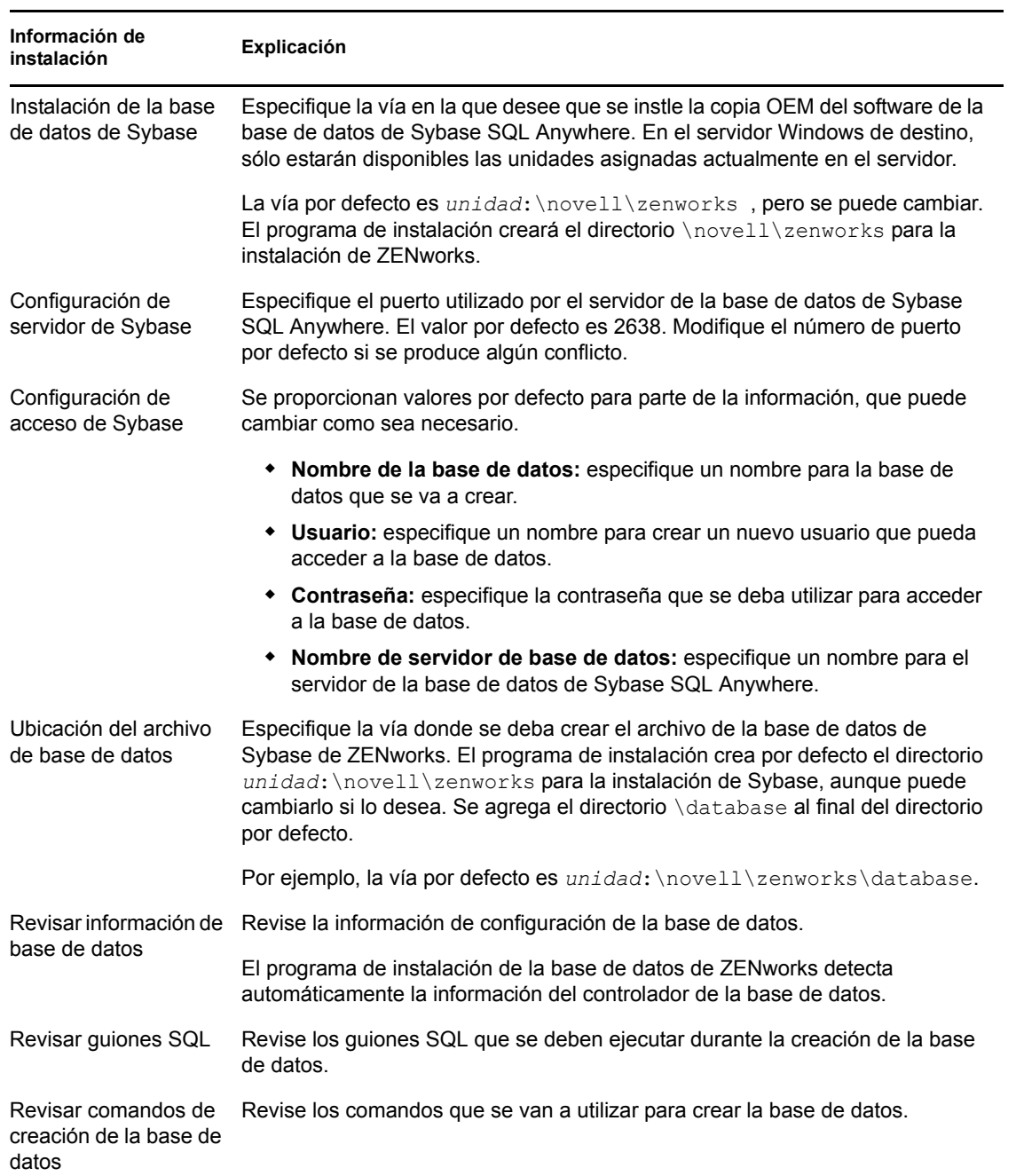

### *Tabla 3-1 Información de OEM Sybase SQL Anywhere*

### <span id="page-44-0"></span>Información de instalación de la base de datos de Sybase SQL Anywhere

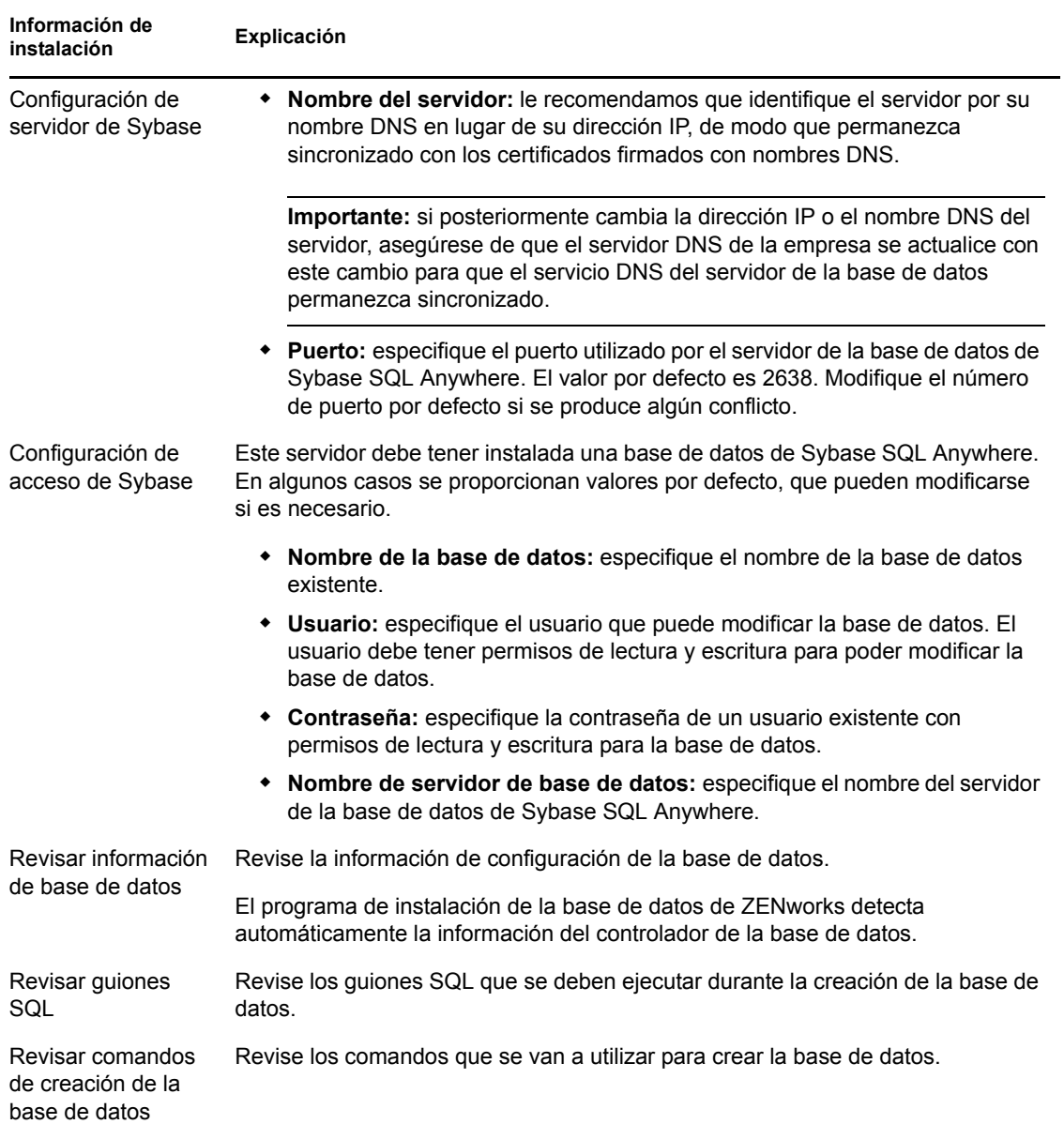

#### *Tabla 3-2 Información de Sybase SQL Anywhere*

<span id="page-45-0"></span>Información de instalación de la base de datos de MS SQL

| Información de<br>instalación | Explicación                                                              |
|-------------------------------|--------------------------------------------------------------------------|
| Seleccionar base de           | Puede optar por crear una base de datos nueva o bien utilizar una que ya |
| datos                         | exista.                                                                  |

*Tabla 3-3 Información de la base de datos de Microsoft SQL Server*

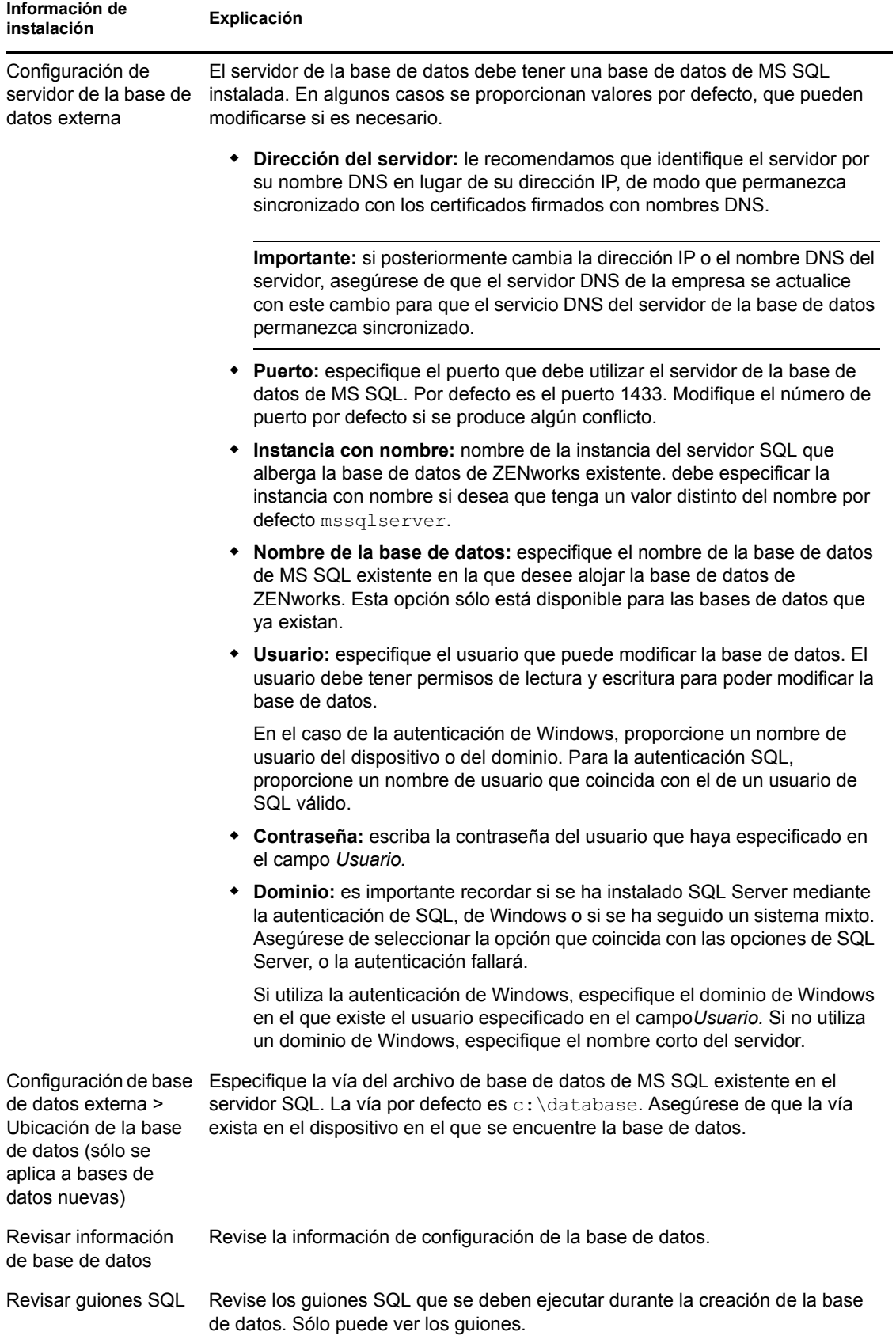

### <span id="page-47-0"></span>Información de instalación de la base de datos de Oracle

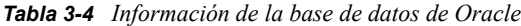

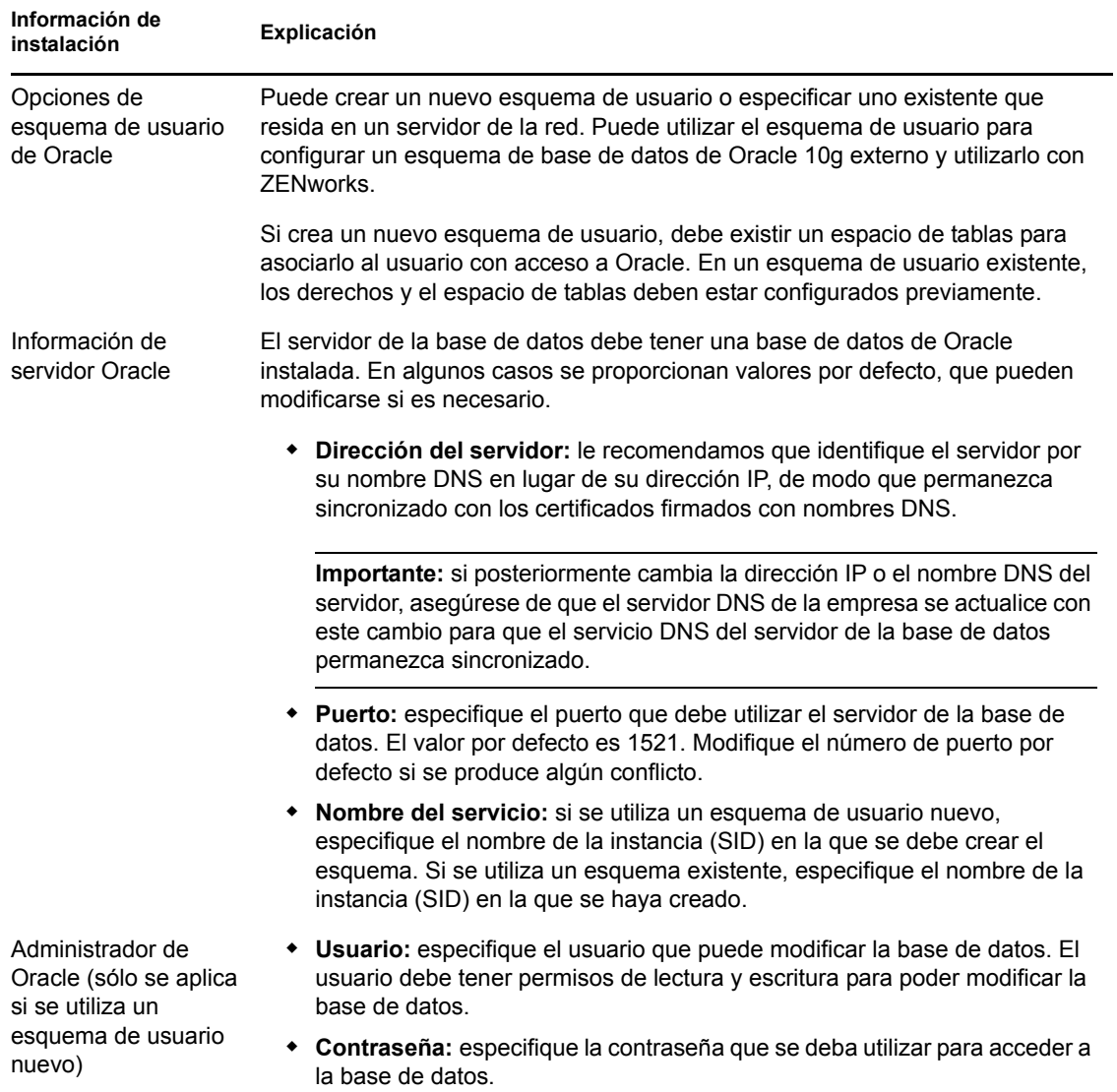

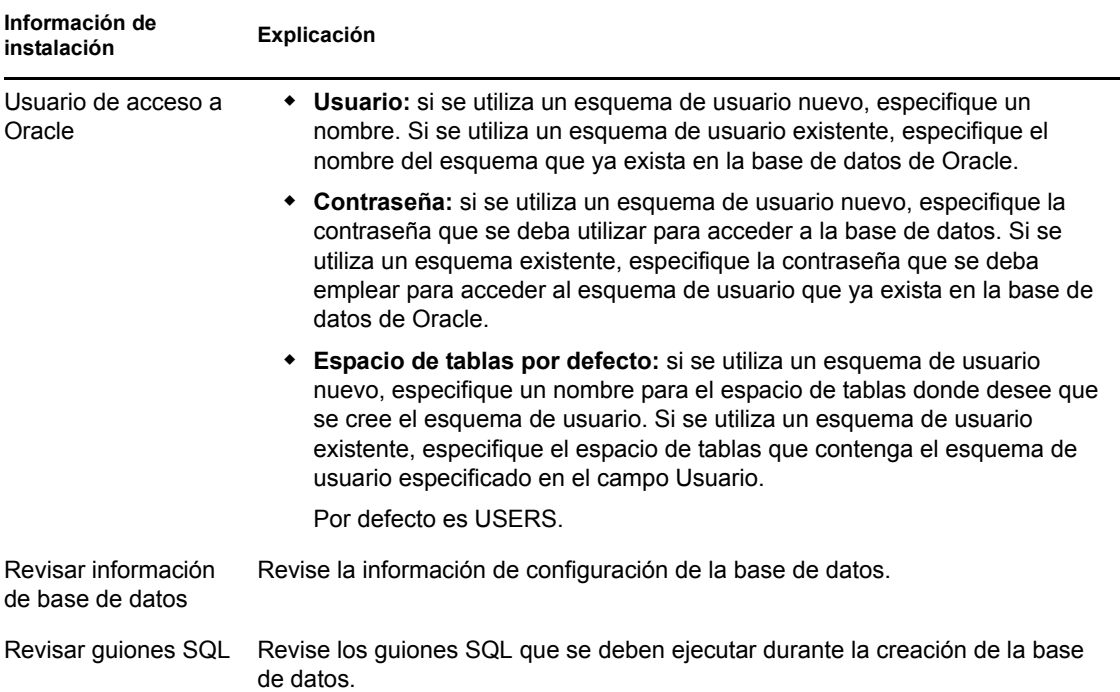

### <span id="page-48-0"></span>**3.3.5 Instalación de Mono 2.0.1-1.17 en SLES 11**

Si el dispositivo SLES 11 en el que desea instalar ZENworks 10 Configuration Management SP3 no tiene Mono instalado, haga lo siguiente para instalar Mono 2.0.1-1.17:

- **1** Inicie el programa de instalación de ZENworks 10 Configuration Management SP3 mediante uno de los siguientes métodos:
	- **Instalación de la interfaz gráfica de usuario (GUI):** monte el DVD de instalación de *Novell ZENworks 10 Configuration Management SP3* y ejecute sh /media/cdrom/ setup.sh. Mediante el comando sh se resuelven los problemas relacionados con los derechos.
	- **Instalación mediante la línea de comandos:** realice las acciones siguientes:
		- 1. En el servidor de instalación, introduzca el DVD de *Novell ZENworks 10 Configuration Management SP3*.
		- 2. Monte el DVD.
		- 3. Para iniciar una instalación de línea de comandos, lleve a cabo las siguientes acciones:
			- a. En un directorio con acceso global de lectura y ejecución, monte el DVD o copie los archivos del DVD.

No es posible realizar esta acción en /root ni ninguno de sus subdirectorios.

Si copia los archivos del DVD, asegúrese de que siga existiendo un acceso global de lectura y ejecución en los directorios de destino.

b. Ejecute el comando siguiente:

sh /*mount\_location*/setup.sh -e

- **2** Instale el lote de Mono incluido con ZENworks 10 Configuration Management.
- **3** (Opcional) El programa de instalación de ZENworks 10 Configuration Management permite continuar instalando ZENworks 10 Configuration Management SP3. Para obtener más información acerca de cómo instalar ZENworks, consulte la [Sección 4.1, "Instalación", en la](#page-50-0)  [página 51](#page-50-0).

# <sup>4</sup> **Instalación del de servidor de ZENworks**

Los medios de instalación de Novell<sup>®</sup> ZENworks<sup>®</sup> 10 incluyen los productos siguientes:

- ZENworks 10 Configuration Management SP3
- ZENworks 10 Asset Management SP3
- ZENworks 10 Patch Management SP3
- Inventario de activos para UNIX/Linux

Estos cuatro productos se instalan siempre. Para activar cada producto, se debe suministrar una clave de licencia válida durante la instalación o una vez que finalice el proceso (a través de la consola de gestión de ZENworks). Si no dispone de una licencia válida para un producto, puede evaluarlo durante 60 días. Puede iniciar el periodo de evaluación durante la instalación o cuando finalice el proceso.

Configuration Management y Asset Management se pueden usar juntos o por separado. Patch Management se debe utilizar con Configuration Management. El inventario de activos para UNIX/ Linux se debe utilizar con Configuration Management o con Asset Management.

Lleve a cabo las tareas de las siguientes secciones para instalar el software de ZENworks 10:

- [Sección 4.1, "Instalación", en la página 51](#page-50-1)
- [Sección 4.2, "Realización de una instalación sin supervisión", en la página 64](#page-63-0)
- [Sección 4.3, "Tareas posteriores a la instalación", en la página 68](#page-67-0)

**Nota:** al igual que con cualquier producto, si está probando o revisando ZENworks 10 Configuration Management, es recomendable que distribuya el producto en un entorno que no sea de producción.

# <span id="page-50-1"></span><span id="page-50-0"></span>**4.1 Instalación**

<span id="page-50-3"></span>**1** Inicie el programa de instalación de ZENworks mediante uno de los siguientes métodos:

- ["Instalación de la interfaz gráfica de usuario \(GUI\)" en la página 51](#page-50-2)
- ["Instalación de línea de comandos \(sólo Linux\)" en la página 52](#page-51-0)

### <span id="page-50-2"></span>**Instalación de la interfaz gráfica de usuario (GUI)**

1. En el servidor de instalación, introduzca el DVD de instalación de *Novell ZENworks 10 Configuration Management SP3*.

En Windows, se mostrará la página de instalación, en la que puede seleccionar el idioma. Si no se muestra automáticamente al introducir el DVD, ejecute el archivo setup.exe en la raíz del DVD.

En Linux, monte el DVD y ejecute sh /media/cdrom/setup.sh. El comando sh permite resolver los problemas de derechos.

2. Si ha instalado un servidor de base de datos de OEM Sybase externa (consulte la [Sección 3.3.4, "Instalación de una base de datos de ZENworks externa", en la página 40](#page-39-1)), deberá ejecutar el archivo ejecutable de forma manual con el siguiente parámetro, a fin de que esa base de datos se actualice correctamente durante esta instalación del servidor primario:

*DVD\_drive*\setup.exe -o

3. Continúe con el [Paso 2](#page-51-1) a continuación.

#### <span id="page-51-0"></span>**Instalación de línea de comandos (sólo Linux)**

- 1. En el servidor de instalación, introduzca el DVD de instalación de *Novell ZENworks 10 Configuration Management SP3*.
- 2. Monte el DVD.
- 3. Para iniciar una instalación de línea de comandos, lleve a cabo las siguientes acciones:
	- a. En un directorio con acceso global de lectura y ejecución, monte el DVD o copie los archivos del DVD.

No es posible realizar esta acción en /root ni ninguno de sus subdirectorios.

Si copia los archivos del DVD, asegúrese de que siga existiendo un acceso global de lectura y ejecución en los directorios de destino.

b. Ejecute el comando siguiente:

sh /*mount\_location*/setup.sh -e

Para obtener más información acerca de los argumentos de instalación, consulte el [Apéndice A, "Argumentos de ejecutable de instalación", en la página 87](#page-86-0).

- 4. Continúe con el [Paso 2](#page-51-1) a continuación.
- <span id="page-51-1"></span>**2** Durante la instalación, consulte la información de la [Tabla 4-1, "Información de instalación",](#page-53-0)  [en la página 54](#page-53-0) para acceder a información detallada acerca de los datos de instalación que necesitará conocer.

Si utiliza la instalación de interfaz gráfica, también puede hacer clic en el botón *Ayuda* para obtener información similar.

Con el método de la línea de comandos, puede escribir back y pulsar Intro para volver a una opción de instalación anterior y realizar cambios.

- **3** Lleve a cabo una de las siguientes acciones en el dispositivo Windows:
	- Si ha seleccionado el rearranque automático (ha seleccionado la opción *Sí, reiniciar el sistema* durante la instalación; consulte ["Rearranque \(o no\)" en la página 64](#page-63-1)), diríjase al [Paso 4](#page-52-0) cuando el proceso de arranque haya finalizado y se hayan iniciado los servicios.
	- Si ha seleccionado el rearranque manual (ha seleccionado la opción *No, reiniciaré el sistema yo mismo* durante la instalación; consulte ["Rearranque \(o no\)" en la página 64\)](#page-63-1), deberá esperar a que finalice la instalación y se inicien los servicios para realizar la verificación en el [Paso 4](#page-52-0).

**Nota:** tanto en Windows como en Linux, como parte del proceso de instalación se debe actualizar la base de datos y descargar e instalar PRU. Ambos procedimientos hacen un uso intensivo de la CPU. Esto puede provocar que los servicios se inicien lentamente, lo que a su vez puede aumentar el tiempo que tarda en abrirse el Centro de control de ZENworks.

<span id="page-52-0"></span>**4** Cuando haya finalizado la instalación y se haya rearrancado el servidor, realice cualquiera de las acciones siguiente para comprobar que se está ejecutando ZENworks 10 Configuration Management SP3:

#### **Ejecutar Centro de control de ZENworks**

Si el Centro de control de ZENworks no se inicia automáticamente, utilice la siguiente dirección URL para abrir el Centro de control de ZENworks en un navegador Web:

https://*nombre\_DNS\_o\_dirección\_IP\_del\_servidor\_primario*/zenworks

Esto se puede llevar a cabo en el servidor en el que acaba de instalar ZENworks o en una estación de trabajo cualificada.

Si no se abre el Centro de control de ZENworks y utiliza DNS, compruebe que DNS está configurado correctamente. Debe estar funcionando correctamente para que se pueda abrir el Centro de control de ZENworks en el servidor. Tras configurarlo de forma oportuna, se debería poder acceder al Centro de control de ZENworks desde el icono del escritorio.

En las bases de datos Oracle 10g, en todos los nombres de administrador se distingue entre mayúsculas y minúsculas, incluidos los nombres de entrada de los orígenes de usuarios. La cuenta de administrador por defecto de ZENworks que se crea de forma automática durante la instalación empieza con mayúscula, por lo tanto, para poder entrar al Centro de control de ZENworks, se debe indicar el nombre Administrador.

#### **Comprobación de los servicios de Windows mediante la interfaz gráfica**

En el servidor, haga clic en *Inicio,* seleccione *Herramientas administrativas* > *Servicios* y revise el estado de *Novell ZENworks Loader* y los servicios del *Servidor de Novell ZENworks.*

Si no se están ejecutando, inicie los servicios de ZENworks. Haga clic con el botón derecho en el *Servidor de Novell ZENworks,* seleccione *Inicio,* haga clic con el botón derecho en el servicio *Novell ZENworks Loader* y seleccione *Iniciar.*

La opción *Reiniciar* detiene todos los servicios relacionados que ya se estén ejecutando y los inicia en el orden correcto, incluido *Novell ZENworks Loader.*

### **Comprobación de los servicios de Linux mediante un comando de configuración**

En el servidor, ejecute el siguiente comando:

/opt/novell/zenworks/bin/novell-zenworks-configure -c SystemStatus

De este modo se muestran todos los servicios de ZENworks y sus estados.

Para iniciar los servicios, ejecute el siguiente comando:

/opt/novell/zenworks/bin/novell-zenworks-configure -c Start

### **Comprobación de los servicios de Linux mediante los comandos específicos de cada servicio**

En el servidor, ejecute los siguientes comandos:

/etc/init.d/novell-zenserver status

/etc/init.d/novell-zenloader status

Si los servicios no se están ejecutando, ejecute el siguiente comando para iniciar los servicios de ZENworks:

```
/etc/init.d/novell-zenserver start
/etc/init.d/novell-zenloader start
```
- **5** (Opcional) Si desea definir determinados parámetros de configuración para establecer el modo en el que ZENworks se ejecuta en el servidor, consulte la sección "Uso del archivo Config.xml para modificar los valores de configuración del Centro de control de ZENworks" en la *Referencia sobre la administración del sistema ZENworks 10 Configuration Management*.
- **6** Lleve a cabo cualquiera de las siguientes acciones que sean aplicables y continúe con el [Paso 7](#page-53-1):
	- Para crear otro servidor primario para la zona de gestión mediante el mismo método de instalación que acaba de emplear, vuelva al [Paso 1](#page-50-3).
	- Si ha creado un [archivo de respuestas](#page-63-0) para llevar a cabo una instalación sin supervisión en otros servidores, continúe con la [Sección 4.2.2, "Instalación", en la página 66](#page-65-0).
- <span id="page-53-1"></span>**7** Continúe con la [Sección 4.3, "Tareas posteriores a la instalación", en la página 68](#page-67-0).

### **4.1.1 Información de instalación**

La información necesaria se muestra en el orden de la secuencia de instalación.

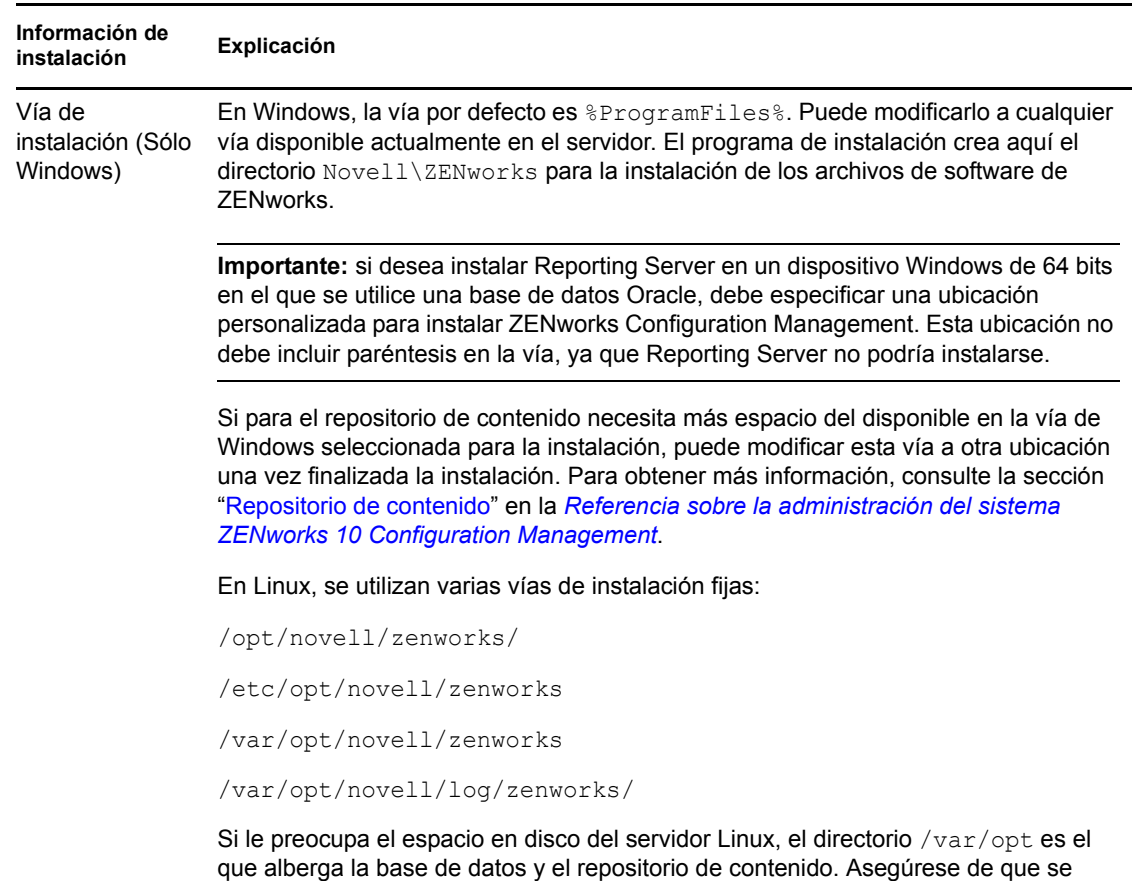

encuentra en una partición con el tamaño suficiente.

<span id="page-53-0"></span>*Tabla 4-1 Información de instalación*

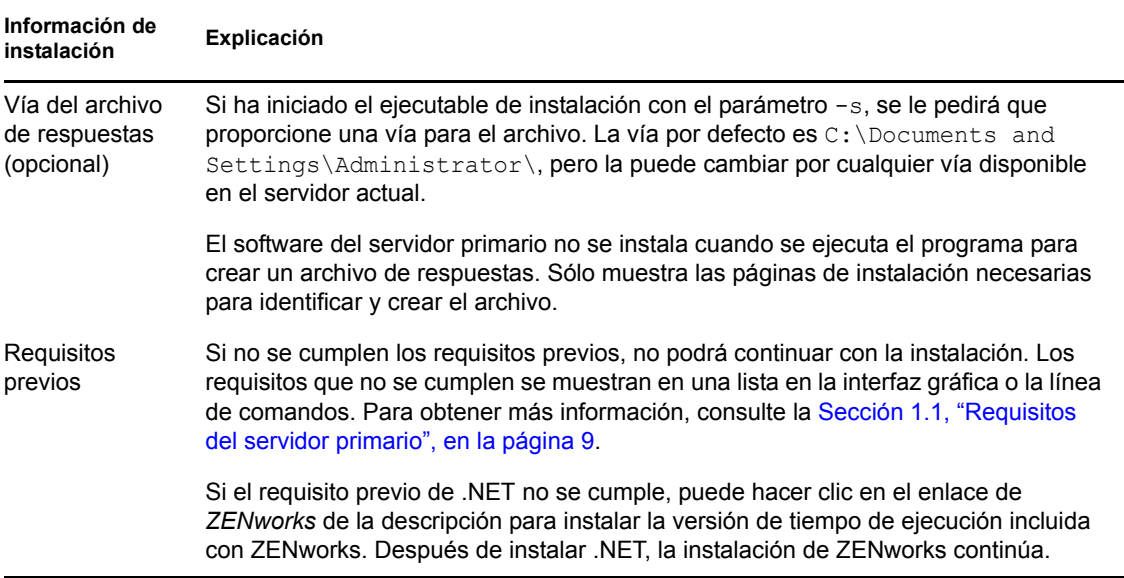

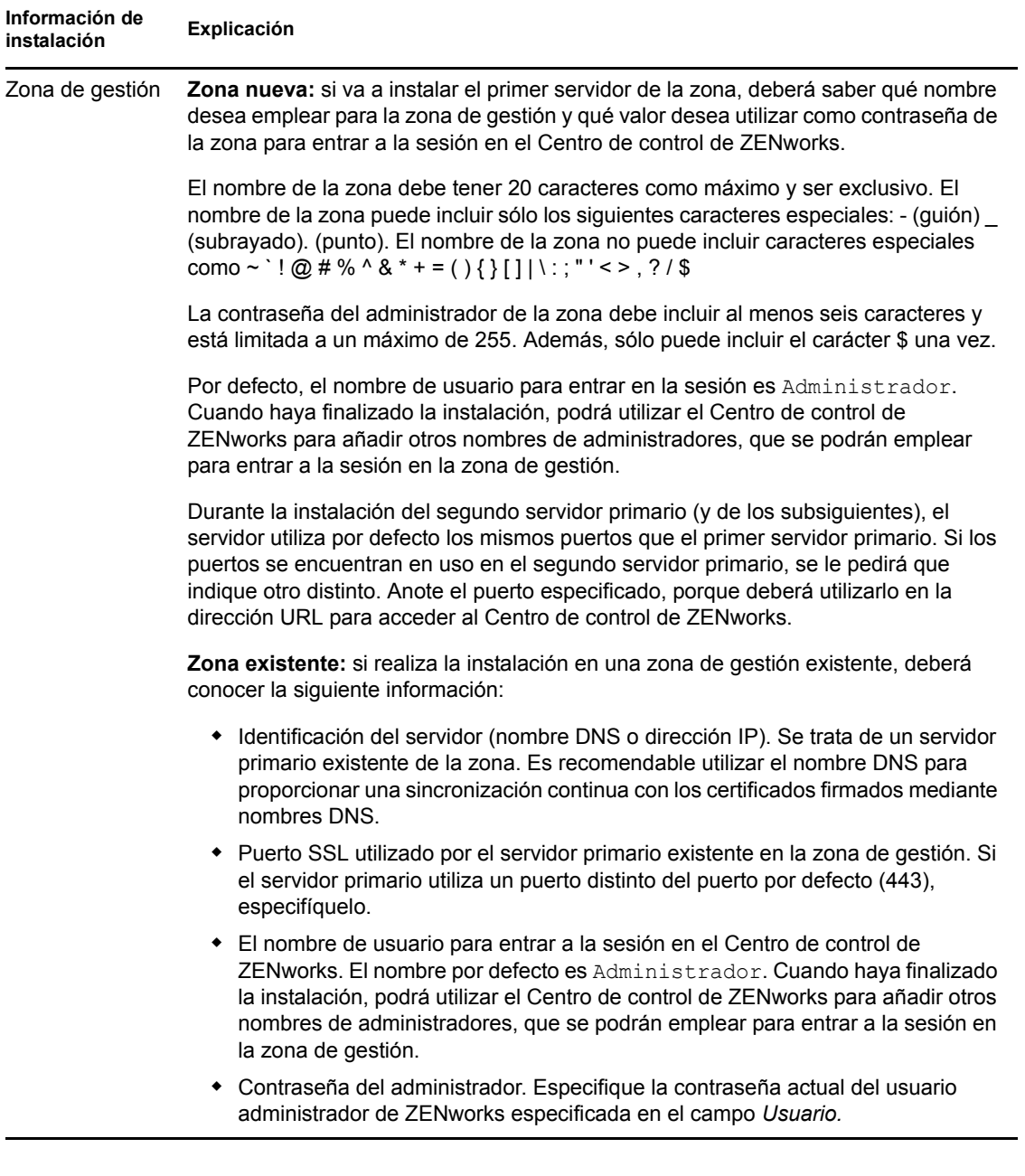

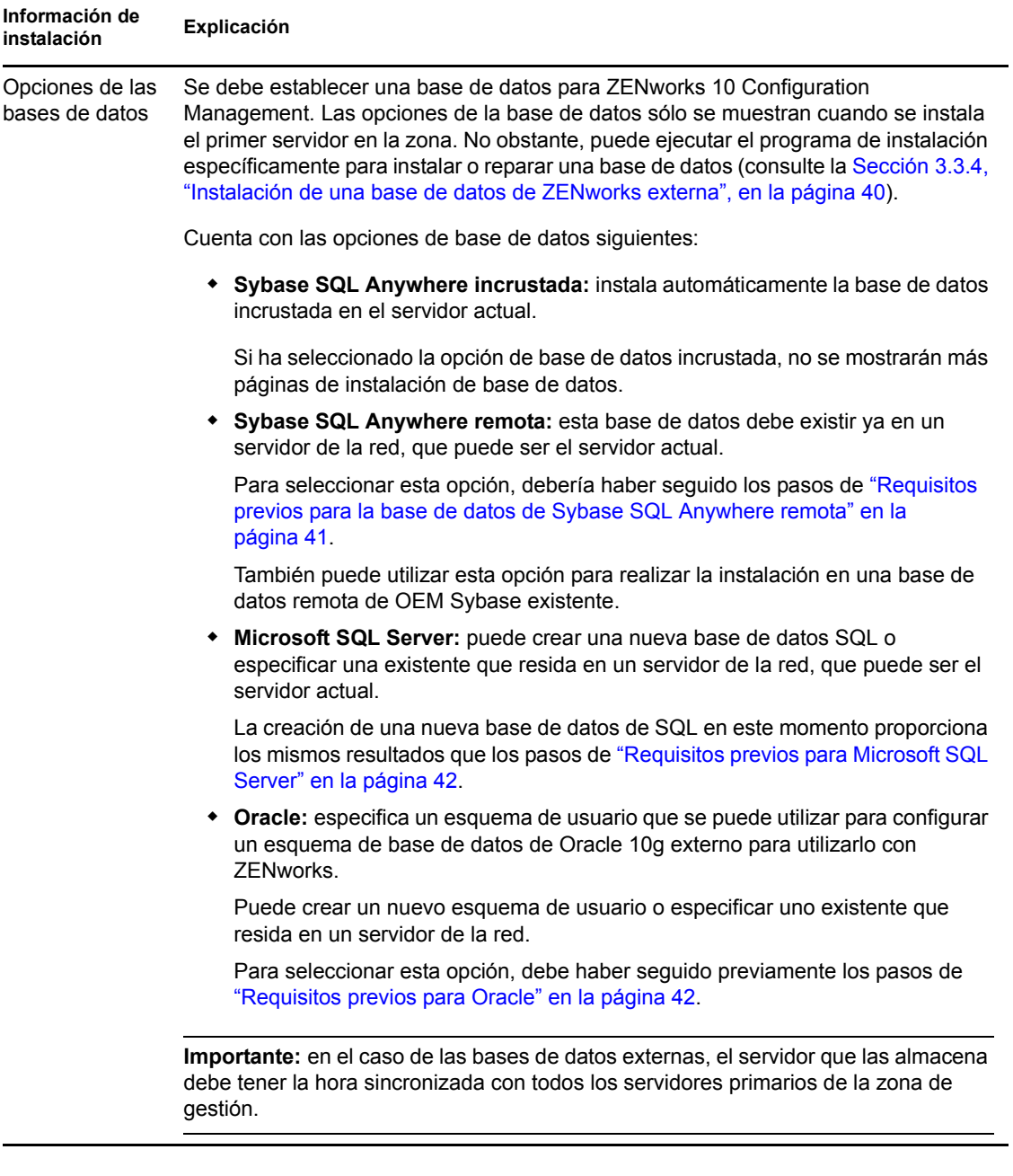

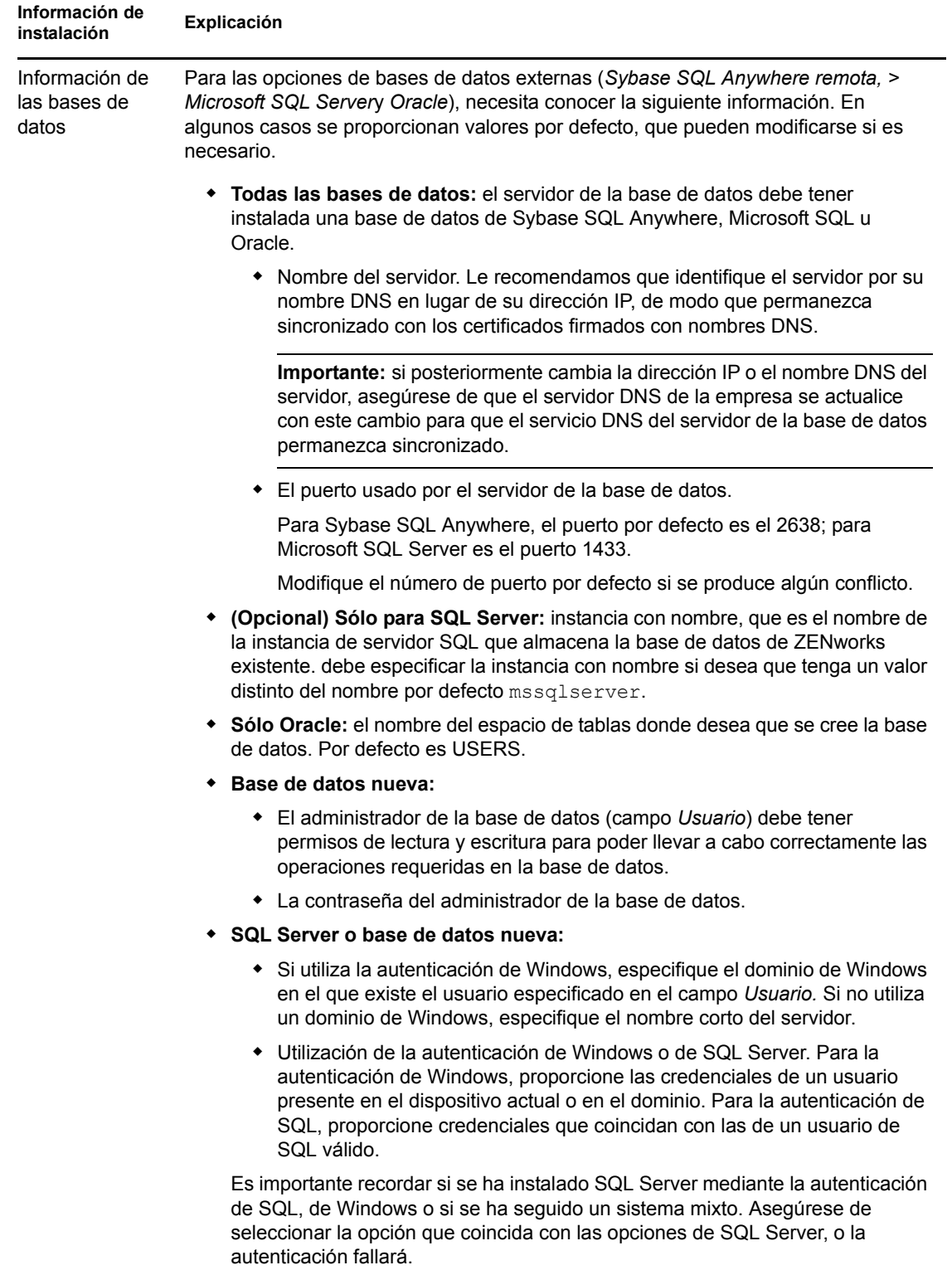

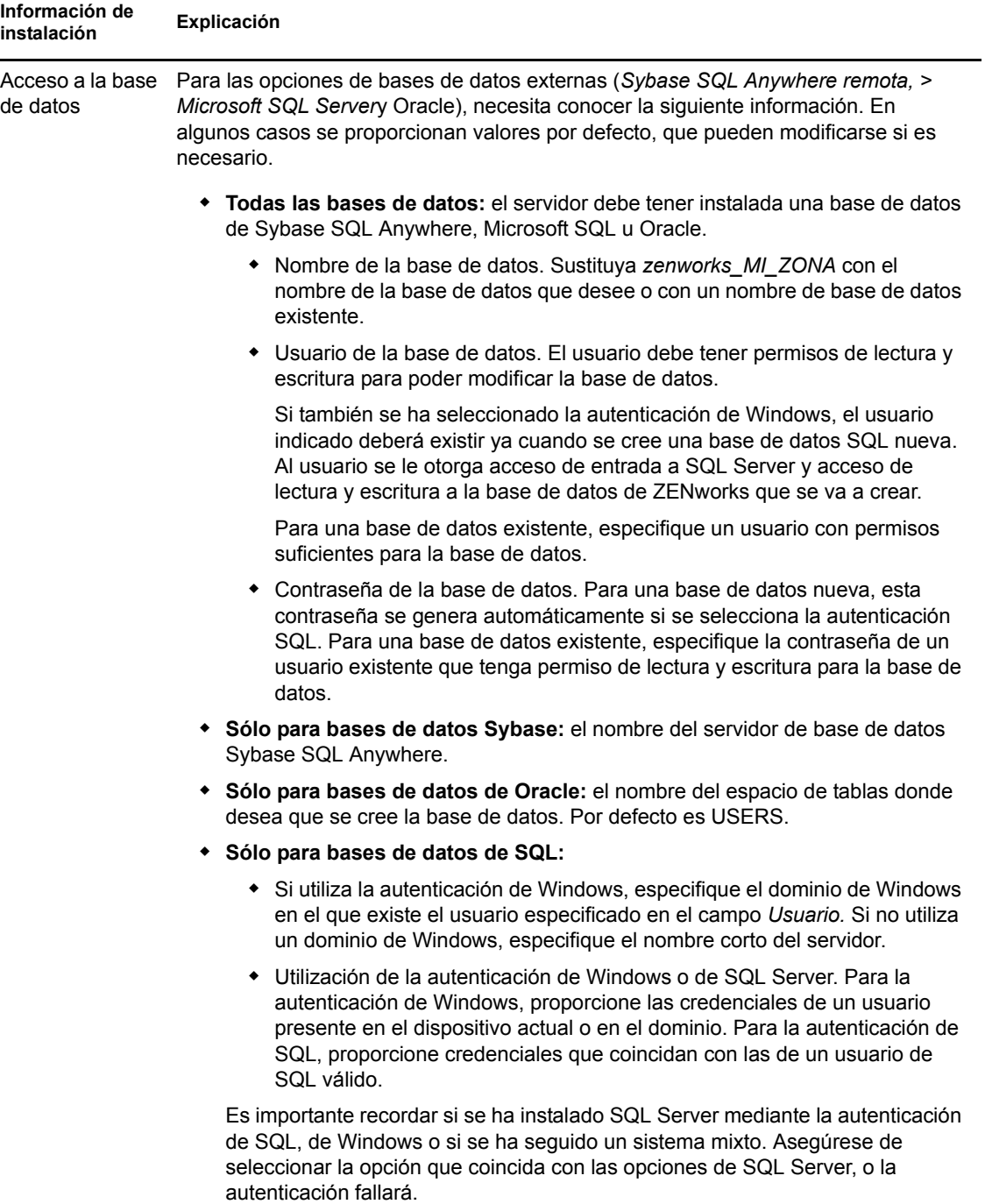

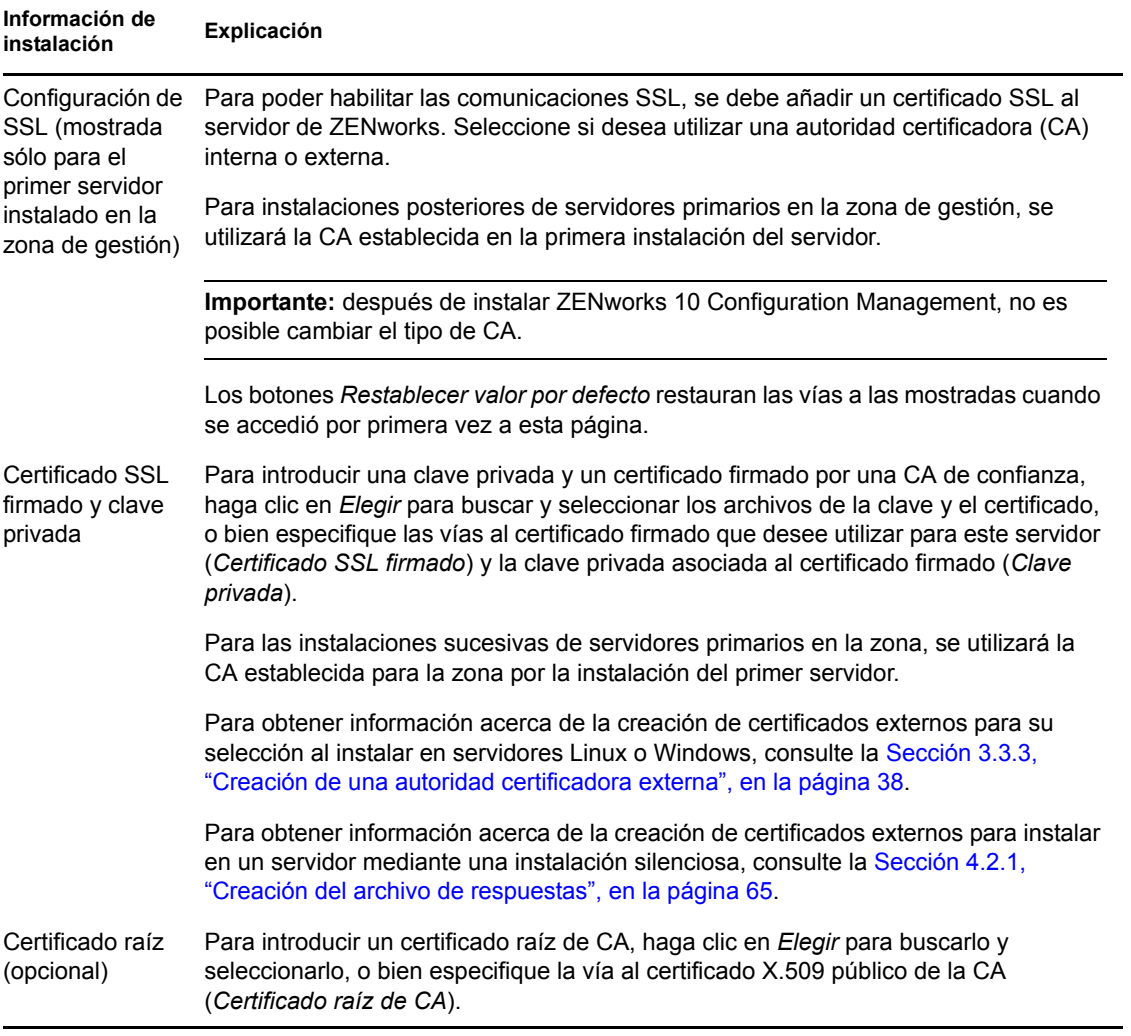

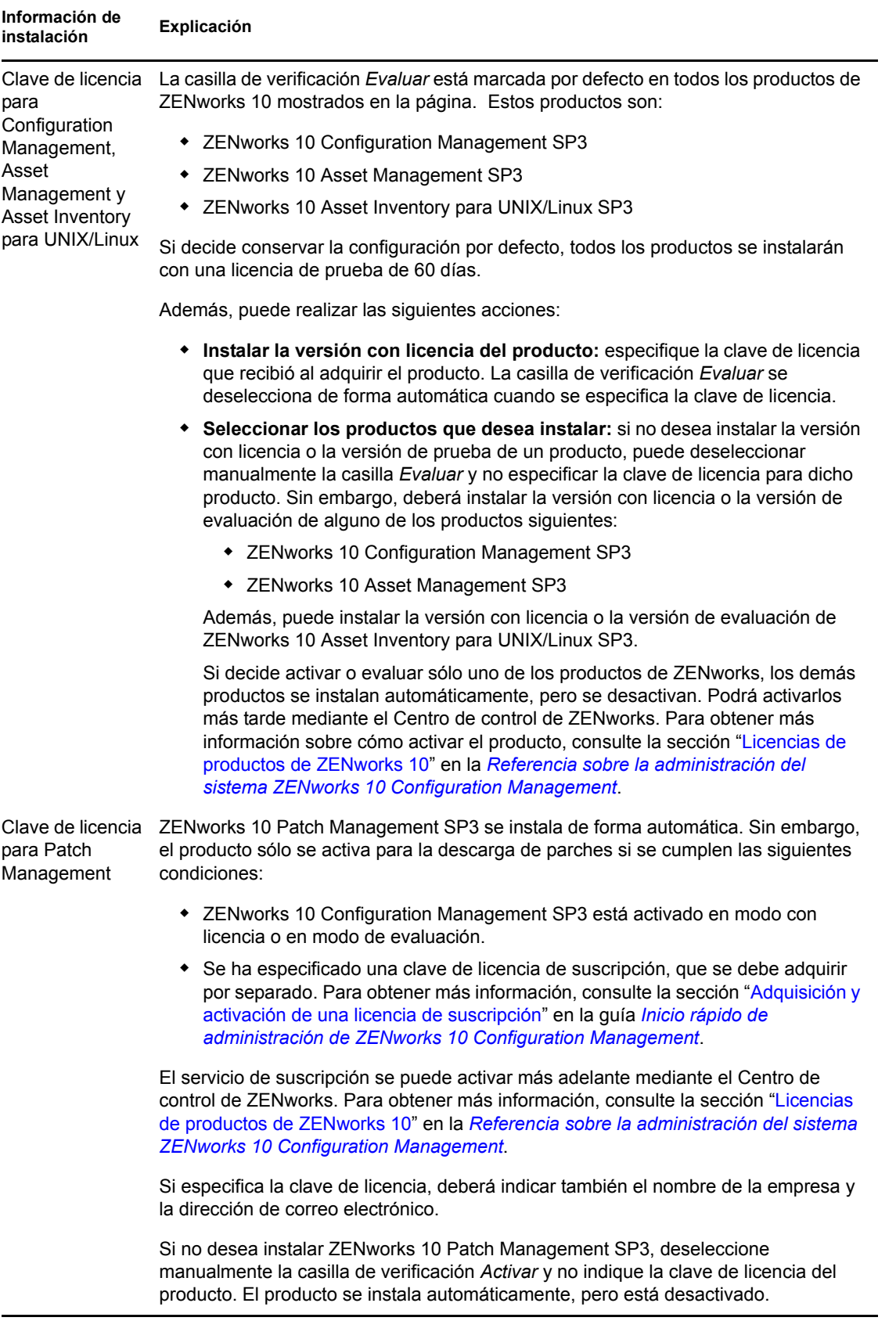

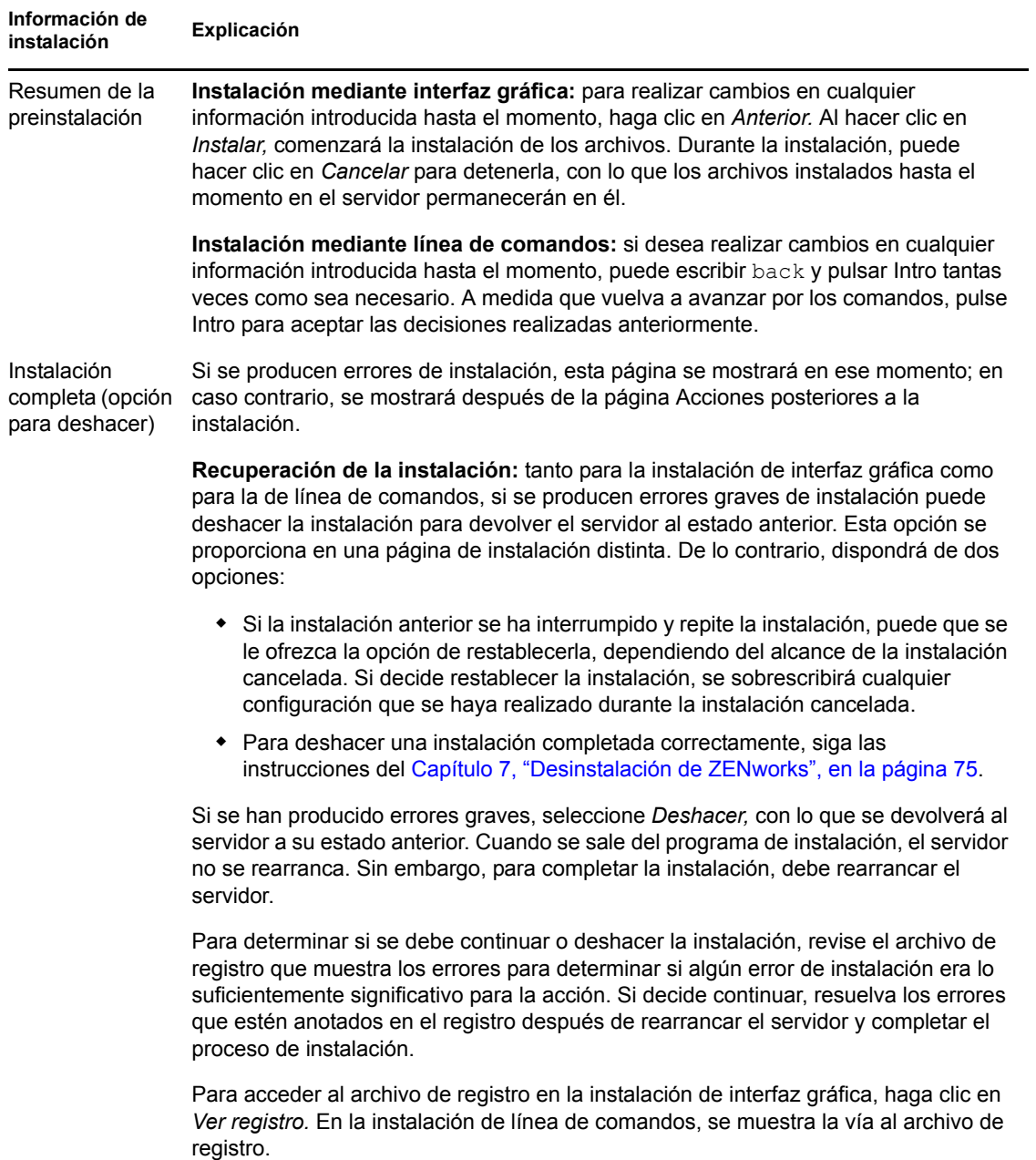

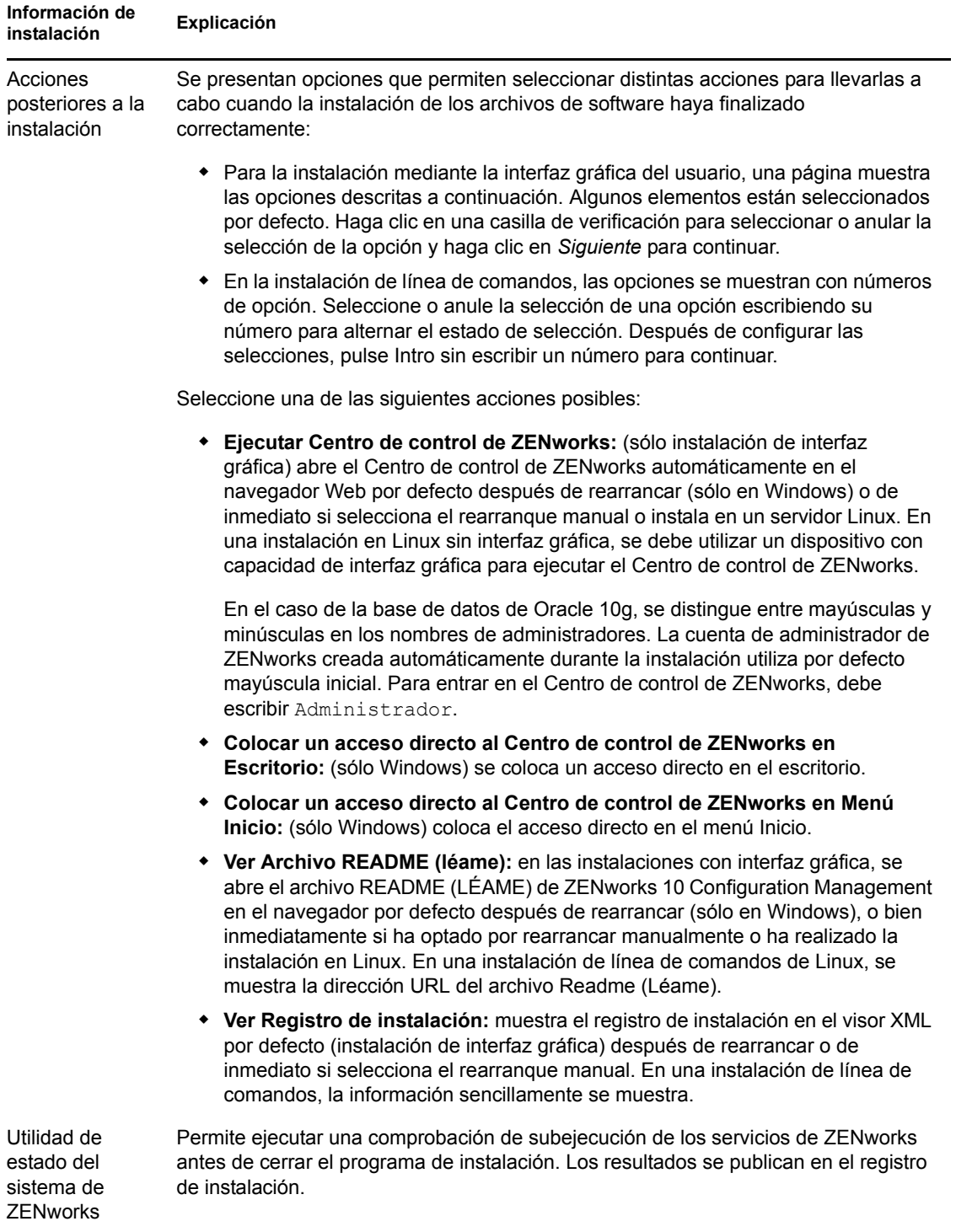

<span id="page-63-1"></span>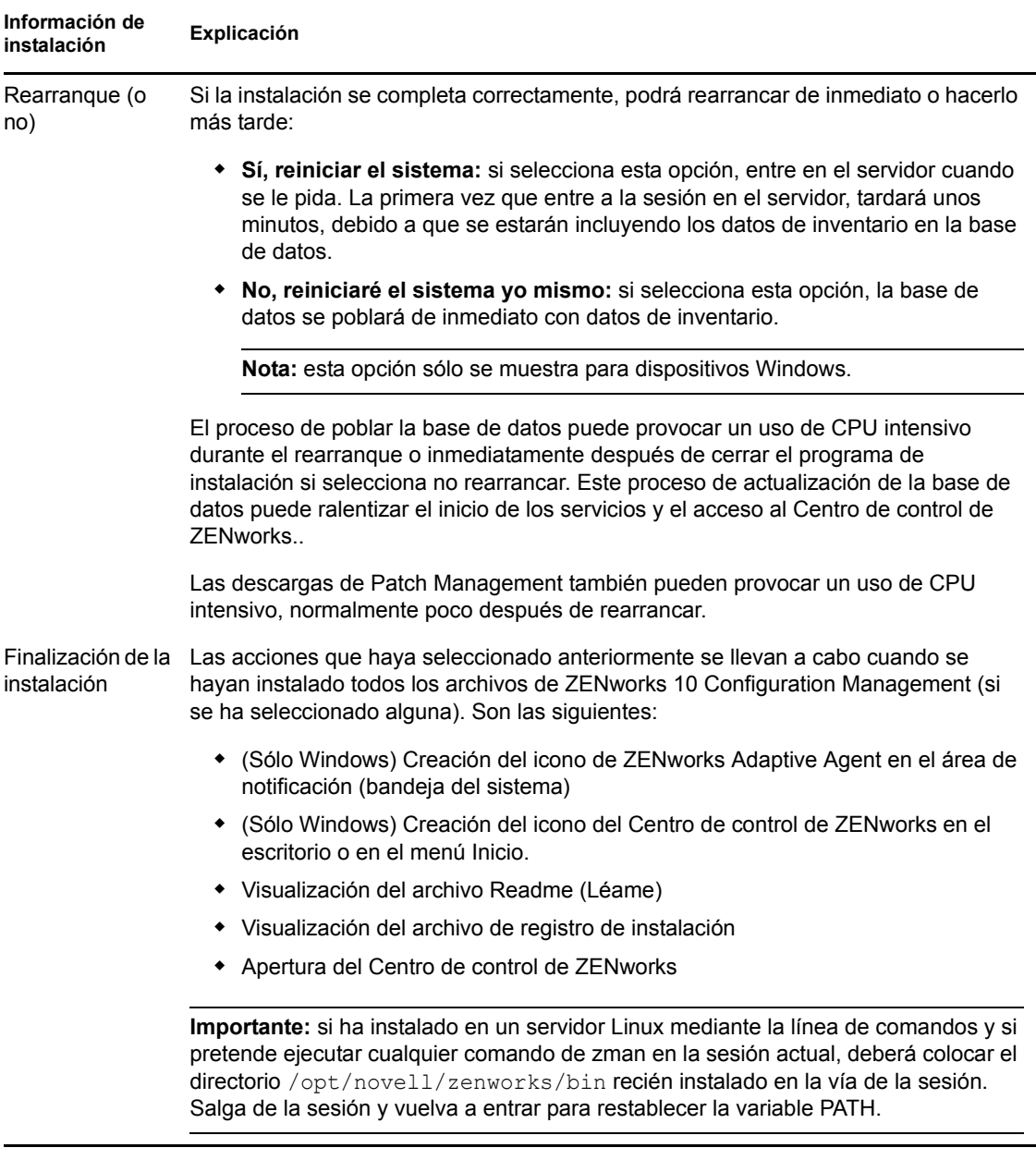

## <span id="page-63-0"></span>**4.2 Realización de una instalación sin supervisión**

Puede utilizar un archivo de respuestas para llevar a cabo una instalación sin supervisión de ZENworks 10 Configuration Management SP3. Puede editar el archivo de respuestas por defecto (proporcionado en *unidad\_DVD*:\Disk1\InstData\silentinstall.properties) o llevar a cabo una instalación para crear su propia versión del archivo de respuestas que contiene la información de instalación básica y editar la copia según sea necesario.

Si utiliza una base de datos de Sybase incrustada, debe crear un archivo de respuestas para llevar a cabo la instalación sin supervisión; no puede reutilizar el archivo de respuestas generado para un servidor que utilice una base de datos externa.

Haga lo siguiente para crear el archivo de respuestas y utilícelo para realizar una instalación sin supervisión:

- [Sección 4.2.1, "Creación del archivo de respuestas", en la página 65](#page-64-0)
- [Sección 4.2.2, "Instalación", en la página 66](#page-65-0)

### <span id="page-64-0"></span>**4.2.1 Creación del archivo de respuestas**

- **1** Ejecute el ejecutable de instalación de ZENworks 10 Configuration Management SP3 en un servidor mediante uno de los métodos siguientes:
	- **Interfaz gráfica de Windows:** *unidad\_DVD*:\setup.exe -s
	- **Interfaz gráfica de Linux:** sh /media/cdrom/setup.sh -s

El comando sh permite resolver los problemas de derechos.

**Línea de comandos de Linux:** sh /media/cdrom/setup.sh -e -s

Para obtener más información acerca de los argumentos de instalación, consulte el [Apéndice A,](#page-86-0)  ["Argumentos de ejecutable de instalación", en la página 87.](#page-86-0)

**2** (Condicional) En un servidor de Windows, asegúrese de que la opción *Sí, generar el archivo de respuestas con el reinicio activado* esté seleccionada para que el servidor rearranque automáticamente cuando termine la instalación silenciosa.

Las instalaciones silenciosas no muestran una barra de progreso.

<span id="page-64-1"></span>**3** Cuando se le solicite, proporcione una vía al archivo de respuestas personalizado.

Cuando utilice el argumento -s por sí mismo, el programa le pedirá una vía al archivo de respuestas. El nombre de archivo por defecto es silentinstall.properties, aunque podrá cambiar el nombre posteriormente (consulte el [Paso 4g](#page-65-1)).

**4** Añada la contraseña de la zona de gestión y de la base de datos externa al archivo de respuestas personalizado.

Dado que la contraseña de la base de datos externa que se introduce durante la instalación no se guarda en el archivo de respuestas, deberá añadir la contraseña de la base de datos y de la zona de gestión en cada copia del archivo de respuestas para que se proporcionen correctamente durante la instalación no atendida.

Opcionalmente, puede crear una variable de entorno para enviar la contraseña a la instalación no atendida. Las instrucciones para ello se incluyen en el archivo de respuestas, en la sección en la que se almacena la información de contraseña.

Al editar el archivo de respuestas, puede realizar cualquier otro cambio necesario para personalizarlo para la instalación no atendida. El archivo de respuestas contiene instrucciones para sus distintas secciones.

Para añadir la contraseña de la base de datos externa y de la zona de gestión en el archivo de respuestas:

**4a** Abra el archivo de respuestas en un editor de texto.

El archivo de respuestas personalizado se encontrará en la ubicación especificada en el [Paso 3.](#page-64-1)

Si va a editar el archivo de respuestas por defecto, se encuentra en *unidad\_DVD*:\Disk1\InstData\silentinstall.properties.

4b Busque ADMINISTRATOR PASSWORD= .

**4c** Sustituya \$lax.nl.env.ADMIN\_PASSWORD\$ por la contraseña real.

Por ejemplo, si la contraseña es novell, la entrada será la siguiente:

ADMINISTRATOR\_PASSWORD=novell

- **4d** (Condicional) Si va a utilizar una base de datos externa, busque la línea DATABASE ADMIN PASSWORD=, y sustituya \$lax.nl.env.ADMIN PASSWORD\$ con la contraseña real.
- **4e** (Condicional) Si va a utilizar una base de datos externa, busque la línea DATABASE ACCES PASSWORD=, y sustituya \$lax.nl.env.ADMIN PASSWORD\$ con la contraseña real.
- **4f** Guarde el archivo y cierre el editor.
- <span id="page-65-1"></span>**4g** Realice tantas copias con nombres diferentes como necesite para distintas situaciones de instalación, modifique cada copia según sea conveniente y copie cada una de ellas en el servidor en el que desee utilizarlas.

Si desea añadir otro servidor primario a la zona de gestión existente, debe proporcionar la siguiente información en el archivo de respuestas:

```
PRIMARY_SERVER_ADDRESS=$Primary_Server_IPaddress$
PRIMARY_SERVER_PORT=$Primary_Server_port$
PRIMARY SERVER CERT=-----BEGIN CERTIFICATE-----
MIID9DCCLotsOfEncryptedCharactersSja+bY05Y=-----END CERTIFICATE-----
```
donde

PRIMARY\_SERVER\_ADDRESS corresponde a la dirección IP o el nombre DNS del servidor primario padre si el servidor secundario se va a instalar en una zona de gestión existente.

PRIMARY\_SERVER\_PORT corresponde al puerto SSL que utiliza el servidor primario padre si el servidor secundario se va a instalar en una zona de gestión existente. El valor por defecto es 443.

PRIMARY\_SERVER\_CERT corresponde al certificado que haya especificado en el servidor primario padre si el servidor secundario se va a instalar en una zona de gestión existente. El certificado debe tener el formato de cadena codificada base64 de un certificado x509 y la cadena se debe especificar en una sola línea. Los datos anteriores constituyen sólo un ejemplo de la información de certificado.

- **5** Una vez realizadas las modificaciones en el archivo de respuestas personalizado, cópielo de la vía especificada en el [Paso 3](#page-64-1) y péguelo en una ubicación de cada uno de los servidores en los que pretenda usarlo para la instalación no atendida.
- **6** Para utilizar el archivo de respuestas actualizado, continúe con la [Sección 4.2.2, "Instalación",](#page-65-0)  [en la página 66.](#page-65-0)

### <span id="page-65-0"></span>**4.2.2 Instalación**

- <span id="page-65-2"></span>**1** En el servidor de instalación en el que vaya a llevar a cabo la instalación sin supervisión, introduzca el DVD de instalación de *Novell ZENworks 10 Configuration Management SP3*.
	- En Windows, si se muestra la página de instalación en la que puede seleccionar el idioma, haga clic en *Cancelar* para salir de la instalación de interfaz gráfica.
	- En Linux, monte el DVD de instalación.
- **2** Para iniciar la instalación no atendida, utilice la opción -f en el comando:
	- En Windows, ejecute *unidad\_DVD*:\setup.exe -s -f *vía\_al\_archivo*.
	- En Linux, ejecute sh /media/cdrom/setup.sh -s -f *vía\_al\_archivo*.

donde *vía\_al\_archivo* es la vía completa al archivo de respuestas creado en la [Sección 4.2.1,](#page-64-0)  ["Creación del archivo de respuestas", en la página 65](#page-64-0) o un directorio que contiene el archivo silentinstall.properties (debe utilizar ese nombre de archivo).

Mediante el comando sh se resuelven los problemas relacionados con los derechos.

Si ha modificado el nombre de respuestas actualizado, incluya el nuevo nombre en la vía.

Si no se proporciona un nombre de archivo o la vía o el archivo no existen, el parámetro -f se omite y se ejecuta la instalación por defecto (de interfaz gráfica o de línea de comandos) en lugar de la instalación no atendida.

- **3** Cuando haya finalizado la instalación y se haya rearrancado el servidor, realice cualquiera de las acciones siguiente para comprobar que se está ejecutando ZENworks 10 Configuration Management:
	- **Ejecutar Centro de control de ZENworks**

Si el Centro de control de ZENworks no se inicia automáticamente, utilice la siguiente dirección URL para abrir el Centro de control de ZENworks en un navegador Web:

https://*nombre\_DNS\_o\_dirección\_IP\_del\_servidor\_primario*/zenworks

Esto se puede llevar a cabo en el servidor en el que acaba de instalar ZENworks o en una estación de trabajo cualificada.

**Comprobación de los servicios de Windows mediante la interfaz gráfica** 

En el servidor, haga clic en *Inicio,* seleccione *Herramientas administrativas* > *Servicios* y revise el estado de *Novell ZENworks Loader* y los servicios del *Servidor de Novell ZENworks.*

Si no se están ejecutando, inicie los servicios de ZENworks. Haga clic con el botón derecho en el *Servidor de Novell ZENworks,* seleccione *Inicio,* haga clic con el botón derecho en el servicio *Novell ZENworks Loader* y seleccione *Iniciar.*

La opción *Reiniciar* detiene todos los servicios relacionados que ya se estén ejecutando y los inicia en el orden correcto, incluido *Novell ZENworks Loader.*

**Comprobación de los servicios de Windows mediante una línea de comandos** 

En el servidor, haga clic en *Inicio,* haga clic en *Ejecutar* y ejecute el siguiente comando:

*ZENworks\_installation\_path*\bin\novell-zenworks-configure -c SystemStatus

De este modo se muestran todos los servicios de ZENworks y sus estados.

Para iniciar los servicios, ejecute el siguiente comando:

*ZENworks\_installation\_path*\bin\novell-zenworks-configure -c Start

**Comprobación de los servicios de Linux mediante un comando de configuración** 

En el servidor, ejecute el siguiente comando:

/opt/novell/zenworks/bin/novell-zenworks-configure -c SystemStatus De este modo se muestran todos los servicios de ZENworks y sus estados.

Para iniciar los servicios, ejecute el siguiente comando:

/opt/novell/zenworks/bin/novell-zenworks-configure -c Start

 **Comprobación de los servicios de Linux mediante los comandos específicos de cada servicio** 

En el servidor, ejecute los siguientes comandos:

```
/etc/init.d/novell-zenserver status
/etc/init.d/novell-zenloader status
```
Si los servicios no se están ejecutando, ejecute el siguiente comando para iniciar los servicios de ZENworks:

/etc/init.d/novell-zenserver start /etc/init.d/novell-zenloader start

- **4** Para crear otro servidor primario para la zona de gestión mediante una instalación sin supervisión, vuelva al [Paso 1](#page-65-2); en caso contrario, continúe con el [Paso 5](#page-67-1).
- <span id="page-67-1"></span>**5** Cuando se haya completado la instalación, continúe con la [Sección 4.3, "Tareas posteriores a la](#page-67-0)  [instalación", en la página 68](#page-67-0).

## <span id="page-67-0"></span>**4.3 Tareas posteriores a la instalación**

Después de instalar correctamente ZENworks 10 Configuration Management SP3, realice las siguientes tareas:

Realice una copia de seguridad fiable de la base de datos de ZENworks regularmente.

Para obtener más información acerca de cómo realizar la copia de seguridad, consulte la sección "Gestión de la base de datos" en la *Referencia sobre la administración del sistema ZENworks 10 Configuration Management*.

Obtenga y anote las credenciales de la base de datos.

Para obtener las credenciales de la base de datos interna, utilice uno de los siguientes comandos:

zman dgc -U *nombre\_administrador* -P *contraseña\_administrador*

O bien

```
zman database-get-credentials -U nombre_administrador -P 
contraseña_administrador
```
Para obtener las credenciales de la base de datos externa, póngase en contacto con el administrador de la base de datos.

 Realice una copia de seguridad fiable del servidor de ZENworks (sólo es necesario realizarla una vez).

Para obtener más información acerca de cómo realizar la copia de seguridad, consulte la sección "Copia de seguridad de un servidor de ZENworks" en la *Referencia sobre la administración del sistema ZENworks 10 Configuration Management*.

Realice una copia de seguridad fiable de la autoridad certificadora.

Para obtener más información acerca de cómo realizar la copia de seguridad, consulte la sección "Copia de seguridad de la autoridad certificadora" en la *Referencia sobre la administración del sistema ZENworks 10 Configuration Management*.

- (Condicional) Si activa el cortafuegos en el servidor primario de ZENworks, debe configurar el servidor para permitir el paso de las siguientes aplicaciones de ZENworks 10 Configuration Management Imaging añadiéndolas a la lista de excepciones del Firewall de Windows.
	- novell-pbserv.exe
	- novell-proxydhcp.exe
	- novell-tftp.exe
	- novell-zmgprebootpolicy.exe

Para obtener más información, consulte las secciones siguientes:

- ["Adición de aplicaciones de Imaging como excepciones al cortafuegos en Windows](#page-68-0)  [Server 2003" en la página 69](#page-68-0)
- ["Adición de aplicaciones de Imaging como excepciones al cortafuegos en Windows](#page-68-1)  [Server 2008" en la página 69](#page-68-1)

### <span id="page-68-0"></span>**Adición de aplicaciones de Imaging como excepciones al cortafuegos en Windows Server 2003**

- **1** En el menú *Inicio,* haga clic en *Configuración* > *Panel de control.*
- **2** Haga doble clic en *Firewall de Windows.*

Se mostrará la ventana Firewall de Windows.

- **3** Haga clic en la pestaña *Excepciones.*
- <span id="page-68-2"></span>**4** Haga clic en *Añadir programa.*

Se muestra la ventana Añadir programa.

**5** Haga clic en *Examinar* para buscar y seleccionar el archivo novell-pbserv.exe.

Todas las aplicaciones de Imaging, incluida novell-pbserv.exe, se sitúan en el directorio *directorio\_de\_instalación\_de\_zenworks*\novell\zenworks\bin\preboot

<span id="page-68-3"></span>**6** Haga clic en *Aceptar*.

novell-pbserv.exe se añade a la lista *Programas y servicio* y se habilita de forma automática.

- **7** Repita del [Paso 4](#page-68-2) al [Paso 6](#page-68-3) para añadir las siguientes aplicaciones de Imaging a la lista *Excepciones:*
	- novell-proxydhcp.exe
	- novell-tftp.exe
	- novell-zmgprebootpolicy.exe
- **8** Haga clic en *Aceptar*.

### <span id="page-68-1"></span>**Adición de aplicaciones de Imaging como excepciones al cortafuegos en Windows Server 2008**

- **1** En el menú *Inicio,* haga clic en *Configuración* > *Panel de control.*
- **2** Haga doble clic en *Firewall de Windows.*

Se mostrará la ventana Firewall de Windows.

**3** En el panel de la izquierda, haga clic en *Permitir un programa o una característica a través de Firewall de Windows.*

- **4** Haga clic en la pestaña *Excepciones.*
- <span id="page-69-0"></span>**5** Haga clic en *Añadir programa.*

Se muestra la ventana Añadir programa.

**6** Haga clic en *Examinar* para buscar y seleccionar el archivo novell-pbserv.exe.

Todas las aplicaciones de Imaging, incluida novell-pbserv.exe, se sitúan en el directorio *directorio\_de\_instalación\_de\_zenworks*\novell\zenworks\bin\preboot

<span id="page-69-1"></span>**7** Haga clic en *Aceptar*.

novell-pbserv.exe se añade a la lista *Programas y servicio* y se habilita de forma automática.

- **8** Repita del [Paso 5](#page-69-0) al [Paso 7](#page-69-1) para añadir las siguientes aplicaciones de Imaging a la lista *Excepciones:*
	- novell-proxydhcp.exe
	- novell-tftp.exe
	- novell-zmgprebootpolicy.exe
- **9** Haga clic en *Aceptar*.

# **Instalación de ZENworks Adaptive Agent en Windows**

Cualquier dispositivo que desee gestionar mediante ZENworks debe tener distribuido ZENworks Adaptive Agent. El agente de Adaptive se encarga de distribuir software, aplicar directivas, recopilar inventarios de software y hardware, así como de realizar todas las demás tareas de gestión de ZENworks en el dispositivo gestionado.

Para obtener información detallada sobre cómo distribuir ZENworks Adaptive Agent, consulte la sección "Distribución de ZENworks Adaptive Agent" en la *Referencia sobre descubrimiento, distribución y retiro de ZENworks 10 Configuration Management*.

**Importante:** si se dispone a instalar ZENworks Adaptive Agent en un dispositivo en el que ya esté instalado el agente de ZENworks 7 Desktop Management, existen problemas de coexistencia que debe tener en cuenta. Revise el [Capítulo 2, "Coexistencia con otros productos de ZENworks", en la](#page-30-0)  [página 31](#page-30-0) antes de continuar con "Distribución de ZENworks Adaptive Agent" en la *Referencia sobre descubrimiento, distribución y retiro de ZENworks 10 Configuration Management*.
# <span id="page-72-1"></span>**Instalación de ZENworks Adaptive Agent en Linux**

Para poder usar un dispositivo Linux como satélite de ZENworks, debe instalar el paquete Linux Adaptive Agent en el dispositivo y configurarlo como satélite. Para obtener más información sobre cómo configurar el dispositivo como satélite, consulte el apartado "Satélites" en la *Referencia sobre administración del sistema ZENworks 10 Configuration Management.*

Para instalar el paquete de Linux Adaptive Agent en un dispositivo Linux:

- **1** Asegúrese de que el dispositivo cumple los requisitos necesarios (consulte "[Sección 1.2,](#page-14-0)  ["Requisitos del satélite", en la página 15"](#page-14-0) en la *Guía de instalación de ZENworks 10 Configuration Management*).
- **2** En el dispositivo de destino, abra la siguiente dirección en un navegador Web:

https://*servidor*/zenworks-setup

donde *servidor* es el nombre DNS o la dirección IP de un servidor de ZENworks.

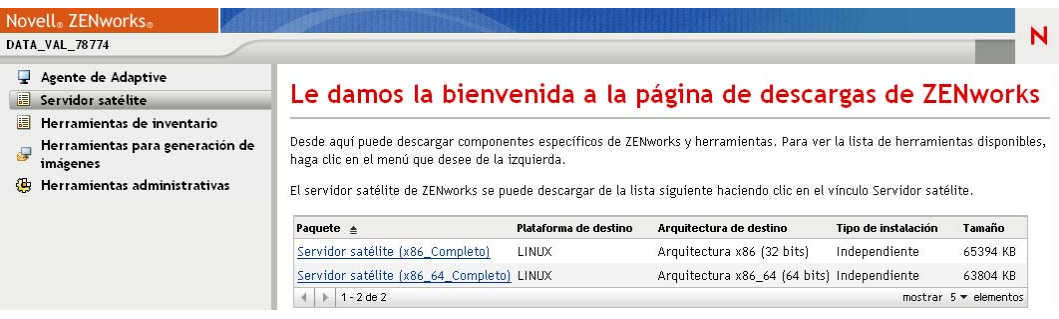

Está disponible un paquete independiente para cada arquitectura (32 y 64 bits).

- **3** Haga clic en la pestaña *Servidor satélite.*
- <span id="page-72-0"></span>**4** Haga clic en el nombre del paquete de distribución que desee utilizar, guarde el paquete en la unidad local del dispositivo y, a continuación, otorgue permisos para que se pueda ejecutar el archivo mediante el comando chmod 755 *nombre\_de\_archivo*.

Para obtener más información acerca de las opciones que puede utilizar con el paquete, consulte ["Opciones de paquete" en la página 74.](#page-73-0)

**5** En la ventana de terminal, acceda al directorio donde haya descargado el paquete y ejecútelo en el dispositivo mediante el comando ./*nombre\_de\_archivo*, donde *nombre\_de\_archivo* corresponde al nombre del paquete que haya descargado en el [Paso 4.](#page-72-0)

En el Centro de control de ZENworks, el dispositivo se mostrará en la estructura de carpetas \Servidores o en la estructura de carpetas \Estación de trabajo de la página Dispositivos.

Cuando termine la instalación, y si el dispositivo está conectado a la red, el daemon de gestión de ZENworks del agente se registrará automáticamente en la zona de gestión.

Puede ejecutar los comandos de forma local en el dispositivo mediante la utilidad de línea de comandos zac. Si el agente se ha instalado en un dispositivo Linux mediante una sesión de xsession o ssh, deberá ejecutar la utilidad zac introduciendo el comando /opt/novell/zenworks/bin/zac. Sin embargo, cuando vuelva a entrar a la sesión, podrá ejecutar la utilidad zac directamente desde la línea de comandos sin necesidad de introducir la vía completa.

#### <span id="page-73-0"></span>**Opciones de paquete**

Puede usar las opciones que se indican a continuación a la hora de ejecutar un paquete de distribución desde la línea de comandos. La sintaxis es la siguiente:

nombre del paquete *opción1 opción2 ...*

#### Por ejemplo:

SatelliteServer.bin -k claveregistro1

**-d** *vía\_destino***:** extrae los archivos en la vía de destino especificada. La vía por defecto es c:\opt\novell\zenworks\stage.

**-h:** muestra información de ayuda.

**-k:** la clave de registro utilizada para registrar el dispositivo en la zona de gestión.

**-l:** únicamente muestra el contenido del paquete. No extrae el paquete ni ejecuta la instalación.

**-n:** extrae el paquete pero no ejecuta la instalación.

**-v:** activa el registro de pantalla detallado.

Además de las opciones indicadas, hay dos opciones BUILDTIME adicionales (-f *archivo* y -o *archivo\_salida*) que se usan para crear paquetes. Estas opciones sólo se deben usar bajo la supervisión de la asistencia técnica Novell.

# <span id="page-74-1"></span><sup>7</sup>**Desinstalación de ZENworks**

Puede desinstalar el software de ZENworks<sup>®</sup> de los servidores primarios, los satélites y los dispositivos gestionados. Si ZENworks Reporting Server está instalado en un servidor primario, primero debe desinstalarlo (consulte "Desinstalación de ZENworks Reporting Server" en la *Guía de instalación de ZENworks Reporting Server de ZENworks 10 Configuration Management*) y, a continuación, desinstale ZENworks.

La base de datos incrustada de ZENworks sólo se puede desinstalar si se desinstala el software de ZENworks del servidor primario que albergue la zona de gestión. Si utiliza una base de datos externa, ésta quedará intacta tras la desinstalación. Para desinstalar una base de datos externa de ZENworks, consulte las instrucciones proporcionadas por el fabricante de la base de datos.

Consulte las siguientes secciones para obtener más información:

- [Sección 7.1, "Orden correcto para desinstalar el software de ZENworks", en la página 75](#page-74-0)
- [Sección 7.2, "Desinstalación de un servidor primario, un satélite o un dispositivo gestionado](#page-75-0)  [Windows", en la página 76](#page-75-0)
- [Sección 7.3, "Desinstalación de un servidor primario Linux", en la página 80](#page-79-0)
- [Sección 7.4, "Desinstalación del satélite Linux de ZENworks 10 Configuration Management](#page-81-0)  [SP3", en la página 82](#page-81-0)

## <span id="page-74-0"></span>**7.1 Orden correcto para desinstalar el software de ZENworks**

Cuando vaya a desinstalar el software de ZENworks de componentes concretos de la zona de gestión (como un servidor primario o un dispositivo gestionado), no tendrá que seguir ningún orden concreto.

Sin embargo, si desea eliminar por completo el software de ZENworks de todos los componentes de la zona de gestión (y eliminarlo de forma eficaz de todo el entorno), recomendamos que desinstale el software siguiendo el orden inverso al de la instalación. Esto significa que debe:

- 1. Desinstalar el agente de Adaptive de todos los dispositivos gestionados.
- 2. Desinstalar todos los dispositivos satélite.
- 3. Desinstalar todos los servidores primarios menos el servidor primario de la base de datos. El servidor primario de la base de datos es aquel en el que se encuentra la base de datos de ZENworks incrustada. O bien, en el caso de que utilice una base de datos de ZENworks externa, el primer servidor primario instalado.

Si no desinstala todos los demás servidores primarios antes del servidor primario de la base de datos, esos otros servidores primarios quedan huérfanos cuando se suprime el servidor primario de la base de datos y no se pueden desinstalar desde el Centro de control de ZENworks.

4. Desinstalar el servidor primario de la base de datos.

7

## <span id="page-75-1"></span><span id="page-75-0"></span>**7.2 Desinstalación de un servidor primario, un satélite o un dispositivo gestionado Windows**

Antes de desinstalar el software de ZENworks de un satélite Windows, si baja de nivel el dispositivo y lo convierte en dispositivo gestionado, sólo deberá ejecutar el programa de desinstalación cuando se hayan eliminado las funciones de satélite (autenticación, generación de imágenes, contenido y recopilación) del dispositivo. Para asegurarse de que se han eliminado las funciones del dispositivo gestionado Windows, haga doble clic en el icono **del área de notificación**. El panel de navegación izquierdo no debería contener ninguna página de satélite.

Desinstalar ZENworks Adaptive Agent no deshace las directivas de impresora aplicadas anteriormente ni elimina los ajustes de la directiva de marcadores de navegador de los Favoritos del usuario. Para obtener más información, consulte la sección "Solución de problemas de gestión de directivas" en la *Referencia de Policy Management de ZENworks 10 Configuration Management*.

Para desinstalar un servidor primario, un satélite o un dispositivo gestionado Windows:

**1** En el servidor o dispositivo gestionado, ejecute:

*zenworks\_installation\_directory*\novell\zenworks\bin\ZENworksUninstall.exe

**2** Consulte la información de la siguiente tabla durante la desinstalación.

La información se muestra en el orden del flujo de desinstalación.

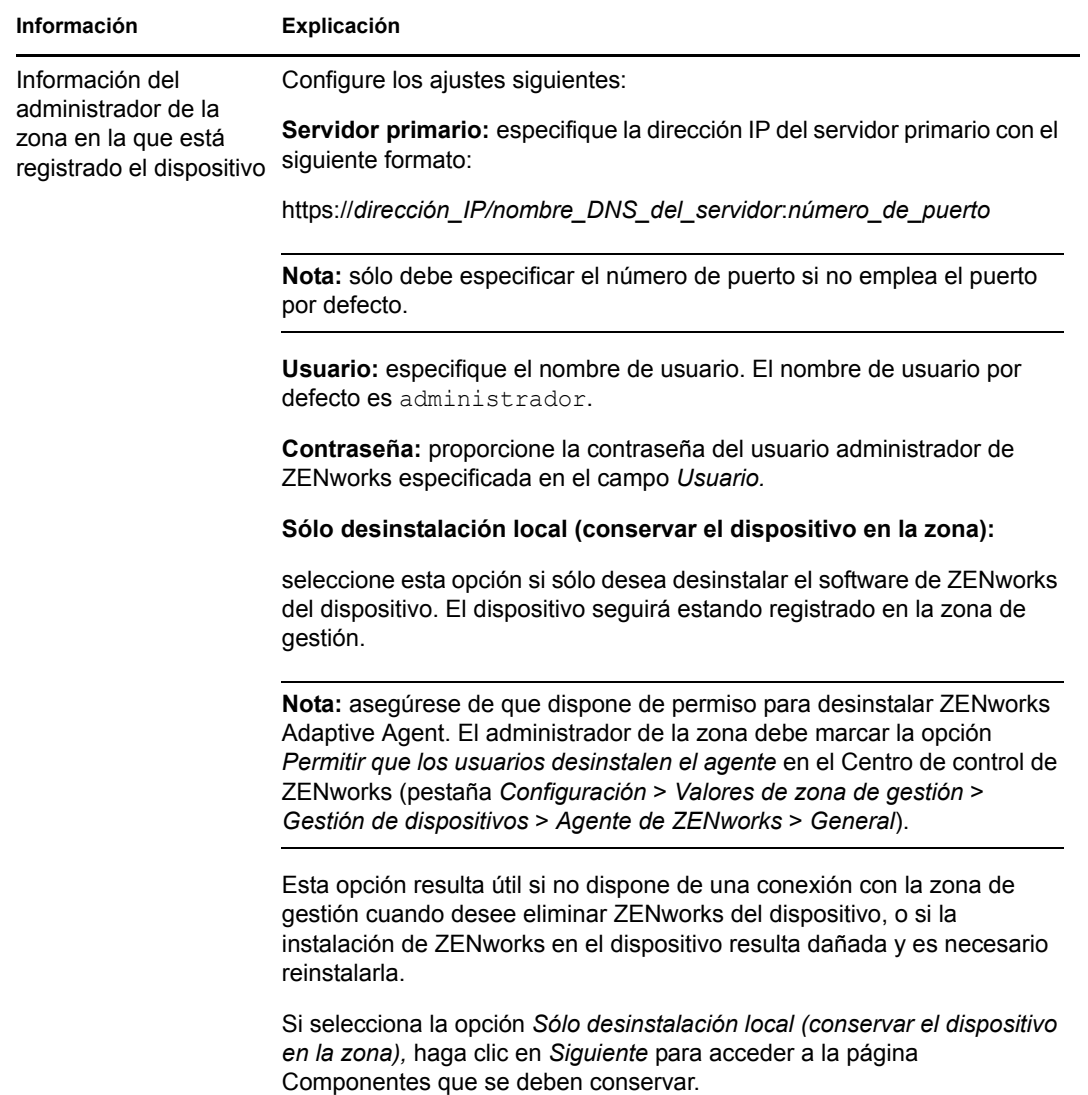

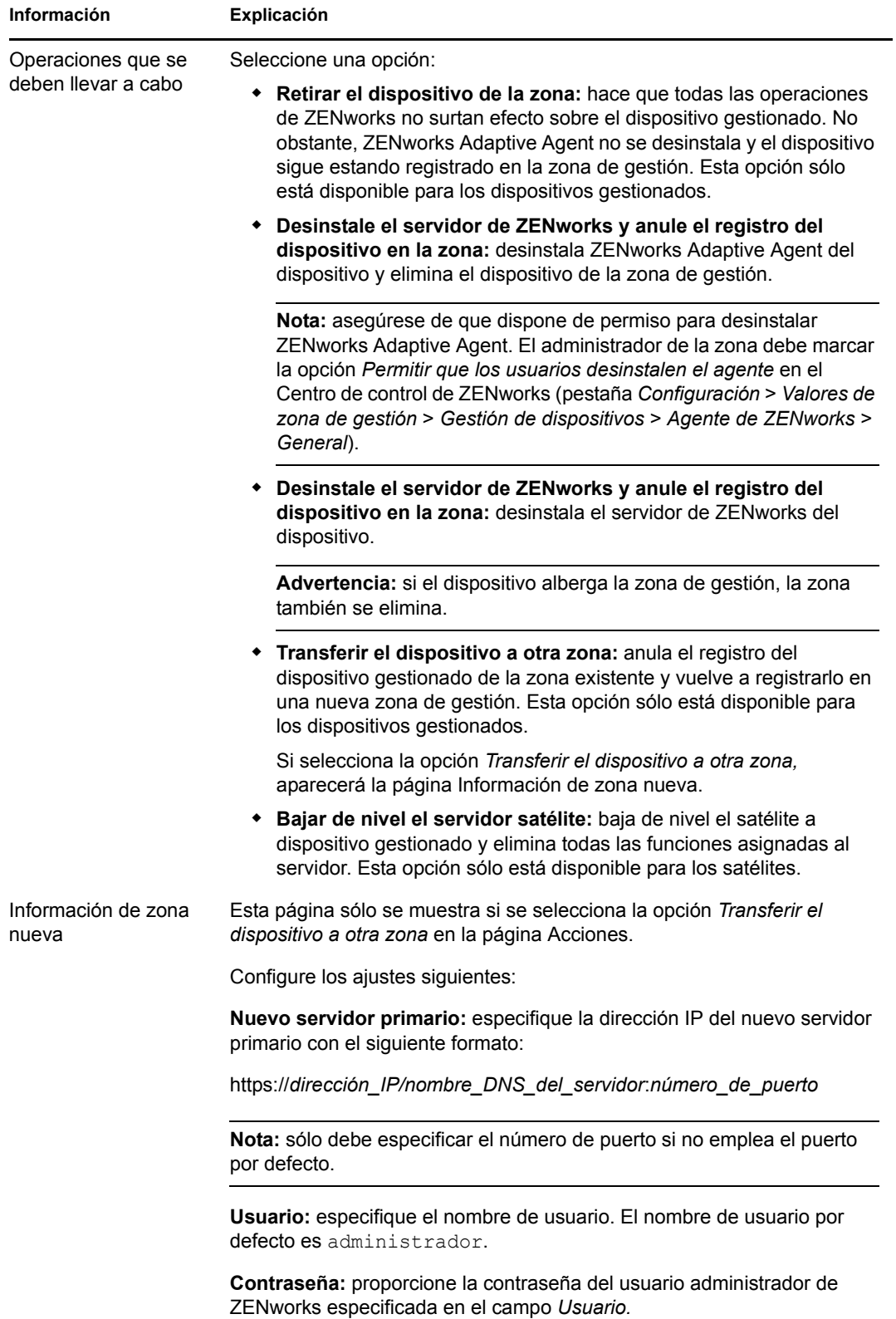

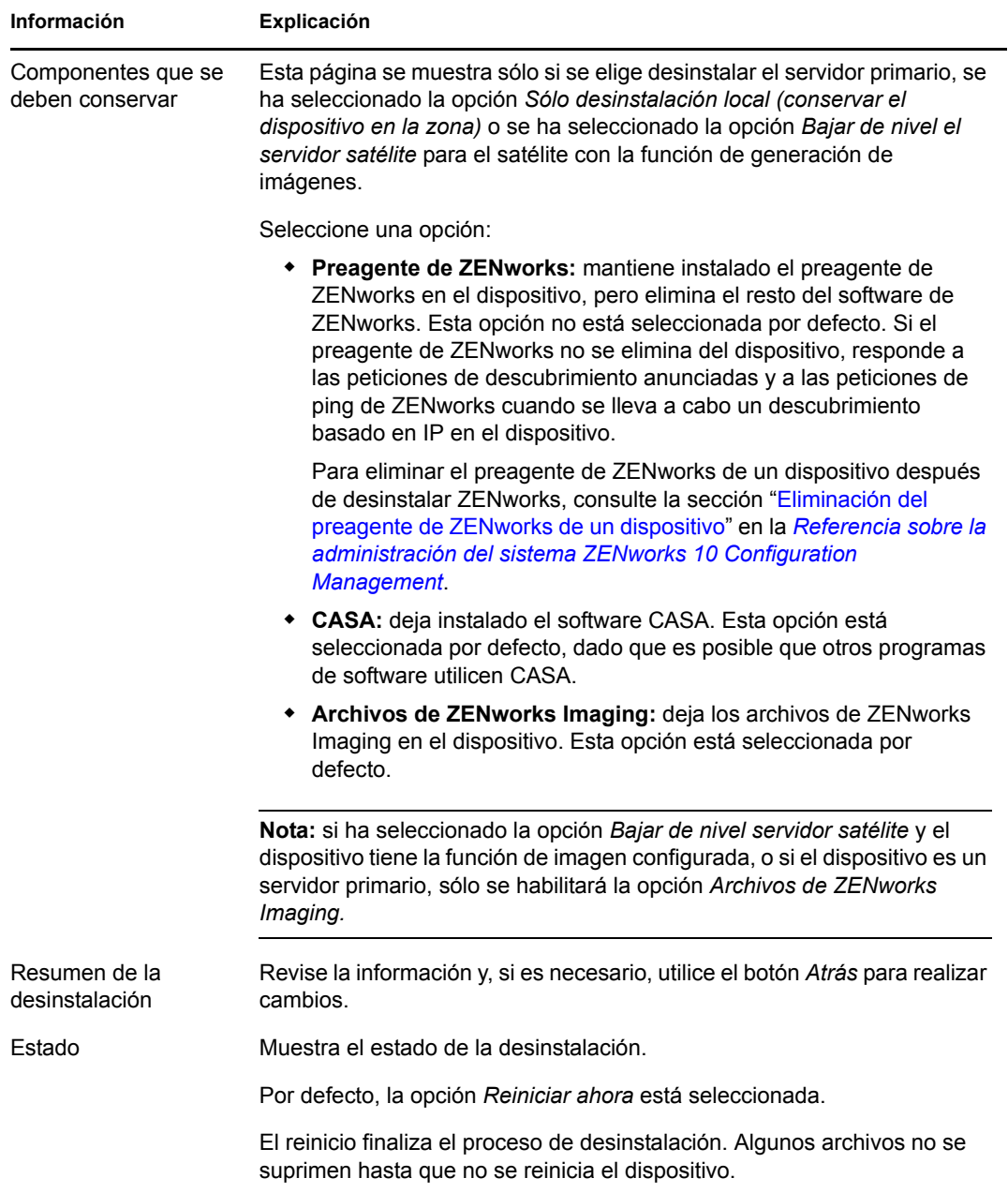

**3** Haga clic en *Finalizar* para completar la desinstalación.

Si ha seleccionado *Reiniciar ahora,* el dispositivo se rearranca para finalizar la desinstalación. De lo contrario, la instalación no finaliza hasta que no se rearranca el dispositivo.

- **4** Si hay archivos en las siguientes ubicaciones después del rearranque del dispositivo, puede suprimirlos manualmente:
	- **CASA:** si selecciona conservar CASA durante la desinstalación y posteriormente desea eliminar esta función, podrá hacerlo mediante la opción Agregar o quitar programas de Windows. Si el directorio c: \archivos de programa\novell\casa sigue existiendo incluso después de desinstalar CASA, puede suprimirlo manualmente.
- **ZENworks:** los archivos de registro se dejan aquí intencionadamente para que pueda consultarlos. Puede suprimir manualmente el directorio *vía\_de\_instalación\_de\_ZENworks*\ZENworks en cualquier momento.
- **5** En Windows, si el icono del Centro de control de ZENworks permanece en el escritorio, puede suprimirlo manualmente.
- **6** (Condicional) Si ha desinstalado el agente de ZENworks, debe suprimir de forma manual las entrada del registro del dispositivo gestionado Windows que tenga ZENworks 10 Configuration Management desinstalado (después de rearrancar).
	- **6a** Lance el Editor del Registro de Windows.
	- **6b** Busque los siguientes archivos y elimine sus entradas del registro:

```
nalshell.dll
nalui.dll
nalredir.tlb
msrdp.ocx
```
- 6c (Condicional) En Windows 2000, suprima HKey Local Machine\Software\Netware.
- **6d** Cierre el Editor de registro de Windows.

## <span id="page-79-0"></span>**7.3 Desinstalación de un servidor primario Linux**

Cuando se desinstala el software de ZENworks de un servidor primario Linux, se puede eliminar el dispositivo de la zona de gestión (anular el registro) o mantenerlo registrado. En las secciones siguientes se proporcionan instrucciones para ambas opciones de desinstalación:

- [Sección 7.3.1, "Desinstalación del software de ZENworks y eliminación del dispositivo de la](#page-79-1)  [zona", en la página 80](#page-79-1)
- [Sección 7.3.2, "Desinstalación del software de ZENworks mientras se mantiene el dispositivo](#page-80-0)  [en la zona", en la página 81](#page-80-0)

### <span id="page-79-1"></span>**7.3.1 Desinstalación del software de ZENworks y eliminación del dispositivo de la zona**

Para desinstalar el software de ZENworks de un servidor primario Linux y eliminar el dispositivo (anular el registro) de la zona de gestión, escriba el siguiente comando en el indicador de consola del servidor:

```
/opt/novell/zenworks/bin/zenuninstall –x –s http://
dirección_IP_del_servidor:número_de_puerto -u nombre_de_usuario -p contraseña
[opciones]
```
Donde

-x, --remove = Comando que desinstala el software de ZENworks y elimina el dispositivo de la zona

-s = Dirección IP del servidor primario y número de puerto en el que se ejecuta el servidor. La dirección IP y el número de puerto se deben especificar en el siguiente formato: http:// *dirección\_IP\_del\_servidor*:*número\_de\_puerto*.

**Nota:** si el servidor primario se está ejecutando en el puerto por defecto (puerto 80), no es necesario especificar el argumento -s. Sin embargo, debe especificar el argumento con el número de puerto si el servidor primario no se está ejecutando en los puertos por defecto.

-u = Nombre de usuario del administrador de la zona de gestión.

-p = Contraseña del administrador de la zona.

El comando acepta las siguientes opciones:

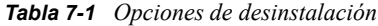

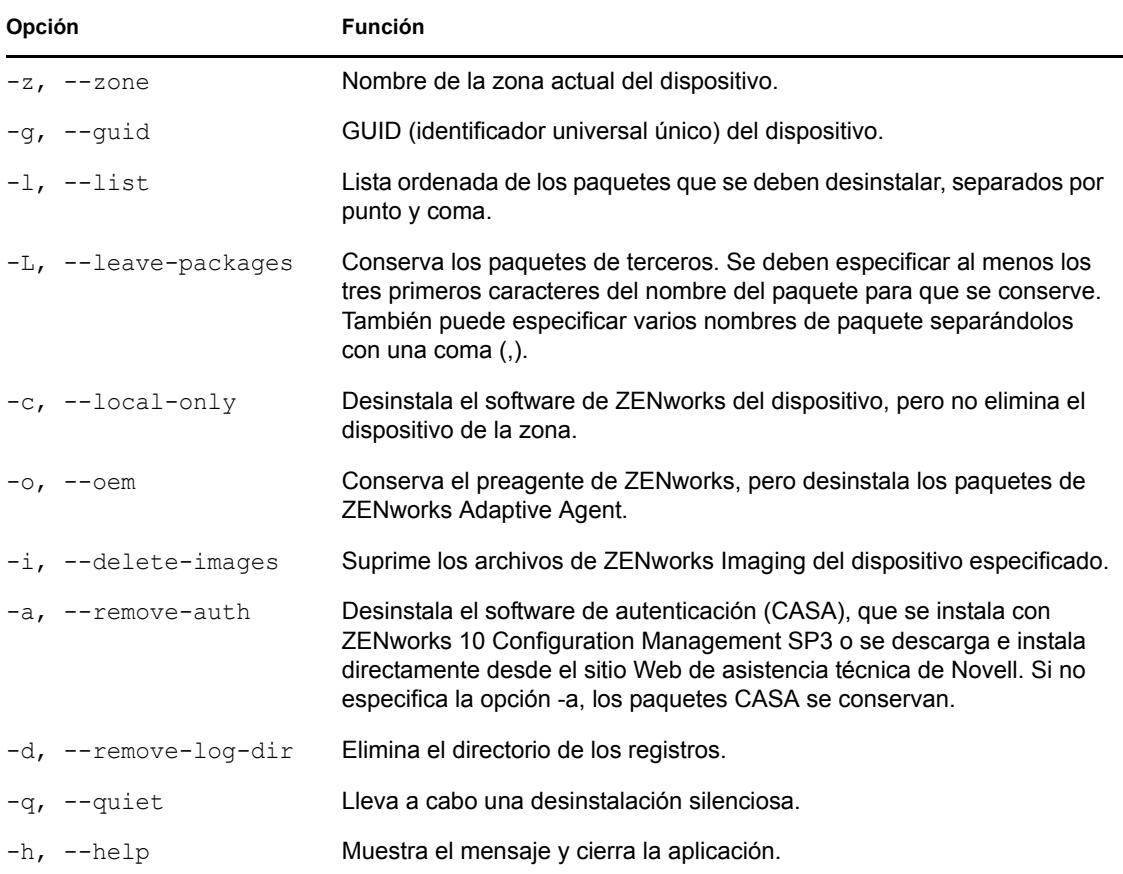

### <span id="page-80-0"></span>**7.3.2 Desinstalación del software de ZENworks mientras se mantiene el dispositivo en la zona**

Para desinstalar el software de ZENworks de un servidor primario Linux y mantener el dispositivo registrado en la zona de gestión, introduzca el siguiente comando en el indicador de la consola del servidor:

```
/opt/novell/zenworks/bin/zenuninstall –x –s http://
dirección_IP_del_servidor:número_de_puerto -u nombre_de_usuario -p contraseña
[opciones]
```
El comando acepta las siguientes opciones:

*Tabla 7-2 Opciones de desinstalación*

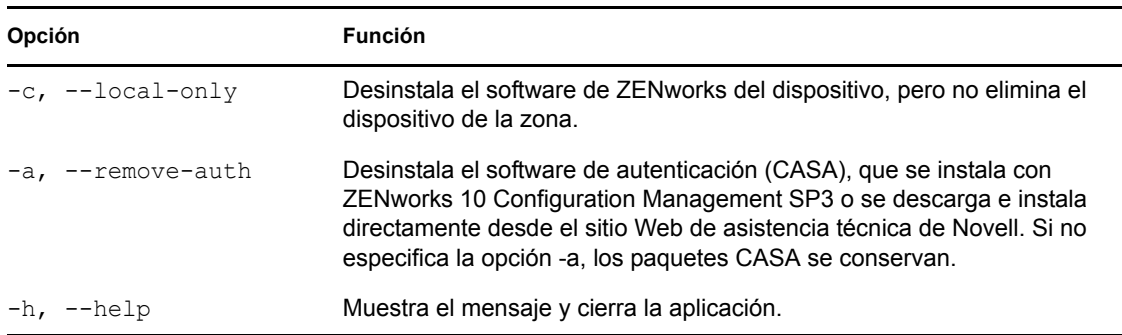

Este comando no elimina el dispositivo de la zona de gestión.

## <span id="page-81-0"></span>**7.4 Desinstalación del satélite Linux de ZENworks 10 Configuration Management SP3**

Es posible llevar a cabo los siguientes tipos de desinstalación en un satélite Linux:

- [Sección 7.4.1, "Desinstalación en el nivel de la zona", en la página 82](#page-81-1)
- <span id="page-81-3"></span>[Sección 7.4.2, "Desinstalación local", en la página 84](#page-83-0)

### <span id="page-81-1"></span>**7.4.1 Desinstalación en el nivel de la zona**

En la desinstalación en el nivel de la zona, se baja de nivel el satélite Linux y se eliminan las funciones de satélite que tiene asignadas. Por lo tanto, puede eliminar el dispositivo de la zona de gestión y desinstalar de él ZENworks Adaptive Agent.

- ["Bajada de nivel de un satélite Linux" en la página 82](#page-81-2)
- ["Desinstalación de ZENworks Adaptive Agent y anulación del registro del dispositivo de la](#page-82-0)  [zona" en la página 83](#page-82-0)

#### <span id="page-81-2"></span>**Bajada de nivel de un satélite Linux**

Si un dispositivo Linux tiene funciones de satélite asignadas, el satélite se baja de nivel eliminando estas funciones (autenticación, generación de imágenes, contenido y recopilación).

- **1** En el indicador de consola del satélite Linux, lance el programa de desinstalación escribiendo / opt/novell/zenworks/bin/uninstall.
- **2** Seleccione la configuración regional (el idioma) en el que desea ejecutar el programa de desinstalación introduciendo el número correspondiente.

Para seleccionar la configuración regional por defecto, escriba el número 2 o pulse Intro.

**Sugerencia:** si se pulsa Intro en cualquier indicación, el programa de desinstalación acepta el valor por defecto, que es el valor que se muestra entre paréntesis.

- **3** Lea la introducción y pulse Intro.
- **4** En la pantalla Tipo de desinstalación, seleccione la opción *Bajar de nivel el servidor satélite* pulsando Intro.
- **5** En la pantalla Información de la zona de gestión de ZENworks, introduzca la dirección IP del servidor primario en el que está registrado el satélite Linux.
- **6** Introduzca el número de puerto de escucha del servidor primario.

Para seleccionar el puerto por defecto, el 443, pulse Intro.

**7** Introduzca el nombre de usuario del administrador de la zona.

Para usar el nombre de usuario por defecto, Administrador, pulse Intro.

- **8** Introduzca la contraseña del administrador de la zona.
- **9** (Condicional) Si el satélite Linux tiene la función de generación de imágenes configurada, se le preguntará si desea conservar las imágenes después de la desinstalación. Para conservar las imágenes, pulse Intro.
- **10** Revise el resumen y pulse Intro para iniciar la desinstalación.

El programa de desinstalación de ZENworks lleva a cabo las siguientes acciones:

- Elimina todas las funciones de satélite del dispositivo.
- Elimina la entrada del dispositivo del Centro de control de ZENworks (pestaña *Configuración* > panel *Jerarquía de servidores*).
- **11** Asegúrese de que las funciones de satélite se han eliminado del dispositivo ejecutando el comando zac satr.
- **12** (Condicional) Si desea desinstalar el agente y anular el registro del dispositivo de la zona, continúe en ["Desinstalación de ZENworks Adaptive Agent y anulación del registro del](#page-82-0)  [dispositivo de la zona" en la página 83](#page-82-0).

#### <span id="page-82-0"></span>**Desinstalación de ZENworks Adaptive Agent y anulación del registro del dispositivo de la zona**

Después de bajar de nivel un satélite Linux y eliminar las funciones de satélite, lleve a cabo estos pasos para eliminar el dispositivo de la zona de gestión y desinstalar ZENworks Adaptive Agent.

- **1** En el indicador de consola del satélite Linux, vuelva a lanzar el programa de desinstalación escribiendo /opt/novell/zenworks/bin/uninstall.
- **2** Seleccione la configuración regional (el idioma) en el que desea ejecutar el programa de desinstalación introduciendo el número correspondiente.

Para seleccionar la configuración regional por defecto, escriba el número 2 o pulse Intro.

**Sugerencia:** si se pulsa Intro en cualquier indicación, el programa de desinstalación acepta el valor por defecto, que es el valor que se muestra entre paréntesis.

- **3** Lea la introducción y pulse Intro.
- **4** En la pantalla Tipo de desinstalación, seleccione la opción *Anular registro y desinstalar de la zona* pulsando Intro.
- **5** En la pantalla Información de la zona de gestión de ZENworks, introduzca la dirección IP del servidor primario en el que está registrado el satélite Linux.
- **6** Introduzca el número de puerto de escucha del servidor primario.

Para seleccionar el puerto por defecto, el 443, pulse Intro.

**7** Introduzca el nombre de usuario del administrador de la zona.

Para usar el nombre de usuario por defecto, Administrador, pulse Intro.

- **8** Introduzca la contraseña del administrador de la zona.
- **9** Revise el resumen y pulse Intro para iniciar la desinstalación.

El programa de desinstalación de ZENworks lleva a cabo las siguientes acciones:

- Desinstala ZENworks Adaptive Agent.
- Elimina todos los RPM relacionados con ZENworks 10 Configuration Management SP3 del dispositivo.
- Elimina el objeto de dispositivo del Centro de control de ZENworks (pestaña *Dispositivos* > pestaña *Gestionados* > carpeta *Servidores*).

**Nota:** si la desinstalación falla, consulte los siguientes archivos de registro:

- /var/opt/novell/log/zenworks/Zenworks\_Satellite\_Server\_Uninstall*marca horaria*.xml
- /tmp/err.log

### <span id="page-83-0"></span>**7.4.2 Desinstalación local**

La opción de desinstalación local permite desinstalar sólo ZENworks Adaptive Agent.

**1** Asegúrese de que dispone de permiso para desinstalar el satélite Linux.

El administrador de la zona debe seleccionar la opción *Permitir que los usuarios desinstalen el agente* en el Centro de control de ZENworks (pestaña *Configuración* > *Valores de zona de gestión* > *Gestión de dispositivos* > *Agente de ZENworks*> *General*).

- **2** En el indicador de consola del satélite Linux, lance el programa de desinstalación escribiendo / opt/novell/zenworks/bin/uninstall.
- **3** Seleccione la configuración regional (el idioma) en el que desea ejecutar el programa de desinstalación introduciendo el número correspondiente.

Para seleccionar la configuración regional por defecto, escriba el número 2 o pulse Intro.

**Sugerencia:** si se pulsa Intro en cualquier indicación, el programa de desinstalación acepta el valor por defecto, que es el valor que se muestra entre paréntesis.

- **4** Lea la introducción y pulse Intro.
- **5** En la pantalla Tipo de desinstalación, seleccione la opción *Desinstalación local* indicando el número 2 y pulsando Intro de nuevo para finalizar la selección.
- **6** (Condicional) Si el satélite Linux tiene la función de generación de imágenes configurada, se le preguntará si desea conservar las imágenes después de la desinstalación. Para conservar las imágenes, pulse Intro.
- **7** Revise el resumen y pulse Intro para iniciar la desinstalación.

El programa de desinstalación de ZENworks desinstala ZENworks Adaptive Agent eliminando todos los RPM relacionados con el satélite Linux.

- **8** (Condicional) Si la desinstalación falla, consulte los siguientes archivos de registro:
	- /var/opt/novell/log/zenworks/Zenworks\_Satellite\_Server\_Uninstall*marca horaria*.xml
	- /tmp/err.log

Después de desinstalar ZENworks Adaptive Agent, el objeto de dispositivo Linux seguirá apareciendo en el Centro de control de ZENworks (pestaña *Configuración* > panel *Jerarquía de servidores*) con todas las funciones de satélite, aun cuando se hayan eliminado del dispositivo todos los paquetes y los RPM relacionados con las funciones. Si desea suprimir el objeto, haga lo siguiente en el Centro de control de ZENworks:

**1** Elimine las funciones asignadas al satélite.

Para obtener más información sobre cómo eliminar las funciones, consulte la sección "Eliminación de satélites de la jerarquía de servidores" en la *Referencia sobre la administración del sistema ZENworks 10 Configuration Management*.

- **2** Haga clic en la pestaña *Dispositivos* y seleccione la carpeta *Servidores.*
- **3** Marque la casilla de verificación situada junto al servidor Linux que desea y haga clic en *Suprimir.*

# <sup>A</sup>**Argumentos de ejecutable de instalación**

Para instalar Novell® ZENworks® 10 Configuration Management SP3, se pueden utilizar los siguientes argumentos con los archivos ejecutables setup.exe y setup.sh que se encuentran en la raíz del DVD de instalación. Puede ejecutar estos archivos desde una línea de comandos.

Debe utilizar el comando sh con setup. sh para evitar problemas con los derechos.

|                        | Argumento Forma larga               | Explicación                                                                                                    |
|------------------------|-------------------------------------|----------------------------------------------------------------------------------------------------|
| -е                     | --console                           | (Sólo Linux) Fuerza una instalación de línea de comandos.                                                                                                    |
| -1                     | --database-location                 | Especifica un directorio de base de datos OEM personalizada<br>(incrustada).                                                                                                    |
| -C                     | --create-db                         | Lanza una herramienta de administración de bases de datos.                                                                                                    |
|                        |                                     | No se puede utilizar a la vez que el argumento -o.                                                                                                    |
| -0                     | --sysbase-oem                       | Efectúa la autenticación en una base de datos OEM no<br>configurada por el programa de instalación. Esto hace que el<br>programa de instalación sólo presente las opciones de base de<br>datos necesarias para una base de datos externa, en lugar de las<br>opciones de base de datos habituales.     |
|                        |                                     | No se puede utilizar a la vez que el argumento -c.                                                                                                    |
| -S                     | --silent                            | Si no se utiliza con el argumento -f, hace que la instalación que se<br>está llevando a cabo cree un archivo de respuestas (con la<br>extensión de nombre de archivo. properties) que podrá editar,<br>cambiar de nombre y utilizar para llevar a cabo instalaciones no<br>atendidas en otro servidor. |
|                        |                                     | Si se utiliza con el argumento -f, se inicia una instalación no<br>atendida del servidor con el archivo de respuestas que ha<br>especificado con el argumento -f.                                                                                                    |
| -f [vía al<br>archivo] | --property-file [vía al<br>archivol | Se utiliza con el argumento -s y lleva a cabo una instalación no<br>atendida (silenciosa) mediante el archivo de respuestas<br>especificado.                                                                                                    |
|                        |                                     | Si no especifica un archivo de respuestas o si la vía o el nombre<br>de archivo no son correctos, se utiliza la instalación por defecto no<br>silenciosa (de interfaz gráfica o de línea de comandos).                                                                                                 |

*Tabla A-1 Argumentos de ejecutable de instalación*

Algunos ejemplos:

Para llevar a cabo una instalación de línea de comandos en un servidor Linux:

sh *unzip\_location*/Disk1/setup.sh -e

Para especificar un directorio de base de datos:

*unzip\_location*\disk1\setup.exe -l d:\databases\sybase

Para crear un archivo de respuestas:

*unzip\_location*\disk1\setup.exe -s

Para llevar a cabo una instalación no atendida:

*unzip\_location*\disk1\setup.exe -s -f c:\temp\myinstall\_1.properties

# <span id="page-88-2"></span><sup>B</sup>**Resolución de problemas**

En las secciones siguientes se ofrecen soluciones a problemas que pueden surgir al instalar o desinstalar Novell® ZENworks® 10 Configuration Management SP3:

- [Sección B.1, "Solución de problemas de instalación", en la página 89](#page-88-0)
- [Sección B.2, "Mensajes de error de desinstalación", en la página 93](#page-92-0)

# <span id="page-88-0"></span>**B.1 Solución de problemas de instalación**

En esta sección se incluyen soluciones para los problemas que pueden surgir al instalar ZENworks 10 Configuration Management SP3.

- ["La instalación de ZENworks 10 Configuration Management SP3 puede fallar en la versión de](#page-88-1)  [64 bits de Windows Server 2003 y Windows Server 2008" en la página 89](#page-88-1)
- ["Durante la instalación desde el directorio raíz en un dispositivo Linux no se pueden crear](#page-89-0)  [certificados autofirmados" en la página 90](#page-89-0)
- ["Falla la configuración del servidor de ZENworks con una base de datos de Oracle" en la](#page-89-1)  [página 90](#page-89-1)
- ["No es posible establecer una sesión de escritorio remota con un dispositivo Windows en el que](#page-90-0)  [se ejecuta el programa de instalación de ZENworks 10 Configuration Management SP3" en la](#page-90-0)  [página 91](#page-90-0)
- ["La instalación de un segundo servidor genera un mensaje de error" en la página 91](#page-90-1)
- ["Falla la instalación de Mono en Linux" en la página 91](#page-90-2)
- ["ConfigureAction falla debido a que se detecta un error en la máquina virtual de HotSpot" en la](#page-90-3)  [página 91](#page-90-3)
- ["No es posible instalar NetIdentity desde el cliente Novell de 32 bits en un dispositivo que tiene](#page-91-0)  [ZENworks instalado" en la página 92](#page-91-0)
- ["La instalación de ZENworks 10 Configuration Management SP3 falla si decide configurar el](#page-91-1)  [servidor de ZENworks con la base de datos Sybase externa" en la página 92](#page-91-1)
- ["No es posible abrir los registros de instalación de ZENworks 10 Configuration Management](#page-92-1)  [SP3 mediante un navegador Web en un servidor primario que no esté en inglés" en la página 93](#page-92-1)

#### <span id="page-88-1"></span>**La instalación de ZENworks 10 Configuration Management SP3 puede fallar en la versión de 64 bits de Windows Server 2003 y Windows Server 2008**

Origen: ZENworks 10 Configuration ManagementSP3; Instalación.

Explicación: Si instala ZENworks 10 Configuration Management SP3 en Windows Server 2003 o Windows Server 2008 de 64 bits, la instalación puede fallar o bloquearse debido a la utilidad Windows Installer (msiexec). El siguiente mensaje se incluye en el registro de instalación:

```
Msiexec returned 1603:
```
Causa posible El dispositivo no tiene instalada la versión 4.5 de Windows Installer.

- Acción: Haga lo siguiente en el dispositivo con Windows Server 2003 o Windows Server 2008 de 64 bits:
	- **1** Actualice la utilidad Windows Installer (msiexec) a la versión 4.5 o a otra versión posterior. Para obtener más información acerca de cómo actualizar a Windows Installer 4.5, consulte el [sitio Web de ayuda y](http://support.microsoft.com/KB/942288)  [soporte de Microsoft](http://support.microsoft.com/KB/942288) (http://support.microsoft.com/KB/942288).
	- **2** Vuelva a instalar ZENworks 10 Configuration Management SP3:
		- **2a** En el DVD de instalación de *Novell ZENworks 10* , acceda a install\disk\instdata\windows\vm y ejecute el siguiente comando:

install.exe -Dzenworks.configure.force=true

**2b** Siga las instrucciones del asistente de instalación.

Si desea información adicional, consulte la [Sección 4.1,](#page-50-0)  ["Instalación", en la página 51](#page-50-0).

#### <span id="page-89-0"></span>**Durante la instalación desde el directorio raíz en un dispositivo Linux no se pueden crear certificados autofirmados**

- Origen: ZENworks 10 Configuration ManagementSP3; Instalación.
- Acción: En el dispositivo Linux, descargue y copie la imagen ISO de instalación de ZENworks 10 en una ubicación temporal en la que todos los usuarios tengan permiso de lectura y ejecución.

#### <span id="page-89-1"></span>**Falla la configuración del servidor de ZENworks con una base de datos de Oracle**

Origen: ZENworks 10 Configuration ManagementSP3; Instalación.

Explicación: Si el parámetro NLS\_CHARACTERSET no tiene el valor AL32UTF8 y el parámetro NLS\_NCHAR\_CHARACTERSET no tiene el valor AL16UTF16, la instalación de la base de datos falla y se muestran los siguientes mensajes de error:

> Failed to run the sql script: localization-updater.sql, message:Failed to execute the SQL command: insert into zLocalizedMessage(messageid,lang,messagestr) values('POLICYHANDLERS.EPE.INVALID\_VALUE\_FORMAT','fr','La stratéqie {0} n''a pas pu Ã<sup>a</sup>tre appliquée du fait que la valeur de la variable "{1}" n''est pas dans un format valide.'), message:ORA-00600: internal error code, arguments: [ktfbbsearch-7], [8], [],  $[$   $[$   $]$ ,  $[$   $]$ ,  $[$   $]$ ,  $[$   $]$

Acción: Defina el parámetro NLS\_CHARACTERSET con el valor AL32UTF8 y el parámetro NLS\_NCHAR\_CHARACTERSET con el valor AL16UTF16.

> Para asegurarse de que los parámetros de los conjuntos de caracteres están configurados con los valores recomendados, ejecute la siguiente consulta en el indicador de la base de datos:

select parameter, value from nls database parameters where parameter like '%CHARACTERSET%';

#### <span id="page-90-0"></span>**No es posible establecer una sesión de escritorio remota con un dispositivo Windows en el que se ejecuta el programa de instalación de ZENworks 10 Configuration Management SP3**

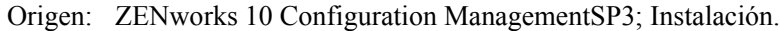

Explicación: Si intenta utilizar una conexión de escritorio remoto para conectar con un servidor Windows en el que se esté ejecutando el programa de instalación de ZENworks 10 Configuration Management SP3, la sesión termina y se muestra el siguiente mensaje de error:

> The RDP protocol component "DATA ENCRYPTION" detected an error in the protocol stream and has disconnected the client.

Acción: Consulte el [sitio Web de ayuda y soporte de Microsoft](http://support.microsoft.com/kb/323497) (http:// support.microsoft.com/kb/323497).

#### <span id="page-90-1"></span>**La instalación de un segundo servidor genera un mensaje de error**

Origen: ZENworks 10 Configuration ManagementSP3; Instalación.

Explicación: Durante la instalación de un segundo servidor en una zona de gestión, puede aparecer al final de proceso un mensaje de error con el siguiente texto:

... FatalInstallException Name is null

Sin embargo, la instalación parece por lo demás correcta.

Este mensaje se muestra por error porque el programa cree que el servidor se debe volver a configurar, aunque no es así.

Acción: Revise el archivo de registro de instalación. Si no hay errores relacionados con este mensaje de error, puede ignorarlo.

#### <span id="page-90-2"></span>**Falla la instalación de Mono en Linux**

Origen: ZENworks 10 Configuration ManagementSP3; Instalación.

- Causa posible: Si el directorio al que ha extraído la imagen ISO de instalación de ZENworks 10 contiene espacios y elige instalar Mono vinculado con ZENworks, falla la instalación de Mono en Linux.
	- Acción: Asegúrese de que el directorio en el que vaya a extraer la imagen ISO de instalación no incluya espacios.

#### <span id="page-90-3"></span>**ConfigureAction falla debido a que se detecta un error en la máquina virtual de HotSpot**

Origen: ZENworks 10 Configuration ManagementSP3; Instalación.

Explicación: Si va a instalar el primer servidor primario en un dispositivo Linux\* y al final del proceso de configuración de la base de datos observa que se ha producido un error y se le da la oportunidad de continuar o deshacer el proceso, es recomendable comprobar el archivo de registro de /var/opt/novell/log/ zenworks/instalación de ZENworks [fecha].log.xml. Si ve el error que se indica a continuación, puede continuar con la instalación sin problemas.

ConfigureAction failed!:

select tableName, internalName, defaultValue from Adf where inUse =?# An unexpected error has been detected by HotSpot Virtual Machine: #SIGSEGV (0xb) at pc=0xb7f6e340, pid=11887, tid=2284317600 # #Java VM: Java HotSpot(TM) Server VM (1.5.0 11-b03 mixed mode) #Problematic frame: #C [libpthread.so.0+0x7340] \_\_ pthread\_mutex\_lock+0x20

Acción: Haga caso omiso de este mensaje de error.

#### <span id="page-91-0"></span>**No es posible instalar NetIdentity desde el cliente Novell de 32 bits en un dispositivo que tiene ZENworks instalado**

Origen: ZENworks 10 Configuration ManagementSP3; Instalación.

Explicación: Cuando se intenta instalar el agente de NetIdentity incluido con Novell Client32TM en un dispositivo en el que está instalado ZENworks Configuration Management, la instalación falla y se muestra el siguiente mensaje de error:

> An incompatible version of Novell ZENworks Desktop Management Agent has been detected

- Causa posible El agente de NetIdentity no se ha instalado antes de instalar ZENworks.
	- Acción: realice las acciones siguientes:
		- **1** Desinstale ZENworks 10 Configuration Management.

Para obtener más información acerca de cómo desinstalar ZENworks Configuration Management, consulte el [Capítulo 7, "Desinstalación de](#page-74-1)  [ZENworks", en la página 75.](#page-74-1)

- **2** Instale el agente de NetIdentity desde Novell Client32.
- **3** Instale ZENworks Configuration Management.

Para obtener más información acerca de cómo instalar ZENworks Configuration Management, consulte el [Capítulo 4, "Instalación del de](#page-50-1)  [servidor de ZENworks", en la página 51](#page-50-1).

#### <span id="page-91-1"></span>**La instalación de ZENworks 10 Configuration Management SP3 falla si decide configurar el servidor de ZENworks con la base de datos Sybase externa**

Origen: ZENworks 10 ConfigurationManagement SP3; Instalación.

Explicación: Durante la instalación de ZENworks 10 Configuration Management SP3, si decide configurar el servidor de ZENworks con la base de datos OEM Sybase remota o con la base de datos Sybase SQL Anywhere remota, la instalación falla y se muestra el mensaje siguiente en los registros de instalación:

> Caused by: com.mchange.v2.resourcepool.CannotAcquireResourceException: A ResourcePool could not acquire a resource from its primary factory or source.

Causa posible: El nombre del servidor de base de datos externa especificado no es correcto.

Acción: Vuelva a lanzar el asistente de instalación de ZENworks 10 Configuration Management SP3 y asegúrese de especificar los datos correctos del servidor de base de datos externa.

#### <span id="page-92-1"></span>**No es posible abrir los registros de instalación de ZENworks 10 Configuration Management SP3 mediante un navegador Web en un servidor primario que no esté en inglés**

Origen: ZENworks 10 Configuration ManagementSP3; Instalación.

Explicación: En los servidores primarios que no están en inglés y que tienen instalado ZENworks 10 Configuration Management SP3, no es posible abrir los registros de instalación mediante un navegador Web. Sin embargo, estos registros se pueden abrir en un editor de texto.

> Los registros de instalación se encuentran en /var/opt/novell/log/ zenworks/ en Linux y en *directorio\_de\_instalación\_de\_zenworks*\novell\zenworks\logs en Windows.

- <span id="page-92-2"></span>Acción: Antes de abrir los registros de instalación (. xml) en un navegador Web, cambie la codificación de todos los archivos del visor de registros de instalación:
	- **1** Mediante un editor de texto, abra uno de los siguientes archivos del visor de registros, situados en /var/opt/novell/log/zenworks/logviewer en Linux y en

*directorio\_de\_instalación\_de\_zenworks*\novell\zenworks\log s\logviewer en Windows:

- message.xsl
- sarissa.js
- zenworks\_log.html
- zenworks\_log.js
- zenworks\_log.xsl
- zenworks\_log\_text.xsl
- **2** Haga clic en *Archivo* > *Guardar como.*

Se muestra el cuadro de diálogo Guardar como.

**3** En la lista *Codificación,* seleccione *UTF-8* y haga clic en *Guardar.*

**Nota:** no cambie el nombre ni el tipo de archivo.

**4** Repita del [Paso 1](#page-92-2) al [Paso 3](#page-92-3) para los restantes archivos del visor.

## <span id="page-92-3"></span><span id="page-92-0"></span>**B.2 Mensajes de error de desinstalación**

Esta sección contiene explicaciones detalladas de los mensajes de error que se pueden presentar al desinstalar ZENworks 10 Configuration Management SP3:

 ["No es posible continuar porque el dispositivo no existe en la zona de gestión. Para obtener](#page-93-0)  [más información, consulte la página http://www.novell.com/documentation/zcm10." en la](#page-93-0)  [página 94](#page-93-0)

- ["No es posible continuar porque el programa de desinstalación no puede determinar las](#page-93-1)  [funciones asignadas al dispositivo. Para obtener más información, consulte la página http://](#page-93-1) [www.novell.com/documentation/zcm10." en la página 94](#page-93-1)
- ["Se muestra un mensaje de error incorrecto cuando la desinstalación se completa en OES](#page-93-2)  [Linux" en la página 94](#page-93-2)

#### <span id="page-93-0"></span>**No es posible continuar porque el dispositivo no existe en la zona de gestión. Para obtener más información, consulte la página http://www.novell.com/documentation/ zcm10.**

- Origen: ZENworks 10 Configuration ManagementSP3; Desinstalación del satélite Linux.
- Causa posible La dirección IP especificada para el servidor primario en el que está registrado el satélite Linux no es correcta.
	- Acción: Especifique la dirección IP correcta del servidor primario en el que esté registrado el satélite Linux.

#### <span id="page-93-1"></span>**No es posible continuar porque el programa de desinstalación no puede determinar las funciones asignadas al dispositivo. Para obtener más información, consulte la página http://www.novell.com/documentation/zcm10.**

- Origen: ZENworks 10 Configuration ManagementSP3; Desinstalación del satélite Linux.
- Acción: Asegúrese de que el servidor primario en el que está registrado el satélite Linux esté encendido y en ejecución y de que el satélite Linux pueda acceder a él.
- Acción: Para obtener información detallada acerca de este problema, consulte los registros siguientes:

```
/var/opt/novell/log/zenworks/
 Servidor satélite de Zenworks<marcahoraria>
/tmp/err.log
```
Acción: si el problema persiste, póngase en contacto con el [servicio de asistencia](http://www.novell.com/support)  [técnica de Novell](http://www.novell.com/support) (http://www.novell.com/support).

#### <span id="page-93-2"></span>**Se muestra un mensaje de error incorrecto cuando la desinstalación se completa en OES Linux**

- Origen: ZENworks 10 Configuration Management SP3; Desinstalación en Open Enterprise Server 2 (OES Linux).
- Explicación: Cuando la desinstalación se completa en OES Linux, se muestra el siguiente mensaje de error en los registros de la consola:

The following error occurred during the uninstall: WARN\_PACKAGES\_NOT\_REMOVED

Acción: Ninguna. Haga caso omiso de este mensaje de error.

# <sup>C</sup>**Actualizaciones de la documentación**

Esta sección contiene información sobre los cambios de contenido de la documentación que se han realizado en esta *Guía de instalación* después de la publicación inicial de Novell® ZENworks® 10 Configuration Management SP3. La información puede ayudarle a estar al día de las actualizaciones de la documentación.

Esta documentación se ofrece en la Web en dos formatos: HTML y PDF. La documentación HTML y PDF está actualizada con los cambios en la documentación que se indican en esta sección.

Si necesita saber si la copia de la documentación en PDF que está usando es la más reciente, consulte la fecha de publicación que aparece en la página del título.

La documentación se ha actualizado en las siguientes fechas:

[Sección C.1, "30 de marzo de 2010: SP3 \(10.3\)", en la página 95](#page-94-0)

# <span id="page-94-0"></span>**C.1 30 de marzo de 2010: SP3 (10.3)**

Se han realizado actualizaciones en las siguientes secciones:

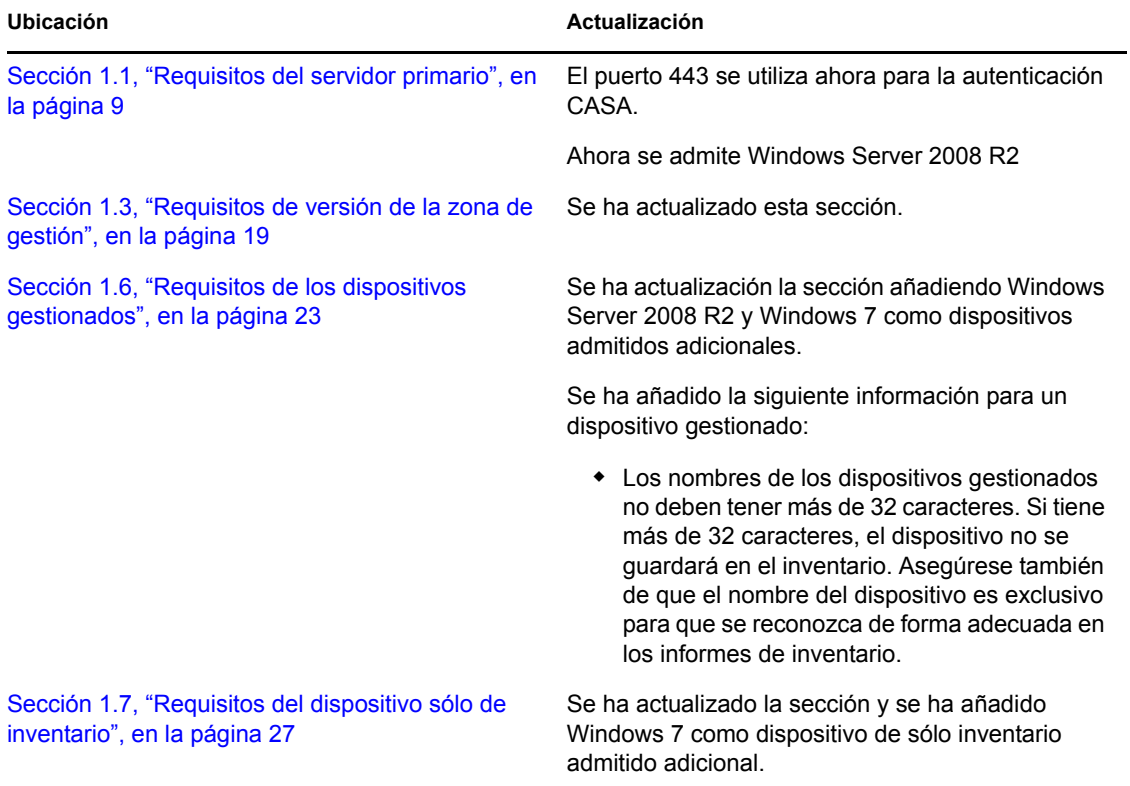

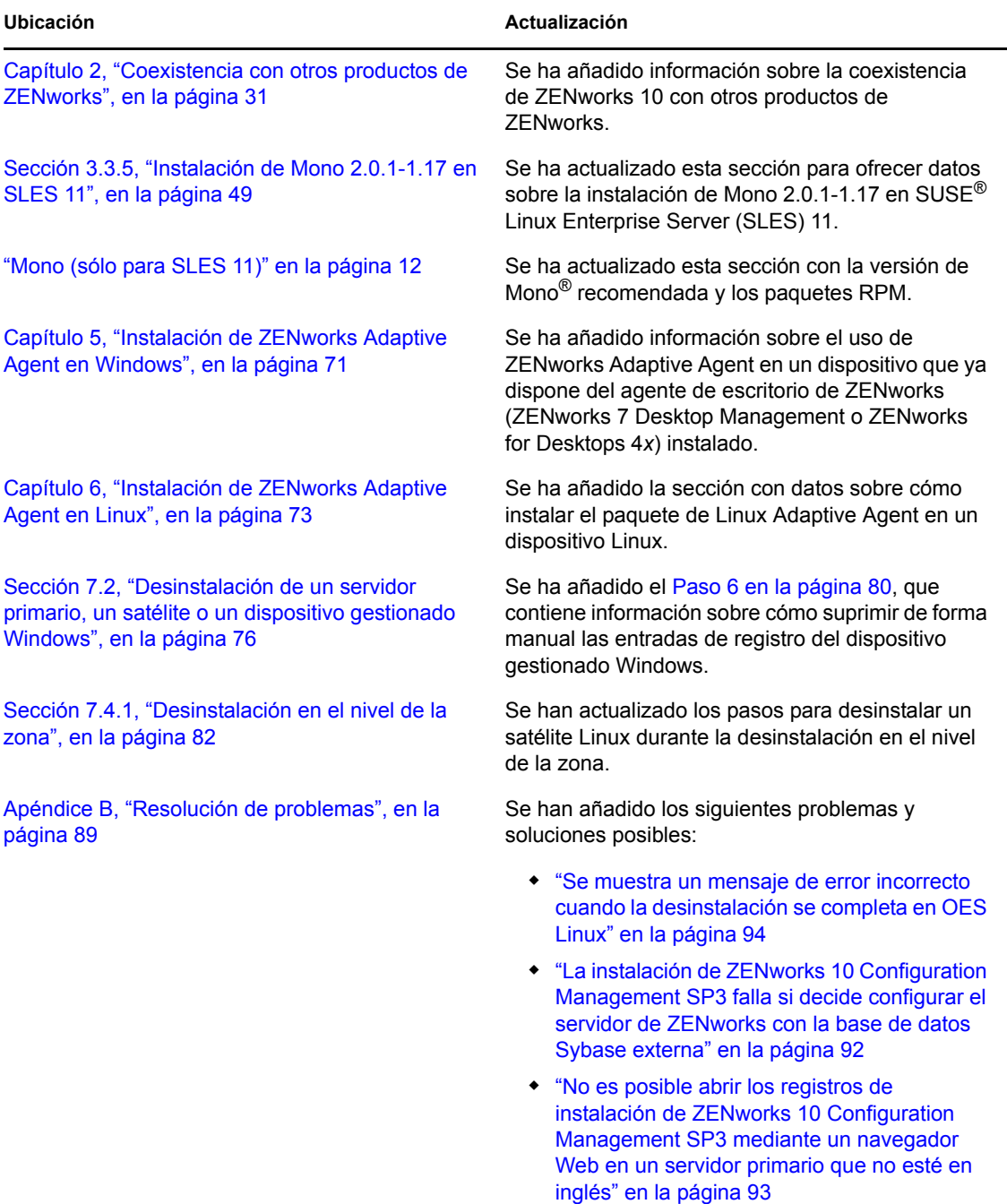